# Prácticas informáticas de Ingeniería Computacional de Estructuras

Josep Casanova Colon

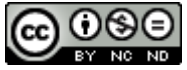

*Prácticas informáticas de Ingeniería Computacional de Estructuras,* de Josep Casanova Colon, se distribuye bajo una licencia Creative Commons [Reconocimiento-NoComercial-](http://creativecommons.org/licenses/by-nc-nd/4.0/)[SinObraDerivada](http://creativecommons.org/licenses/by-nc-nd/4.0/) 4.0 Internacional License.

 $\overline{\mathbf{u}}$ 

# <span id="page-2-0"></span>Índice

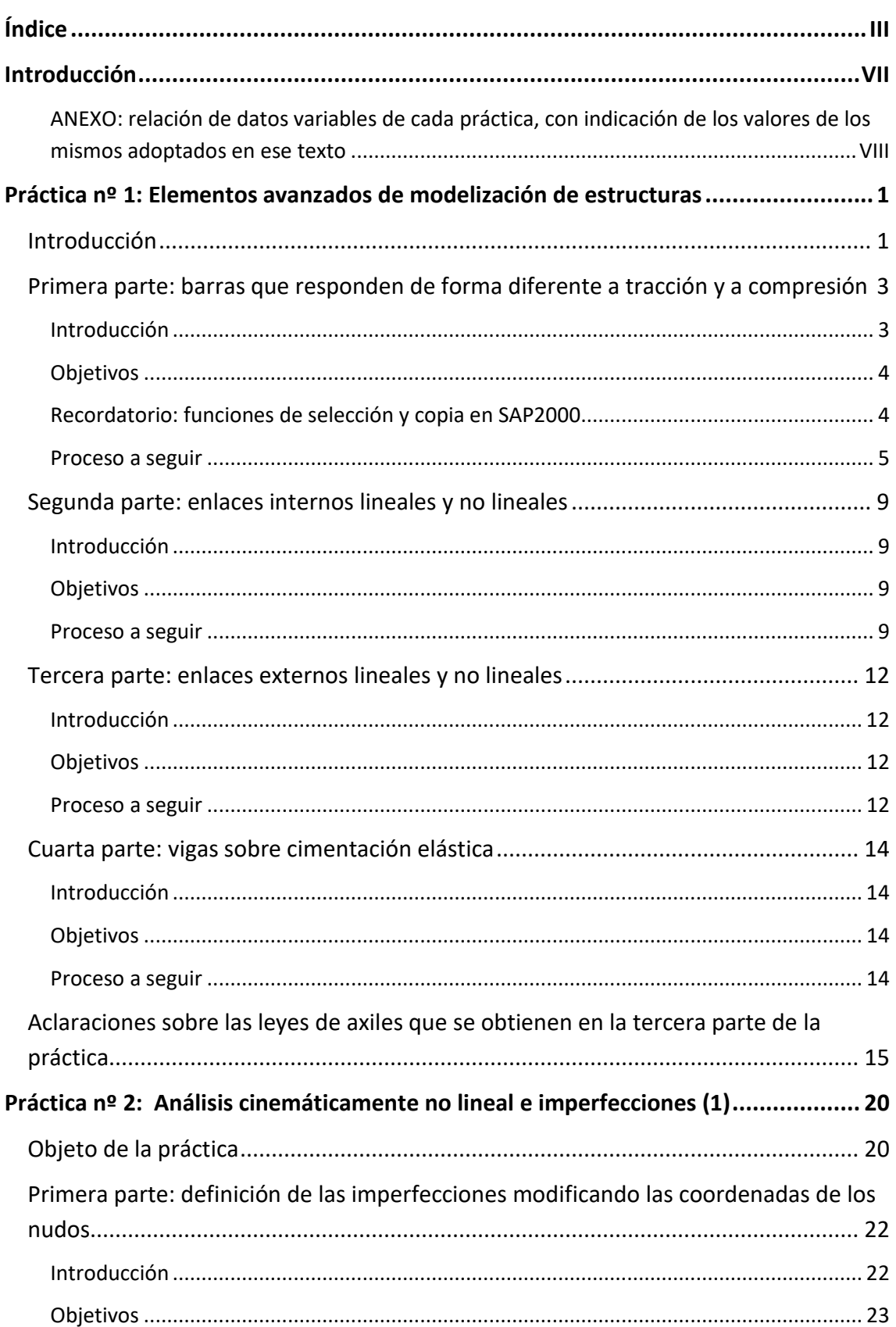

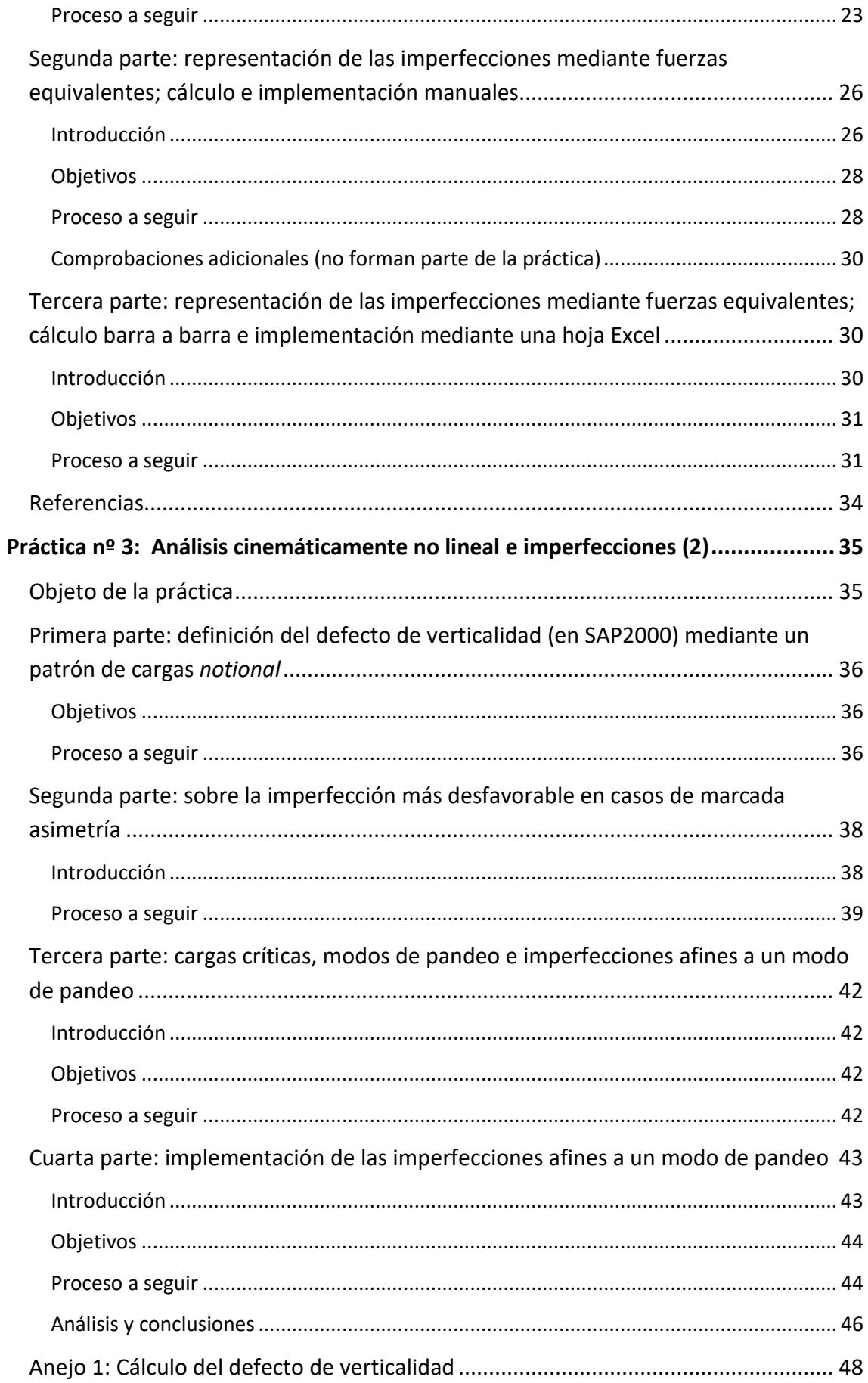

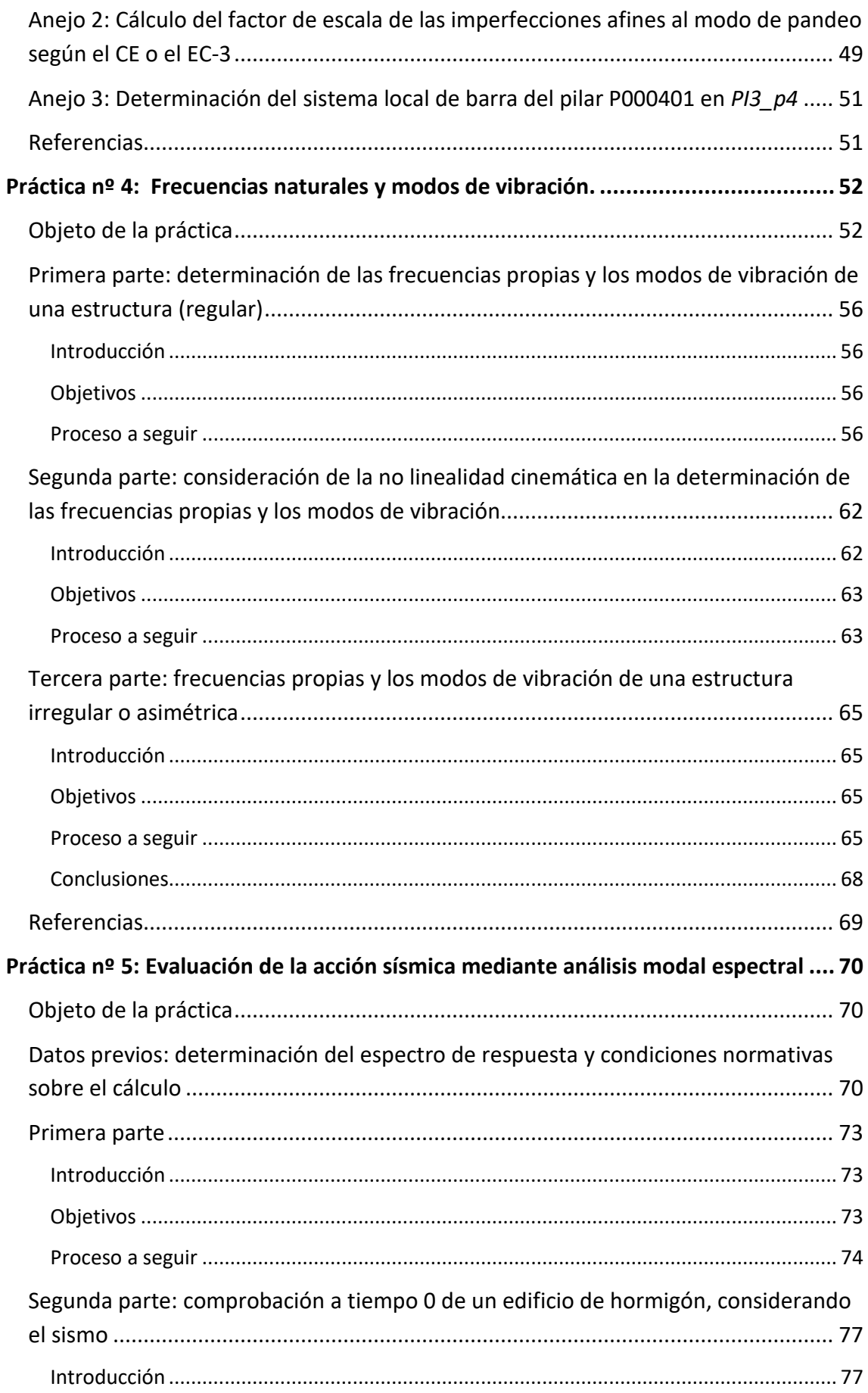

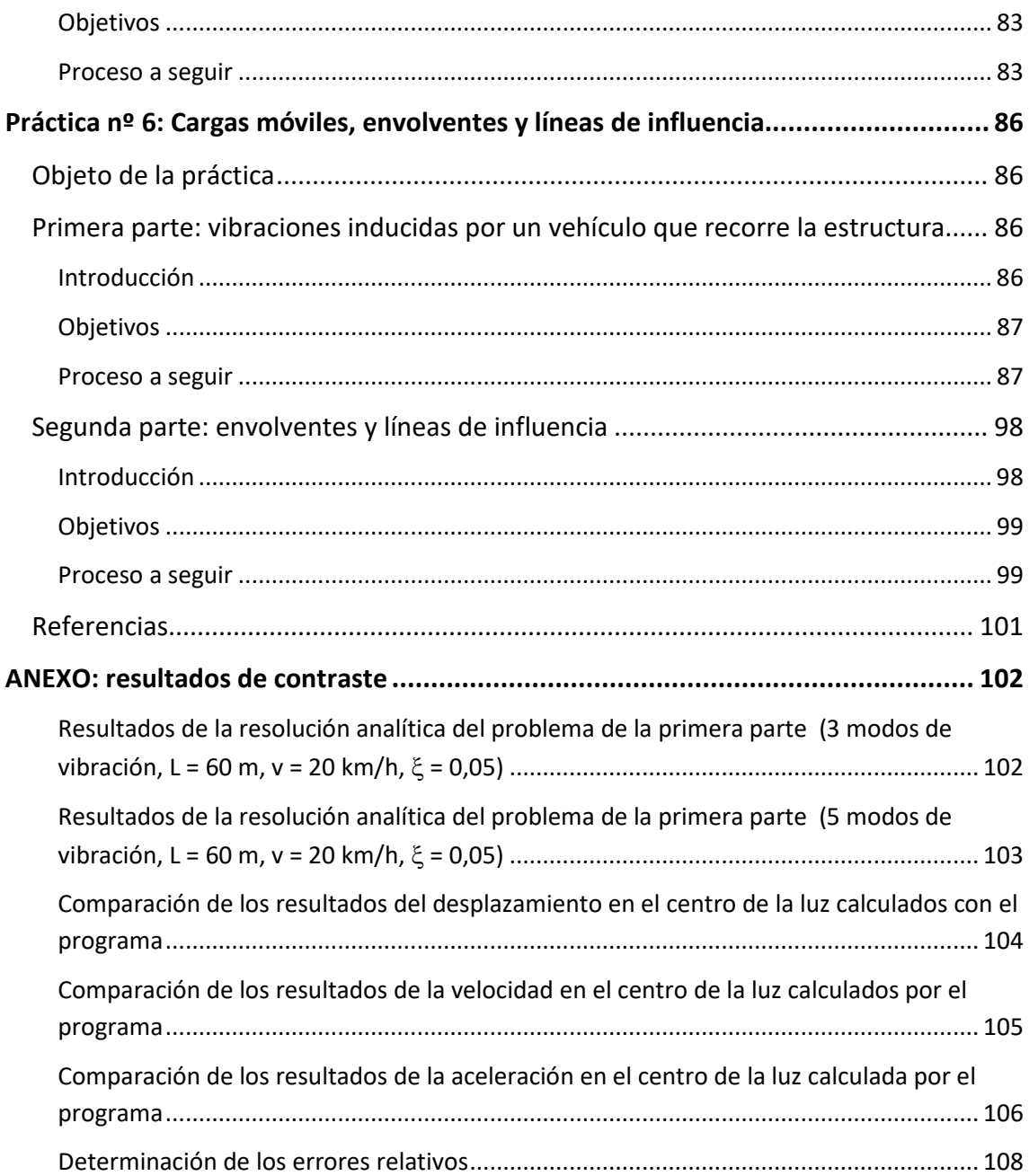

# <span id="page-6-0"></span>Introducción

Este texto es la recopilación de los guiones de las prácticas informáticas que se han desarrollado en Ingeniería Computacional de Estructuras durante los últimos cursos. He decidido agruparlas en un solo texto y depositarlo en Riunet, el repositorio de la UPV, para que sean accesibles a cualquier persona interesada en estos temas, en particular para los que han sido y para los que serán alumnos de la asignatura, y también para quienes vayan a ocuparse de impartirla ahora que yo me voy a jubilar.

Se basa en los guiones del curso 2021-2022, que he modificado ligeramente para corregir algunas erratas tipográficas y para eliminar cualquier referencia a los resultados que se pedía entregar el curso citado. Observará el lector que en cada ejercicio aparecen algunos datos identificados mediante letras; se utilizaron, en los cursos citados, para que los datos que debía procesar cada alumno fueran diferentes. Los resultados que se presentan y analizan a lo largo del texto se han obtenido para unos valores concretos de estos *datos variables*, que están oportunamente indicados en el texto y que también se resumen al final de esta introducción.

Como ya he comentado, este escrito está dirigido a dos tipos de lectores: por una parte, las personas interesadas en estos temas que pretenden aprender a resolver determinados problemas con un programa de cálculo de estructuras cualquiera y a implementarlos en SAP2000; por otra, a los profesores futuros de Ingeniería Computacional de Estructuras, o de otras asignaturas similares, que pretendan usar alguna de estas prácticas informáticas en sus clases. En el primer caso, se recomienda desarrollar las prácticas usando los mismos datos considerados en el guion, para poder comparar resultados. En el segundo, el profesor puede plantear las prácticas de tres maneras: todos los alumnos deben desarrollarlas con los mismos datos, a cada grupo de prácticas se le asignan unos datos diferentes o a cada alumno se le asignan unos datos diferentes. Para facilitar esta labor, más adelante en esta misma introducción se indican los datos a facilitar en cada parte de cada práctica, así como los valores de los mismos adoptados en este texto.

El hecho de haber eliminado cualquier referencia a los resultados que se pidió entregar el curso 2021-2022 obedece también a haber considerado esta doble finalidad del texto. Quien simplemente quiere usarlo para aprender no necesita preocuparse de elaborar ningún resultado más allá de las notas que necesite para analizarlos; el profesor que utilice estos guiones, en función de los objetivos didácticos que se haya planteado, pedirá unos resultados u otros, individualmente o en equipos, durante la propia práctica o dando un tiempo para elaborarlos… Así pues, no tenía sentido describir los correspondientes a un planteamiento concreto de las clases prácticas.

El punto de partida de algunas de las prácticas es una entrada de datos en la que está definida la estructura que el estudiante tiene que modificar y/o analizar. Estos archivos, en formato de texto \*.s2k, donde \* representa el nombre del fichero, se facilitan en el mismo ítem de Riunet; se ha escogido el formato s2k porque es fácil de adaptar a otras versiones del programa. En la primera práctica se explica cómo se cargan estos archivos.

No entro ahora en la exposición de los contenidos de cada práctica. El lector la encontrará, un poco más adelante, en el índice del texto.

El desarrollo detallado de estas prácticas, quizás con alguna pequeña variación respecto a lo que aparece escrito, se puede encontrar explicado con detalle en una serie de grabaciones en vídeo accesibles en

<https://media.upv.es/#/portal/channel/4eb79100-dc20-11ec-8e28-2768b27f20d7>

Las pequeñas diferencias mencionadas se deben a que los vídeos y los textos corresponden a cursos diferentes, entre los cuales ha podido cambiar algún detalle de las prácticas para hacerlas más claras o más fáciles de implementar, y también a que, para facilitar la exposición, a veces en los vídeos se ha organizado los modelos estructurales de modo diferente a como explica el guion (todos en una misma hoja en lugar de en hojas diferentes, por ejemplo).

Espero que este texto resulte de utilidad a estudiantes y profesores.

Valencia, 22 de julio de 2022

J. Casanova

<span id="page-7-0"></span>ANEXO: relación de datos variables de cada práctica, con indicación de los valores de los mismos adoptados en ese texto

#### Datos variables de la práctica nº 1

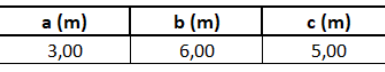

#### Datos variables de la práctica nº 2

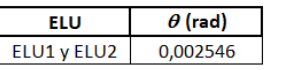

Nota: a los estudiantes sólo se les pide un ELU

#### Datos variables de la práctica nº 3

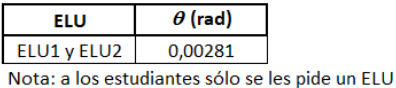

#### Datos variables de la práctica nº 4

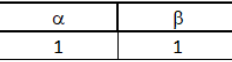

#### Datos variables de la práctica nº 5

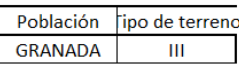

#### Datos variables de la práctica nº 6

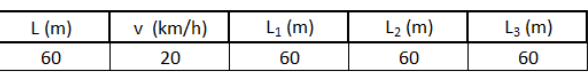

# <span id="page-8-0"></span>Prá ctica nº 1: Elementos avanzados de modelización de estructuras

# <span id="page-8-1"></span>**Introducción**

Esta práctica se dedicará, principalmente, al estudio de ciertos elementos que facilitan la elaboración de modelos afinados de estructuras complejas, muchos de los cuales presentan un comportamiento intrínsecamente no lineal. En particular se estudiarán:

- Barras que responden de forma diferente a tracción y a compresión, y como caso particular las que no resisten tracciones (por ejemplo, un puntal que trabaja a compresión cuando la estructura se apoya en él y no trabaja cuando la estructura tiende a levantarse) o las que no resisten compresiones (por ejemplo, los cables).
- Enlaces elásticos, que permiten simular la deformación de terreno.
- Enlaces unilaterales, que trabajan a tracción pero no a compresión o viceversa, tanto rígidos como elásticos. Por ejemplo, permiten simular el despegue de la cimentación.

Salvo los enlaces elásticos bilaterales, los demás elementos requieren un cálculo no lineal, ya que suponen una respuesta no lineal de algunos elementos. La figura siguiente muestra las relaciones tensión-deformación de algunos de los casos que se han comentado:

- (1) Comportamiento elástico lineal: es el de las barras y los resortes lineales convencionales.
- (2) Comportamiento elástico lineal pero diferente a tracción y a compresión.
- (3) Comportamiento elástico lineal a tracción; no resiste compresiones. Barras o muelles que no resisten compresiones, que pueden simular un cable o una cadena.
- (4) Comportamiento elástico lineal a compresión; no resiste tracciones. Barras o muelles que no resisten tracciones, como el puntal antes citado.

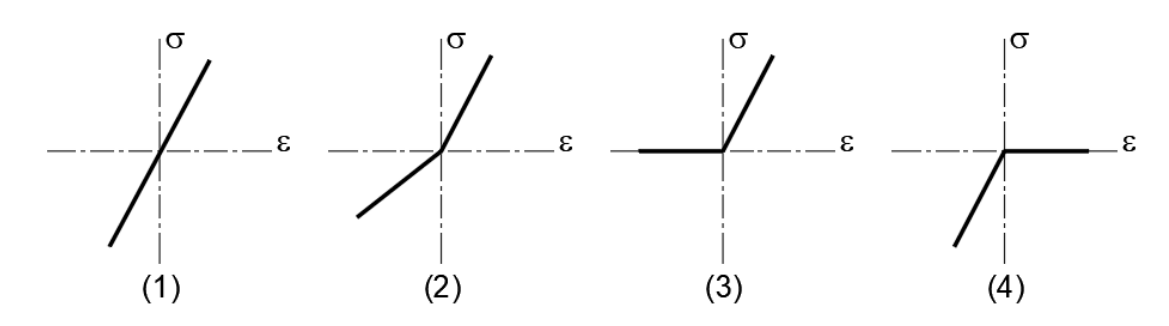

En el momento en que la respuesta no es igual a tracción o a compresión el comportamiento global es no lineal (deja de ser lineal) y, por lo tanto, el procedimiento de cálculo debe ser no lineal. Respuestas más complejas que las representadas en las figuras anteriores también son no lineales.

El principal aprendizaje de esta práctica es que cualquier modelo más complejo que el elástico lineal con las mismas características en todo el rango requiere un procedimiento de resolución **no lineal**. La forma de implementarlo que veremos, las características de la programación… serán propias de SAP2000, pero esta propiedad es independiente del programa: con cualquiera de ellos este tipo de modelo requiere un cálculo no lineal.

# <span id="page-10-0"></span>**Primera parte: barras que no responden igual a tracción y a compresión**

#### <span id="page-10-1"></span>Introducción

La finalidad de esta parte de la práctica es doble. Por una parte, recordar el uso de algunos elementos de copia y edición de SAP2000 que permiten generar, de forma eficiente, estructuras formadas por muchos elementos desde la interfaz del propio programa. Por otra, mostrar cómo se definen barras que, en un cálculo no lineal, tienen limitado el axil que pueden transmitir a tracción y a compresión —y permiten modelar elementos que no resisten axiles de un signo determinado—.

Para ello vamos a modelar un pórtico plano que consideraremos sometido, exclusivamente, a la acción del viento y que analizaremos sin arriostramientos y arriostrado mediante cruces de San Andrés.

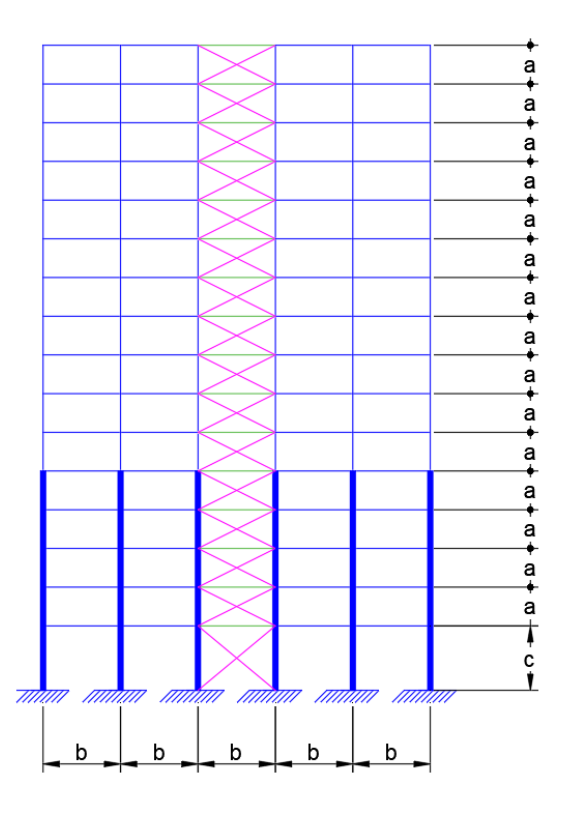

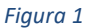

La figura 1 define el modelo estructural del pórtico a analizar. Las distancias *a*, *b* y *c* permiten definir datos diferentes para cada alumno; los resultados numéricos que se especifican en las explicaciones que siguen se han obtenido suponiendo *a* = 3,0 m, *b* = 6,0 m y *c* = 5,0 m.

En cuanto a las secciones transversales, las de los pilares dibujados con líneas finas son cuadradas de 40x40 cm y las de los dibujados con líneas más gruesas, cuadradas de 60x60 cm. Las vigas dibujadas en azul son vigas planas de 60x30 cm y las dibujadas en verde, vigas convencionales de 40X40 cm. Los elementos de color purpura son arriostramientos contraviento, que se colocan en el vano central —donde se ubicarán la escalera y los ascensores— en el que se ha aumentado la inercia de las vigas para proporcionar mayor rigidez. Las cruces de San Andrés se supondrán formadas mediante perfiles UPN300, y se admitirá que

no resisten a compresión para representar que el axil de pandeo de eje débil es muy pequeño. Todos los elementos son de hormigón C30/37 salvo los dibujados de color purpura que son de acero S275.

La acción del viento sobre el edificio se ha determinado siguiendo el Código Técnico de la Edificación (CTE Parte 2, DB SE-AE) suponiendo que el edificio<sup>[1](#page-11-2)</sup> se ha de ubicar aislado, en primera línea de playa, y por lo tanto sometido a la acción de vientos intensos que originan unas fuerzas de empuje de 20 KN aplicadas en cada nudo de la cara situada a barlovento y fuerzas de succión de 11 kN en cada nudo de la cara situada a sotavento.

#### <span id="page-11-0"></span>Objetivos

En esta parte se pretende que el alumno aprenda a:

- 1) Optimizar la elaboración de modelos complejos utilizando las posibilidades de copiar o dividir partes de un modelo preexistente conservando las características mecánicas y las cargas de las partes iniciales.
- 2) Definir elementos que sólo trabajen a tracción o a compresión.

Además, se mostrará y analizará la eficacia del arriostramiento mediante cruces de San Andrés.

#### <span id="page-11-1"></span>Recordatorio: funciones de selección y copia en SAP2000

A lo largo de la práctica, de forma reiterada, se deberá seleccionar y copiar una parte del modelo para acabar de construirlo. Por ello, es conveniente recordar algunos extremos relativos a estas operaciones.

#### Seleccionar:

**.** 

- Para seleccionar un elemento (punto, línea o área), basta pinchar sobre él con el botón izquierdo del ratón.
- Pinchando en un punto de la pantalla con el botón izquierdo y **arrastrando hacia abajo y hacia la derecha** sin soltar el botón se seleccionan todos los elementos que quedan completamente dentro del rectángulo dibujado. Los que cortan el contorno **no** se seleccionan.
- Pinchando en un punto de la pantalla con el botón izquierdo y **arrastrando hacia arriba y hacia la izquierda** sin soltar el botón se seleccionan todos los elementos que corta el rectángulo dibujado.
- La tecla ESC anula cualquier selección.
- Ctr+J o bien *SelectGet previous selection* recupera la última selección realizada.
- Para poder repetir una selección compleja varias veces, sin necesidad de que sean operaciones consecutivas, se puede crear un *grupo*. Para ello, se selecciona los elementos a incluir y se hace *AssignAssign to group…* El cuadro de diálogo que se abre permite crear grupos, modificar los existentes, añadir la selección a un grupo, definir de nuevo el grupo signándole la selección actual o borrar grupos. Ello permite crear grupos complejos por

<span id="page-11-2"></span><sup>&</sup>lt;sup>1</sup> Para determinar estas fuerzas se ha considerado de dimensiones  $a = 3.0$  m,  $b = 6.0$  m y  $c = 5.0$  m, pero en la práctica se utilizarán los mismos valores con independencia de las dimensiones que hayan correspondido a cada alumno.

fases, añadiendo los elementos según resultan fáciles de seleccionar, por ejemplo. Una vez creado un grupo, se puede seleccionar con *SelectSelect Groups…* o Ctrl+G.

#### Copiar: *Cut/Copy/Paste* o Replicate

- *Cut/Copy* y *Paste* permiten copiar nudos, líneas y áreas, es decir, todo tipo de combinaciones de nudos, barras y elementos 2D, incluso áreas que aún no se han subdividido en elementos finitos.
- *Replicate* también permite copiar todo tipo de objetos, copiarlos varias veces a la misma distancia en dirección recta, a la misma distancia angular en cilíndricas o crear una imagen simétrica de la inicial. Además, y esto es, quizás, lo más importante, *Replicate* copia también las asignaciones realizadas al objeto que se está procesando (sección, desconexiones, extremos rígidos, cargas sobre el elemento, cargas sobre los nudos, enlaces —*Restraints*—, etc.); las vinculaciones y los nudos de dimensión finita –*Constraints*– **no los copia**. En todo lo que sigue, salvo que específicamente se indique lo contrario, supondremos que las copias se hacen con *Replicate*.

#### <span id="page-12-0"></span>Proceso a seguir

**.** 

- 1) Establezca las unidades:  $kN$ , m,  $^{\circ}C$ .
- 2) Defina una retícula con 6 líneas en dirección *X*, 1 según *Y* y 17 según *Z*, con separaciones de uniformes de longitud *b* en las direcciones *X* e *Y* y de longitud *a* en dirección Z. Para situar el origen de coordenadas en el empotramiento a cimentación del pilar inferior izquierdo, en el cuadro *First Line Location* escriba (*c*-*a*) en la casilla *Z direction*; deje a cero las otras casillas.
- 3) Edite la cuadrícula y modifique la cota de la línea Z=*c*-*a* para situarla en Z=0.
- 4) Defina el material: *DefineMaterialsAdd new material* y, en el cuadro de diálogo, fije *Region=*Europa, y defina el acero S275 (*Material=*Steel, *Grade*=S275) y el hormigón C30/37 (*Material=*Concrete, *Grade*=C30/3[72](#page-12-1) ), dejando la norma (*Standart*) por defecto en ambos casos.
- 5) Genere ahora las diferentes secciones transversales.
	- *Define*→ *Section properties*→ *Frame sections*→ *Import new property*, seleccione tipo *Steel* y pulse el botón *Channel*, escoja el catálogo EURO.PRO, fije el material a S275 y escoja la sección UPN300. Asígnele el color azul marino.
	- *DefineSection properties Frame sections Add new property*, seleccione tipo *Concrete* y pulse el botón *Rectangular*, y defina cuatro secciones "P60" (pilar de 60x60), "P40" (pilar de 40x40), "V40" (viga de 40x40)<sup>[3](#page-12-2)</sup> y "VigaPlana" (viga de 60x30). El material debe ser C30/37 en todos los casos. Recuerde que en la viga plana es de 60 cm de ancho (*width*) por 30 cm de canto (*depth*). Sea cuidadoso con las unidades. Asígneles, respectivamente, los colores marrón (P60), anaranjado (P40), verde oscuro (V40) y verde claro (VigaPlana).

<span id="page-12-1"></span><sup>2</sup> C30/37 es la denominación del hormigón según el Eurocódigo 2. Significa que es un hormigón cuya resistencia a compresión simple en probeta cilíndrica es de 30 MPa y en probeta cúbica de 37 MPa; equivale al HA-30 o al HP-30 del Código Estructural.

<span id="page-12-2"></span><sup>3</sup> Para un análisis elástico bastaría una sola sección de 40x40, pero la comprobación de secciones de hormigón es diferente en vigas y pilares. Por ello, previendo que más adelante se quiera llevar a cabo, en SAP2000 es preferible definir secciones diferentes para unas y otros, aunque tengan las mismas dimensiones.

- 6) Cree el pórtico. Para ello proceda del modo siguiente:
	- Escoja la vista en el plano *XZ* y sitúese en *Y*=0 (será la única opción).
	- *Set display options… (icono )pestaña General Options View by color of…Sections*. Esto nos permitirá comprobar que estamos introduciendo las secciones correctas fijándonos sólo en el color de la barra.
	- Dibuje dos vigas, una a nivel de la quinta planta y la otra a nivel de la cubierta, que ocupen toda la anchura de la retícula (dirección X) y sirvan de referencia para dibujar los pilares. Asígneles la sección *VigaPlana*.
	- Dibuje el pilar izquierdo en dos tramos, uno desde los cimientos (*Z*=-5 m) hasta la viga de la quinta planta (*Z*=12 m), y otro desde esta viga hasta la cubierta (*Z*=45 m). Asígneles las secciones *P60* y *P40*, respectivamente.
	- Copie el pilar izquierdo 5 veces, a intervalos de longitud *b* según X. (Selecciónelo y pulse *EditReplicate*, pestaña *Linear*, *dx*=*b*, *dy*=*dz*=0, *Increment data* =5.)
	- Divida las dos vigas ya creadas en tramos, cortando por las intersecciones con los pilares. (Seleccionarlas incluyendo todos los nudos de la línea horizontal y hacer *Edit >Edit lines Divide framesBreak at intersections with selected Joints, Frames, Area Edges and Solid Edges*.)
	- Seleccione las vigas del vano central (entre el tercer y el cuarto pilar) en los dos niveles y asígneles la sección *V40*.
	- Seleccione todas las vigas de cubierta y defina nudos de dimensión finita en los extremos de cada tramo que representen el tramo de la directriz de la viga que queda dentro de la anchura del pilar. Para ello haga: Assign → Frame → End (Lenght) Offsets... Establezca una longitud de 0,2 metros (la mitad de la anchura del pilar) en los extremos I y J, definiendo el factor *Rigid-zone factor* como 0,5<sup>[4](#page-13-0)</sup>. Repita la operación en la viga de la quinta planta, pero estableciendo ahora las longitudes en 0,3; el resto, igual.
	- Seleccione, de nuevo, todas las vigas de cubierta y copiélas 10 veces, hacia abajo y cada una a una distancia *a* de la anterior (*EditReplicateLinear*, *dx*=*dy*=0, *dz*=-*a*, *Number*=10). Del mismo modo, copie la viga de la 5ª planta 4 veces hacia abajo.
	- Ahora ya se puede crear los pilares dividiendo las barras verticales auxiliares que hemos utilizado hasta ahora. Para ello hay que seleccionar toda la estructura y hacer *EditEdit LinesDivide FramesBreak at intersections with selected joints, frames*…
	- Para introducir las condiciones de contorno cinemáticas, seleccione los cinco nudos de la base del edificio y defínalos como empotrados (*Assign - > loints* - *Restraints* y coarte todos los grados de libertad).

 $\overline{\phantom{a}}$ 

<span id="page-13-0"></span><sup>4</sup> *End offset* es un tipo de nudo de dimensión finita especial, que el manual de SAP2000 recomienda para los tramos de penetración de la directriz de una viga o pilar en el volumen de otro elemento. Origina que el programa proporcione los esfuerzos en el extremo del tramo rígido (la cara de la viga o el pilar) y que una longitud igual al producto del "*rigid zone factor*" por la longitud de éste tramo se comporte como rígida frente a la flexión. No afecta al axil ni al cortante. Se recomienda consultar los detalles en el manual del programa.

- A continuación, procede definir la carga. Para ello se crea un patrón de carga *Viento[5](#page-14-0)* con multiplicador del peso propio nulo (*DefineLoad Patterns*…), se selecciona todos los nudos del pilar izquierdo —excepto el empotrado a cimentación— y se les asigna fuerzas según *X* de 20 kN (*AssignJoint LoadsForces…*, se elige el patrón de carga *Viento* y se define *Force Global X*=20). Se repite la operación en el pilar derecho para fuerzas de 11 kN.
- Con ello tendrá definido el pórtico sin ningún arriostramientos. Cópielo dos veces, una 40 m y la otra 80 m hacia la izquierda (seleccionándolo completo y *EditReplicate…*). En adelante nos referiremos al modelo inicial como estructura 1, a la primera copia como estructura 2 y a la segunda copia como estuctura 3. En la estructura 1 se definirá el arriostramiento mediante elementos con respuesta distinta a tracción y a compresión, en la 2 mediante elementos barra convencionales y la 3, que quedará sin arriostramientos, se usará como modelo de contraste para verificar la efectividad de éstos.
- 7) Introducción de los arriostramientos:
	- Trabajando sobre la estructura 1, usando *DrawQuick Draw Braces*… y escogiendo *Section* = *UPN300* y *Moment releases* = *Pinned* en el cuadro de diálogo, dibuje una cruz de San Andrés en el recuadro superior del vano central.
	- Vaya a *Set Display Options* e indíquele al programa que muestre las desconexiones (*Frame / Tendon / Cables*… *Releases*). Compruebe que las barras recién introducidas están, efectivamente, desconectadas.
	- Copie las dos barras biarticuladas 40 metros hacia la izquierda, para situarlas en el mismo recuadro de la estructura 2 (seleccionar y *Edit* $\rightarrow$ Replicate $\rightarrow$ Linear, *dx*=40, *dy*=*dz*=0, *Number*=1)
	- Seleccione las barras biarticuladas de la estructura 1, pulse *Assign Frame Tension / Compresion Limits*… y fije *Compresion Limit* =0. Con ello le está diciendo al programa que estas barras no resisten a compresión.
	- Copie las cuatro barras biarticuladas (dos en cada estructura) 14 veces hacia abajo, para colocarlas en los recuadros de las plantas inferiores, excepto la más baja (seleccionar y *EditReplicateLinear*, *dx*=*dy*=0, *dz*=-3, *Number*=14).
	- Defina las cruces en la planta inferior de las estructuras 1 y 2 del mismo modo. Recuerde que en la estructura 1 debe indicar al programa que las cruces no resisten compresiones.
- 8) Vaya a *Define Load Cases*… y cree un caso de cara *VientoNL* idéntico a *Viento* salvo por el hecho de que en *Analysis Type* se elegirá *Nonlinear*, y en *Geometric Nonlinearity Paramenters* se elegirá *None*. Con ello se le indica al programa que la resolución de ese caso de carga debe realizarse considerando que el sistema de ecuaciones es no lineal pero no debe considerarse la no linealidad geométrica.
- 9) Defina el cálculo como plano en *XZ* y procese el modelo, denominando *PI1\_p1\_SuApellido* al archivo.

<span id="page-14-0"></span> <sup>5</sup> En este caso, bastaría indicarle que es de tipo *Other*. El tipo *Wind* puede generar automáticamente las cargas de viento a partir de las prescripciones de ciertos códigos, pero en nuestro caso no tiene ninguna ventaja.

- 10) Análisis de la solución del caso de carga *Viento* (cálculo estático lineal):
	- Deformada (para apreciar los detalles, fije un factor de escala de 60 o más):
		- En las estructuras 1 y 2 tiene cierta similitud con la de una ménsula. Se ve más claramente si nos fijamos sólo en el núcleo arriostrado central. Se observa que, en este, los recuadros formados por dos vigas, dos pilares y la cruz de San Andrés correspondiente permanecen rectangulares (no muestran deformación por cortante).
		- En la estructura 3, corresponde claramente a la de una viga de cortante. Se observa que todos los recuadros inicialmente rectangulares se han transformado en trapezoides (deformación por cortante).
	- Desplazamientos horizontales del nudo superior izquierdo: en las dos estructuras arriostradas, 3,22 cm; en la estructura sin arriostramientos, 8,31 cm. Así pues, los arriostramientos reducen el desplazamiento horizontal en la última planta al 39% del valor sin arriostrar.
	- Esfuerzos axiles:
		- En los pilares. Los arriostramientos los concentran alrededor de ellos.
		- En las diagonales de las cruces: ¡son iguales en los dos modelos y la estructura 1 presenta diagonales comprimidas! Se debe a que las barras que únicamente resisten a tracción o a compresión sólo presentan tal tipo de respuesta en cálculos no lineales —necesitan el proceso iterativo para discriminar el signo del axil—; en uno lineal como *Viento* se comportan como barras convencionales.
- 11) Análisis de la solución del caso de carga *VientoNL* (cálculo estático no lineal):
	- Deformadas. Similares a las del caso anterior.
	- Desplazamientos horizontales del nudo superior izquierdo: en la estructura con respuesta diferente a tracción y a compresión, 3,95 cm; en la que tienen un arriostramiento con barras convencionales, 3,22 cm y en la estructura sin arriostramientos, 8,31 cm. El hecho de que algunas barras no trabajen reduce la eficacia del arriostramiento, que aun así reduce el desplazamiento horizontal a un 48% del valor sin arriostrar.
	- Esfuerzos axiles en los arriostramientos:
		- En la estructura 1 sólo trabaja una familia de diagonales, todas a tracción, mientras que en la 2 lo hacen ambas familias, una a tracción y la otra a compresión. Este es el tipo de comportamiento que se esperaba de los elementos de modelización utilizados.
		- Los axiles en las diagonales de la estructura 1 son del orden de 1,5 veces los de la estructura 2.
		- En las vigas del vano central de la estructura 1 los axiles son apreciables, del orden de los que aparecen en las diagonales; en las mismas barras de la 2 son despreciables.
	- Axiles en pilares:
		- En las estructuras arriostradas se concentran en los pilares que enmarcan las cruces. En ambas tienen valores comparables.
		- En la estructura sin arriostramiento los axiles mayores aparecen en los pilares extremos, pero son significativamente menores que los axiles en el vano arriostrado de las estructuras 2 y 3.
	- Flectores. A simple vista, en las gráficas a escala que muestra el programa se aprecia que los flectores, tanto en vigas como en pilares, son mucho mayores en la estructura no

arriostrada que en las arriostradas. En la estructura 1 son algo mayores que en las 2, pero del mismo orden de magnitud.

Cortantes. Se pueden hacer las mismas observaciones que respecto a los flectores.

#### <span id="page-16-0"></span>**Segunda parte: enlaces internos lineales y no lineales**

#### <span id="page-16-1"></span>Introducción

En esta parte de la práctica estudiaremos los elementos *Link* y *NLink* de SAP2000, similares a muelles o a barras con un comportamiento estructural mucho más complejo: elástico, elástico con coeficientes variables según el rango de deformaciones, plástico de varios tipos, con amortiguamiento de diferentes tipos… Pueden usarse de dos maneras, como una barra —es decir, uniendo dos nudos de la estructura— o como un enlace —uniendo un nudo al referencial—. Sólo estudiaremos los más sencillos, pero ello será suficiente para mostrar la manera de definirlos y de procesar el modelo para que los tenga en cuenta.

Partiremos del modelo de la parte anterior, al que añadiremos una nueva copia de la estructura (estructura 4). Luego mantendremos iguales las estructuras 1 y 2 como elementos de comparación y añadiremos muelles lineales como diagonales en la estructura 3 y muelles no lineales que no resisten a compresión en la estructura 4. Así aprenderemos a definir muelles que unen dos puntos de la estructura —los muelles convencionales que conocíamos (*AssignJointsSprings…*) son un enlace con la cimentación y sólo afectan a un punto—. Así mismo, veremos dos formas de definir los muelles no lineales.

La rigidez que se debe asignar a los muelles que queremos crear es *EA*/*L* y cada alumno debe calcularla a partir de las características de sus diagonales. Para *a* = 3,0 m, *b* = 6,0 m y *c* = 5,0 m adopta un valor de 183885 kN/m en las plantas de 3 m de altura y de 157939 kN/m en las de 5 m.

Para facilitar la descripción del proceso, en adelante llamaremos *K*<sup>1</sup> al resultado de la operación *EA*/*L* considerando la longitud de las diagonales de las plantas de altura *a*, y *K*<sup>2</sup> al correspondiente a las diagonales de la planta baja, de altura *c*.

#### <span id="page-16-2"></span>**Objetivos**

En esta parte se pretende que el alumno aprenda a introducir enlaces no lineales —*Nlink*— entre dos puntos de un modelo SAP2000.

#### <span id="page-16-3"></span>Proceso a seguir

- 1) Recupere el modelo de la parte anterior y grávelo como *PI1\_p2\_SuApellido*.
- 2) Copie la estructura 3 (la que no tiene diagonales) 40 m hacia la derecha, con *Replicate*, como en casos anteriores. Llamaremos estructura 4 al resultado de esta copia.
- 3) Para definir los muelles a utilizar en la estructura 3 vaya a *Define Section Properties Link / Support Properties*… y pulse *Add New Property*… En el cuadro de diálogo que se abrirá fije *Link/Support Type* = *Linear*, mantenga el nombre *LIN1* en *Property Name*, deje los valores por defecto en los cuadros *Total Mass and Weight* y *Factors For Line, Area and Solid Springs.* Vaya al cuadro *Directional Properties*, seleccione U1 y pulse *Modify/Show for All*…; en el cuadro que se abrirá asigne la rigidez *K*<sup>1</sup> en la dirección 1 y deje los restantes valores por

defecto. Cree una copia de esta propiedad, llámele LIN2 y asígnele la rigidez  $K_2$  en dirección U1. Para interpretar estas últimas operaciones debe saber que en el cuadro *Directional Properties*:

- Todos los parámetros están referidos al sistema local del elemento *Link /Support*, que es similar al de una barra cuando dicho elemento une dos puntos (*2 Joint Link* para el programa) y similar al de una barra paralela al eje *Z* cuando el elemento se utiliza como enlace con el referencial y por ello solo afecta a un punto (*1 Joint Link* para el programa).
- Se pueden definir simultáneamente tres muelles lineales y tres helicoidales, uno de cada tipo en cada dirección del sistema local. Si no se selecciona la casilla correspondiente a un tipo de desplazamiento, el programa entiende que no hay muelle que lo coarte; si se selecciona tanto la casilla del desplazamiento como la casilla *Fixed* entiende que el desplazamiento relativo está impedido; si sólo se selecciona la casilla del desplazamiento, entiende que está coartado elásticamente y que la rigidez del muelle se definirá en el cuadro que se abrirá tras pulsar *Modify/Show for All*… En él se pueden definir las rigideces de los muelles que actúan en cada dirección con la opción *Stiffness Is Uncoupled*, y algo parecido a la matiz de rigidez de una barra con la opción *Stiffness Is Coupled* —es una matriz que proporciona las fuerzas en el extremo 2 del elemento en función de los desplazamientos relativos entre los extremos 1 y 2; las fuerzas en 1 se obtienen por equilibrio—. Los amortiguamientos se tratan de manera similar.
- 4) Los muelles a utilizar en la estructura 4 (la última que hemos creado), con la misma constante pero que sólo resisten a compresión, serán elementos de tipo *Link/Support* con respuesta no lineal. Se definen de manera similar a los anteriores, pero escogiendo *Link/Support Type* = *MultiLinear Elastic*. En este caso, en el cuadro *Directional Properties* para cada desplazamiento generalizado se pueden escoger dos casillas, *Fixed*, que funciona como en el caso anterior, y *NonLinear*, que permite definir una respuesta por tramos, lineal en cada uno de ellos. Defina el primero de ellos procediendo como en el punto anterior pero fijando *Link / Support Type* = *MultiLinear Elastic* y llamando LIN3 al nuevo elemento. En el cuadro *Directional Properties* seleccione U1, marque la casilla *NonLinear* de la fila correspondiente y pulse el botón *Modify/Show for U1*… En el nuevo cuadro que se abrirá establezca que la rigidez efectiva para los casos lineales es *K*<sup>1</sup> y edite el diagrama *Multi-Linear Force-Deformation Definition* para dejarlo definido por sólo dos ramas, una ente (- 1,0) y (0,0) —si el movimiento relativo es de compresión, la fuerza en el muelle es nula— y la otra entre (0,0) y (1, *K*1). Fíjese que, en este caso, un desplazamiento relativo de 1 m es enorme, es similar a poner el límite en el infinito; en otros asegúrese de escoger un valor suficientemente grande. A continuación, defina LIN4 de forma similar, pero con rigidez según U1 de K<sub>2</sub>.
- 5) Para introducir los muelles recién creados en las estructuras correspondientes vaya a *Draw Draw 2 Joint Link*. En el cuadro de diálogo que aparecerá fije *Property* = LIN1 e introduzca, pinchando con el ratón en los dos extremos —como en las barras—, las dos diagonales del recuadro central de la planta superior de la estructura 3. Cambie el valor de *Property* a LIN3 y haga lo mismo en la estructura 4. A continuación, seleccione los cuatro elementos *Link/Support* recién introducidos y cópielos 14 veces hacia abajo, para colocarlos en las plantas las plantas inferiores, excepto la más baja (seleccionar y *EditReplicateLinear*, *dx*=*dy*=0, *dz*=-3, *Number*=14). Por último, introduzca las diagonales en la planta inferior operando del mismo modo (recuérde, LIN2 en la estructura 2 y LIN4 en la estructura 3).
- 6) Compruebe que están definidos los casos de carga *Viento* y *VientoNL* que figuraban en el modelo que hemos tomado de base. Procese el nuevo cálculo.
- 7) Análisis de los resultados del caso de carga *Viento*. Observe que:
	- Las deformadas de las cuatro estructuras coinciden. Compruébelo comparando los desplazamientos de un punto cualquiera.
	- Los axiles en las diagonales de las cuatro estructuras coinciden; hay diagonales a tracción y a compresión. (Para ver los axiles en los muelles use *Show Forces/StressesLinks*…)
	- Estos resultados indican que, como es bien sabido, un resorte lineal de constante *EA/L* es equivalente a una biela de longitud *L* y rigidez a axil *EA*.
	- La estructura 1 es la misma de la primera parte de la práctica. En ella habíamos comprobado que las diagonales usadas (barras que no resisten a compresión), en cálculos lineales se comportan como barras convencionales. Acabamos de verificar que los elementos *Link/Support* no lineales —los de la estructura 4—, en cálculos lineales, también se comportan como muelles convencionales.
- 8) Análisis de los resultados del caso de carga *VientoNL*. Observe que:
	- Las deformadas de las estructuras 2 y 3 coinciden entre sí y con las del caso *Viento*. Las de las estructuras 1 y 4 también son iguales entre sí, pero difieren de las del caso lineal.
	- Ocurre lo mismo con los axiles, y con el resto de parámetros que definen la solución.
	- En las estructuras 1 y 4 no aparecen diagonales a tracción. En las estructuras 2 y 3 sí.
	- Todo ello indica que el elemento *Link/Support* lineal utilizado es equivalente a un muelle o una barra convencionales, y el no lineal es equivalente a un muelle convencional en cálculos lineales y a una barra sin resistencia a axil en los cálculos no lineales. Este tipo de comportamiento se ha comprobado frente a una solicitación a axil, pero es del mismo tipo para cualquier tipo de solicitación.
- 9) Otra posibilidad de definir las diagonales de manera que sólo trabajen a tracción es utilizar elementos *Link/Support* tipo *Hook*. Podemos imaginarlos como una cadena: por una parte, no ofrece resistencia al acortamiento; por otra, al tirar de sus extremos permite cierto desplazamiento hasta quedar tensa, y a partir de ahí se comporta como una barra o un resorte lineal. Presenta este tipo de comportamiento en cálculos no lineales; en cálculos lineales responde como un resorte convencional. Se define mediante el desplazamiento permitido antes de entrar en carga, que puede ser nulo, y la constante del muelle<sup>[6](#page-18-0)</sup>. Para definir los elementos *Hook* necesarios
	- Vaya a *Define Section Properties Link / Support Properties*… y cree una copia del element LIN3. Fije *Link/Support Type* = *Hook*, mantenga el nombre LIN5 en *Property Name*, deje los valores por defecto en los cuadros *Total Mass and Weight* y *Factors For Line, Area and Solid Springs.* Vaya al cuadro *Directional Properties*, seleccione U1, márquelo como *NonLinear* y pulse *Modify/Show for All*… Encontrará que la rigidez para cálculos lineales es de *K*1; copie el mismo valor como rigidez para cálculos no lineales e indique *Open*=0, es decir, que el desplazamiento permitido antes de entrar en carga es nulo.
	- Repita el proceso creando LIN6 a partir de una copia de LIN4. La rigidez ahora será *K*2.

<span id="page-18-0"></span> <sup>6</sup> El elemento *Gap* es similar, pero trabaja a compresión. Es como un tope, que permite cierto huelgo y a partir de él responde como un resorte lineal a compresión. No resiste tracciones.

- 10) Seleccione todos los elementos LIN1 (*Select Select Properties Link Properties…*) y asígneles el tipo LIN5 (*Assign Link/Support Link/Support Properties…*). Luego seleccione los elementos LIN2 y transfórmelos en LIN6. Con ello la estructura 3 queda con diagonales simuladas mediante elementos *Hook* no lineales.
- 11) Procese de nuevo el cálculo y compruebe que ahora los resultados de las estructuras 1, 3 y 4 son idénticos tanto en el caso lineal (*Viento*) como en el no lineal (*VientoNL*). Ello demuestra que los elementos *Multilinear* y *Hook* definidos son equivalentes. En otros casos no lo serán: *Multilinear* permite un diagrama *u-F* con varios tramos lineales y *Hook* un huelgo antes de entrar en carga. Para comprobar esto último vaya a la definición de los enlaces tipo *Hook* LIN5 y LIN6, modifíquela permitiendo un huelgo de 1 mm antes de entrar en carga (*Open*=0,001) y vuelva a procesar el cálculo. Comprobará que los resultados del caso de carga *Viento* siguen siendo iguales, pero que en los de *VientoNL* los de la estructura 3, donde estaban estos enlaces, son diferentes a los de las estructuras 1, 2 y 4. Compruebe que:
	- Los desplazamientos horizontales son mayores (0,0480 m en la coronación de la estructura 2 frente a 0,0395 m de las estructuras 1 y 3).
	- En las tres plantas superiores de la estructura 3 no llega a entrar en carga ninguna diagonal, mientras que en las estructuras 1 y 4 las que quedan a tracción, y en la estructura 2 todas, lo hacen.
	- En las restantes plantas, los axiles en las diagonales de la estructura 3 son menores. Por ejemplo, en la planta baja el axil en la diagonal traccionada de esta estructura es de 283,2 KN y en la de las estructuras 1 y 4 de 342,8 kN. Se debe a que la estructura 3 permite un alargamiento de 1 mm antes de entrar en carga.

### <span id="page-19-0"></span>**Tercera parte: enlaces externos lineales y no lineales**

#### <span id="page-19-1"></span>Introducción

En esta parte se verá el uso de los elementos *Link/Support* como enlaces externos. Para ello se utilizarán muelles convencionales y elementos *Gap* de este tipo para modelar la cimentación del pórtico anterior. Se supondrá que:

- Cada zapata se puede simular mediante un muelle de rigidez 500000 kN/m.
- Las zapatas pueden despegarse del terreno.
- Simultáneamente al viento actúa una carga permanente de 30 kN/m sobre cada uno de los forjados del pórtico. Dese cuenta de que, si se permite el despegue (es decir, el terreno sólo transmite reacciones de compresión), no es posible el equilibrio bajo la acción exclusiva del viento.

#### <span id="page-19-2"></span>**Objetivos**

En esta parte se pretende que el alumno aprenda a introducir enlaces no lineales —*Nlink*— que unan un punto al referencial en un modelo SAP2000.

#### <span id="page-19-3"></span>Proceso a seguir

- 1) Recupere el último modelo de la parte anterior y grávelo como *PI1\_p3\_SuApellido*.
- 2) Borre la estructura 4.
- 3) Modifique los enlaces en la base de los pilares de las tres estructuras restantes, liberando el desplazamiento vertical y manteniendo coartados el desplazamiento horizontal y el giro.

4) Seleccione los puntos de enlace en la estructura 1 y asígneles un resorte convencional con constante 500000 kN/m en dirección 3 (*Assign Joint Springs*… y, en el cuadro que se abrirá,

*Spring Type = Simple*, *Spring Coordinate System* = *LOCAL[7](#page-20-0)* , *Simple Spring Stiffness*  $\rightarrow$  *Translation 3* = 500000 kN/m).

- 5) Defina un elemento *Link/Support* tipo *Gap*, de nombre *Gap1*, con respuesta no lineal en dirección U1<sup>[8](#page-20-1)</sup>, rigidez del resorte correspondiente 500000 kN/m y huelgo permitido antes de entrar en carga nulo.
- 6) Asigne el enlace GAP1 a las bases de los pilares de las estructuras 2 y 3. (*Draw Draw 1 Joint Link*, elegir *Property* = *GAP1* y pulse en cada uno de los nudos donde se debe crear el enlace.)
- 7) Cree un patrón de carga *CM* con factor multiplicador del peso propio nulo. Seleccione todas las vigas de las tres estructuras (Select *Select Properties*… *Frame Sections*…) y asígneles, en el patrón *CM*, una carga gravitatoria de 30 kN/m.
- 8) Edite el caso de carga *VientoNL* y añada *CM*, con coeficiente 0,1<sup>[9](#page-20-2)</sup>, a las cargas a considerar. Cree una combinación aditiva de cargas que combine los patrones *Viento* y *CM*, con coeficientes 1 y 0,1 respectivamente (*Define Load Combination*…, pulse *Add New Combo*… y, en el cuadro que se abrirá, defina *Load Combination Name* = *COMB1*, *Load Combination Type* = *Linear Add* e incluya los patrones *Viento* y *CM* con los pesos indicados).
- 9) Procese el modelo. Observe que para la combinación *COMB1* (análisis lineal) los resultados en los tres casos son iguales. Fíjese, por ejemplo, que
	- Las deformadas son iguales y el desplazamiento horizontal en el vértice superior derecho vale 0,0467 m en los tres casos.
	- Las reacciones en los nudos que ocupan la misma posición en cada estructura son iguales, y en todas ellas aparecen apoyos a tracción. (Dese cuenta, por una parte, de que la reacción en el tercer apoyo se debe a las cargas transmitidas por la triangulación, y por otra, de que con el total de la carga muerta no hubiesen aparecido tracciones.)

Sin embargo, para el caso *VientoNL* (análisis no lineal con las mismas cargas) se observa que:

- Las deformadas presentan diferencias. El desplazamiento horizontal en el vértice superior derecho vale 0,0513 m en la estructura 1; 0,0721 m en la 2 y 0,0731 m en la 3 (recuerde que estas últimas, aunque tengan la misma cimentación, tienen diagonales distintas)
- Las reacciones verticales también presentan diferencias. En la estructura 1 (resortes convencionales) siguen apareciendo apoyos a tracción. En las 2 y 3 (enlaces *Gap*) todas las reacciones verticales son de compresión, y las diferencias entre una y otra, debidas a la respuesta diferente de las diagonales, son muy pequeñas.
- Debido al despegue, los axiles en los pilares de la estructura 1 presentan diferencias significativas respecto a los de las estructuras 2 y 3.

<span id="page-20-0"></span> <sup>7</sup> Sistema local de nudo, que en este caso coincide con el sistema global.

<span id="page-20-1"></span><sup>8</sup> Para los elementos *Link/Support* de un solo punto la dirección local 1 es la paralela al eje Z.

<span id="page-20-2"></span><sup>9</sup> Con la carga de 30 kN/m supuesta no hay despegue. El coeficiente de combinación se ha escogido para que aparezcan diferencias entre los muelles convencionales y el elemento *Gap* que no transmite tracciones.

- Los axiles en las diagonales muestran como el despegue (irreal porque está asociado a unas cargas muertas muy minoradas) disminuye la eficacia del arriostramiento, que no puede transmitir a cimentación la totalidad de la carga por un mecanismo de axil.
- En el resto de esfuerzos también hay diferencias, aunque de menor entidad.

#### <span id="page-21-0"></span>**Cuarta parte: vigas sobre cimentación elástica**

#### <span id="page-21-1"></span>Introducción

Para terminar, veremos la manera de simular el despegue de la cimentación cuanto esta se modela como una viga que representa una zapata corrida, y de introducir enlaces con las características de los de tipo *Link/Support* distribuidos a lo largo de una viga. La forma de proceder cuando se modela una losa mediante elementos placa o lámina es prácticamente la misma.

El lector debe tener presente que el método de los elementos finitos sólo permite introducir enlaces en los nodos, sean rígidos, elásticos lineales o tan complejos como se quiera. Por ello, cuando se define un enlace repartido a lo largo de una viga o un elemento superficial, el programa lo transforma en enlaces puntuales en los nodos.

Seguiremos estudiando el pórtico anterior, en el que sustituiremos los enlaces puntuales por una viga que simule la zapata corrida y enlaces repartidos de rigidez 100000 kN/ $m^2$  (6x500000  $[kN/m] / 30 [m] = 100000 kN/m<sup>2</sup>$ ).

#### <span id="page-21-2"></span>**Objetivos**

En esta parte se pretende que el alumno aprenda a introducir en un modelo SAP2000 enlaces de diferentes tipos repartidos a lo largo de una viga, y que, procediendo análogamente, sea capaz de introducir los mismos tipos de enlaces sobre elementos bidimensionales.

#### <span id="page-21-3"></span>Proceso a seguir

- 1) Recupere el último modelo de la parte anterior y grávelo como *PI1\_p4\_SuApellido*.
- 2) Elimine los enlaces que unen la base de los pilares al referencial.
	- Selecciones todos los nudos de la base de las estructuras y elimine las cocciones de movimiento usando *Assign Joint Restraint* y asignándoles coacciones nulas (ningún desplazamiento seleccionado).
	- Elimine los muelles existentes en la estructura 1 seleccionando todos los nudos de la base y usando *Assign Joint Springs… Delete Existing Springs*.
	- Para eliminar los enlaces *Nlink* de las estructuras 2 y 3 basta seleccionar los nudos de la base y pulsar *Supr*.
- 3) Coarte el desplazamiento según X en la base del tercer pilar de cada estructura.
- 4) En cada una de las tres estructuras introduzca vigas V40 que unan las bases de los pilares.
- 5) Seleccione las vigas de la base de la estructura 1 y haga *Assign Frame Line Springs*… En el cuadro que se abrirá escoja *Spring Type* = *Simple*, *Spring Stiffness per Unit Length* = 100000 y *Simple Spring Resist* = *Tension and Compression*. En el cuadro *Spring Tension Direction* fije *Parallel to Line Object Local Axis* =2 y acepte. Compruebe que la dirección local 2 de las barras introducidas coincide con la dirección *Z* global.
- 6) Seleccione las vigas de la base de la estructura 2 y repita el proceso anterior pero especificando *Simple Spring Resist* = *Compression Only*.
- 7) Defina un elemento *Link/Support* de tipo *Gap*. Llámele *GAP2*. Fíjese en el recuadro *Factors for Line, Area and Solid Springs* y establezca *Property is Defined for This Length In a Line Spring* =1, con lo que le indica al programa que esas son las características por unidad de longitud de resorte. Luego defina respuesta no lineal en la dirección U1 con rigidez 100000 tanto en procesos lineales como no lineales y y con huelgo antes de entrar en carga igual a  $\Omega$ .
- 8) Seleccione las vigas de la base de la estructura 3 y, como en los casos anteriores, vaya a *Assign Frame Line Springs*… Ahora, en el cuadro que se abrirá escoja *Spring Type* = *Link Property* e indique que esta es GAP2. Deje los valores por defecto de los restantes parámetros. Fíjese que el eje local 2 mencionado es el de la viga, no el del elemento GAP2.
- 9) Procese el modelo. Compruebe las reacciones. Comience observando que se muestran concentradas en los nudos, según habíamos previsto. Observe que para la combinación COMB1 las reacciones son iguales en las tres estructuras y que las hay de tracción y de compresión, como corresponde a un cálculo lineal, y que para el caso de carga *VientoNL* difieren de una a otra estructura, y que en las dos últimas no hay tracciones y las diferencias son despreciables. Estos resultados son coherentes con lo observado en la parte anterior.
- 10) Libere el cálculo, seleccione las vigas de la base de las tres estructuras y divida cada una de ellas en dos partes iguales. Vuelva a procesar el cálculo, vea las reacciones y compruebe que de nuevo los muelles repartidos a lo largo de las vigas se han transformado en resortes puntuales en los extremos de estas.

# <span id="page-22-0"></span>**Aclaraciones sobre las leyes de axiles que se obtienen en la tercera parte de la práctica**

Un alumno ha manifestado su extrañeza por la forma de las leyes de axiles que se obtienen en la tercera parte de la práctica nº 1, en particular sobre el hecho de que para el caso de carga Viento-NL, en el que se considera la acción simultánea del viento y una pequeña fracción de la carga muerta, aparezca en el tercer pilar, lado izquierdo de la triangulación central, los axiles de compresión que muestra la figura 1.

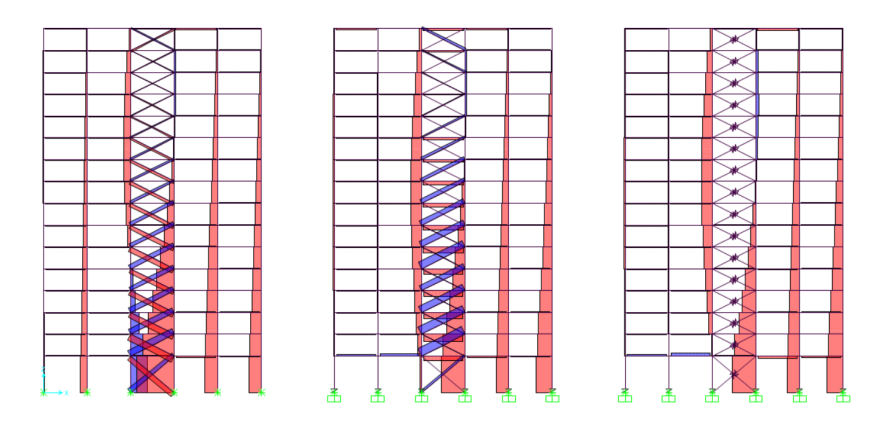

*Figura 1*

La sorpresa y el desconcierto ante esa forma de las leyes está muy justificada ya que, de entrada, uno esperaría que el módulo central se comportase como las estructuras trianguladas con dos cables como diagonales que aprendimos a analizar en Mecánica de primero de grado, es decir, que mostraran una ley de axiles del estilo de la recogida en la figura 2.

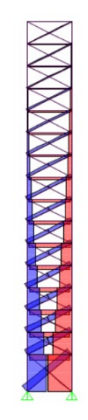

*Figura 2*

Para elaborar la figura 2 se ha usado el módulo central de la estructura inicial, disponiendo desconexiones a flexión en los extremos de vigas y pilares (en las diagonales ya existían) para convertirla en una estructura articulada, y se han aplicado las mismas fuerzas puntuales en la estructura inicial, pero ahora aplicadas en las caras laterales de este módulo. No se ha aplicado el 10% de las cargas muertas que intervenía en el caso de carga Viento-NL cuyos resultados se están comentando.

La primera idea que se nos ocurre para explicar este resultado es pensar que se debe al efecto de las compresiones debidas al 10% de la carga muerta aplicado en Viento-NL, que aumenta las compresiones en los pilares y, en particular en el 3, donde se sumará a las tracciones originadas por el viento llegando, quizás, a compensarlas y superarles en los pilares más altos, donde la tracción será menor. Para valorar esta influencia se presentan, en la figura 3, las leyes de axiles debidas al 10% de las cargas muertas, a la misma escala que las representadas en la figura 1. Se han obtenido mediante un cálculo lineal, en el que todas las barras y todos los apoyos resisten por igual tracciones y compresiones.

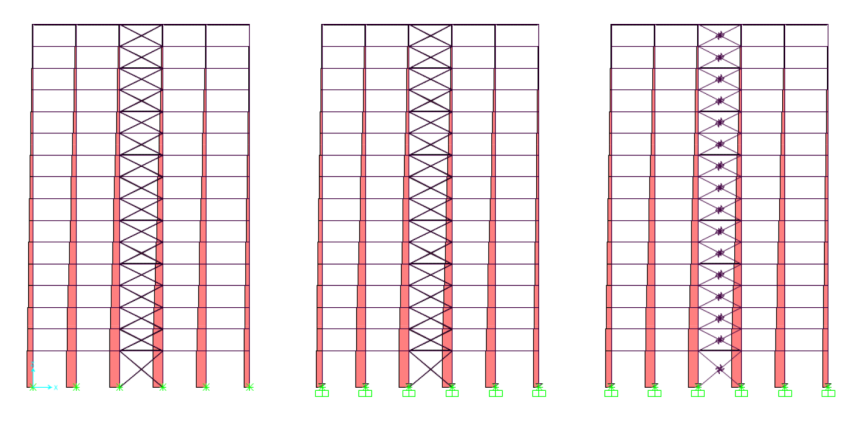

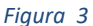

Aunque es evidente que el efecto descrito se presenta, la magnitud de los axiles no es suficiente para explicar la forma de las leyes que inicialmente nos habían sorprendido.

Con el fin de ir señalando o descartando factores que puedan determinar las particularidades detectadas en la ley de axiles de la figura 1 se compara con la correspondiente a las mismas cargas, pero hallada con un algoritmo de resolución lineal, que no es apto para captar que las barras de la estructura 2 (numeradas de izquierda a derecha) no resisten compresiones y que los apoyos de las estructuras 2 y 3 no transmiten tracciones. En esta ley, que aparece en la figura 4, no observamos cambios respecto a la figura 1 en lo relativo a la estructura 1 (diagonales y apoyos que resisten por igual tracción y compresión), pero observamos que en las estructuras 2 y 3 aparecen comprimidos los pilares a la izquierda del módulo triangulado y ha disminuido la longitud comprimida del tercer pilar. Esto pone de manifiesto que uno de los motivos del comportamiento detectado es que la parte de las cargas muertas que se transmitía por los pilares 1 y 2, al no poder llegar por ellos a la cimentación puesto que los apoyos correspondientes se han despegado, se traslada hacia el núcleo triangulado y la parte izquierda de la estructura. No obstante, eso tampoco explica la totalidad del efecto que se está comentando.

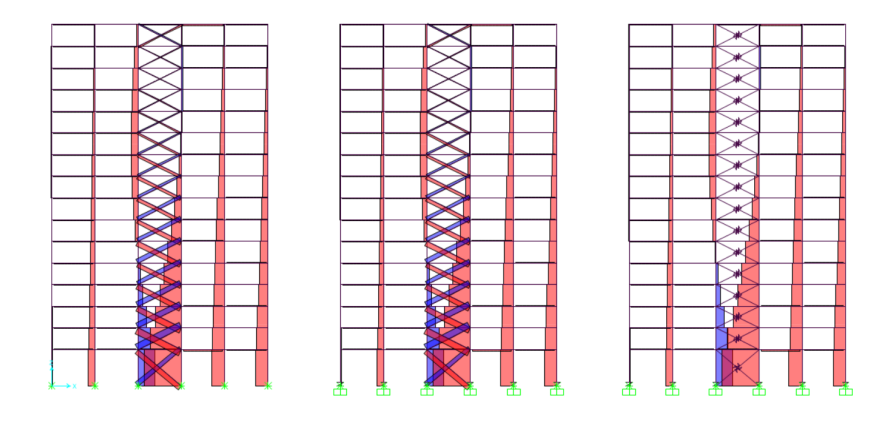

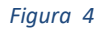

Para aquilatar con más precisión las consecuencias de que las diagonales no resistan compresiones o los apoyos no transmitan tracciones se presenta, en la figura 5, la diferencia entre las leyes obtenidas considerando estas características (figura 1) y las halladas sin tenerlas en cuenta (figura 4). En ella aparecen en azul las barras que, como resultado de estos efectos, aumentan las tracciones o disminuyen las compresiones y en rojo las que aumentan las compresiones o disminuyen las tracciones. Muestra cuales son las barras más afectadas, pero no aclara más. Las conclusiones y las dudas anteriores permanecen.

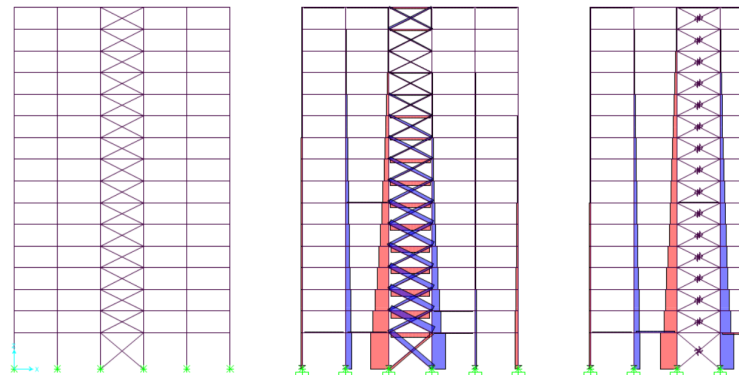

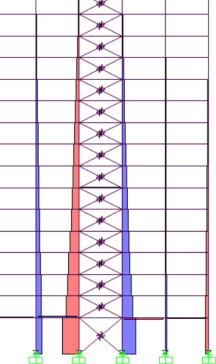

Seguimos nuestra investigación analizando las leyes de axiles debidas al sólo al viento, calculadas suponiendo que todas las barras y todos los apoyos resisten por igual a tracción y a compresión (cálculo lineal). Se muestran en la figura 6, a la misma escala que las anteriores.

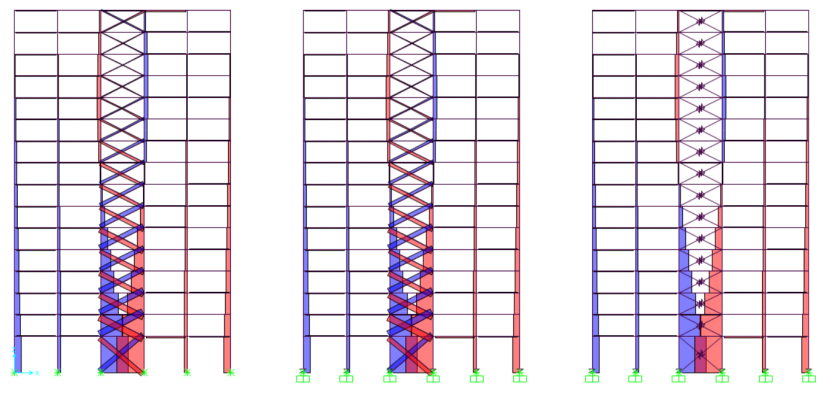

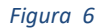

Observamos que el efecto que nos había sorprendido, la presencia de compresiones en la parte alta del pilar 3, aparece sin que actúe el 10% de las cargas muertas ni se tenga en cuenta las barras o los apoyos con respuesta diferente a tracción y a compresión, aunque su intensidad tampoco explica totalmente las leyes iniciales que se están analizando. El tercer factor que detectamos tiene que ver con la forma en que transmite las cargas horizontales la estructura.

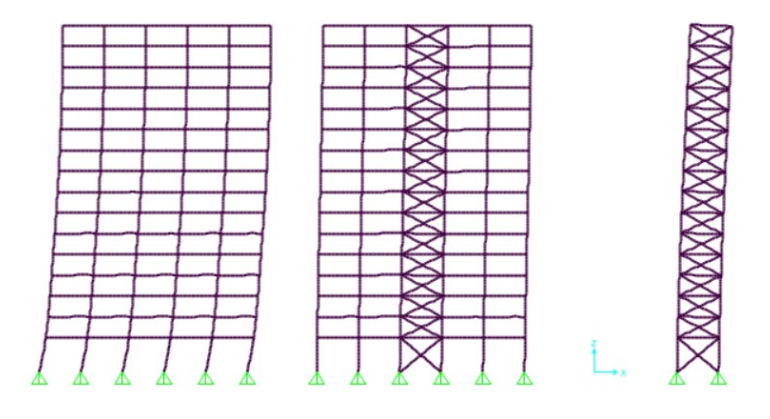

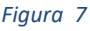

Probablemente estamos pensando que la estructura va a transmitirlas principalmente por axil, a través del módulo triangulado central, y que esto conducirá a una deformada similar a la de una ménsula (imagen derecha de la figura 7, en la que aparece el módulo central sometido a las cargas de viento). Si aplicamos las mismas cargas al pórtico sin ningún arriostramiento observamos una deformada muy distinta (imagen izquierda de la figura 7), en la que los máximos desplazamientos relativos se producen en las plantas inferiores. La deformada similar a la de una ménsula se da cuando el mecanismo de transmisión dominante es de flexión (los distintos recuadros de la imagen derecha permanecen sensiblemente rectangulares), mientras que la del pórtico sin arriostramiento se produce cuando el mecanismo de transmisión dominante es de cortante (los recuadros rectangulares se transforman en romboidales). La imagen central de la figura 7 muestra que la forma de transmisión en el pórtico arriostrado es una combinación de las dos anteriores.

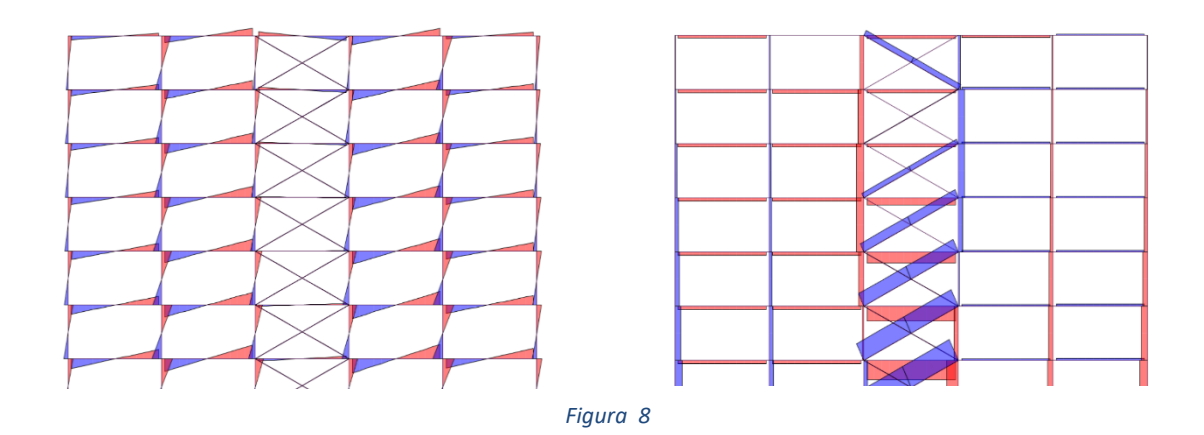

La figura 8 muestra, a la izquierda, los momentos flectores debidos al viento en las plantas más altas del pórtico y, a la derecha, los axiles en las mismas plantas. Corresponden a la actuación exclusiva del viento y a un modelo con empotramientos convencionales (no sufren despegue) en todos los pilares<sup>10</sup>. Los flectores demuestran que existe el mecanismo de flexión que se ha comentado; los cortantes asociados, que no se han representado, son responsables de una parte de las compresiones en la parte alta del pilar 3 (¡y de las tracciones en la del 4!). En la ley de axiles vemos que la diagonal traccionada en la última planta se orienta en sentido contrario a lo que esperábamos al principio; se debe a que la deformación por cortante del último recuadro va en sentido contrario, el movimiento relativo de los vértices superiores del rectángulo respecto a los inferiores es hacia la izquierda, no hacia la derecha como inicialmente supusimos. Este cambio en la diagonal traccionada explica otra fracción de las compresiones en el pilar 3 y las tracciones en el pilar 4.

En resumen, hemos descrito tres causas que justifican la aparición de compresiones en el pilar 3, la fracción de las cargas muertas aplicada, los apoyos que no resisten tracciones y que deformación por flexión del pórtico debida al viento sea significativa. La acción conjunta de las tres explica la forma particular de la ley de axiles que habíamos observado y nos había causado extrañeza.

<span id="page-26-0"></span> $10$  Si los apoyos no resistieran tracciones, el viento actuando solo no se podría procesar, porque ningún apoyo trabajaría y el edificio completo volcaría. La influencia del tipo de apoyo en lo que ahora interesa es muy pequeña.

# <span id="page-27-0"></span>Práctica nº 2: Aná lisis cinemá ticamente no lineal e imperfecciones (1)

### <span id="page-27-1"></span>**Objeto de la práctica**

El objetivo de esta práctica es revisar el modo de definir el análisis cinemáticamente no lineal de una estructura mediante el método P-∆ y, en particular, experimentar con los diferentes procedimientos para tener en cuenta las imperfecciones en el modelo estructural.

Para ello partiremos de los modelos adecuados para llevar a cabo el análisis elástico lineal de dos estructuras diferentes, un pórtico plano y un edificio completo. Se proporciona los archivos de entrada de datos de SAP2000 de ambos.

El edificio completo está basado en el ejemplo del módulo 2 de Lavado y Granados (2012), convenientemente modificado para adaptarlo a esta práctica, con el resultado siguiente:

- Edificio de 12 plantas en Granada (capital), uso vivienda. Altura de la planta baja, 5 m. Altura del resto de plantas, 3 m.
- Planta inscrita en un rectángulo de 26,00x16,00 m, que se muestra en la figura 1.
- Forjados unidireccionales de 30 cm (25+5) de canto.
- Pilares 45x45 cm en las cuatro plantas inferiores, de 40x40 cm en las cuatro siguientes y de 35x35 cm en las restantes cuatro.
- Pórticos de carga en dirección longitudinal, con vigas planas de 60x30cm (ancho x canto) en las fachadas y 70x30 cm en el interior.
- Pórticos de arriostramiento en dirección transversal, con vigas planas de 50x30 m.
- Vigas y pilares de hormigón HA30.

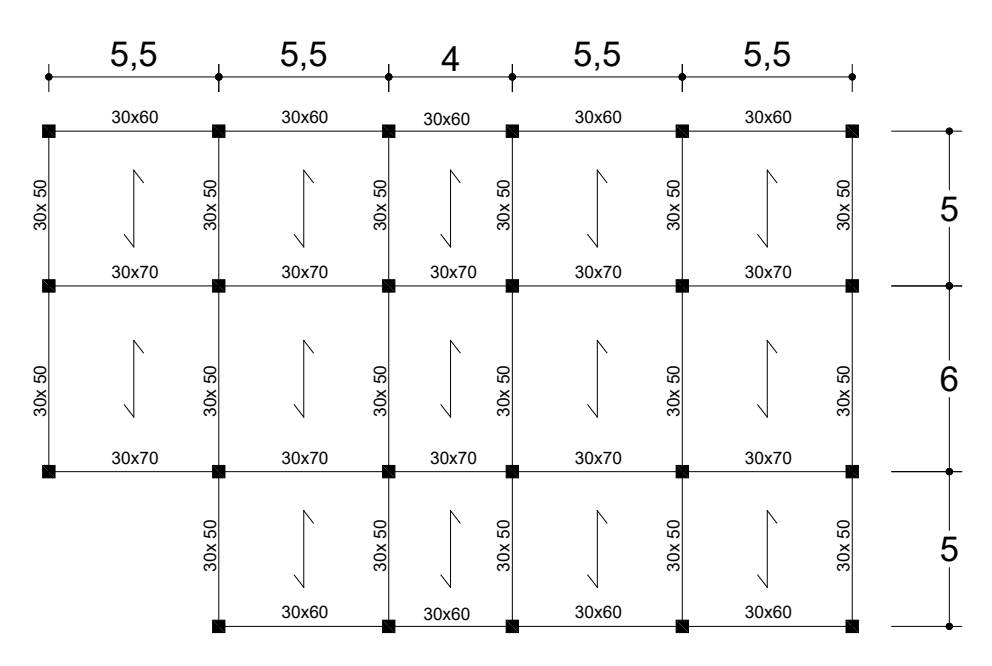

Las cargas, excepto la de viento que se ha vuelto a calcular en función de las nuevas dimensiones del edificio, también son las consideradas en el trabajo citado. Resultan:

- Peso propio, el que se deduce de las dimensiones de las piezas y el peso específico del material.
- Cargas muertas:
	- Peso propio del forjado:  $3,5$  kN/m<sup>2</sup>
	- Solado viviendas:  $1.5 \text{ kN/m}^2$
	- Solado azotea:  $2,0$  kN/m<sup>2</sup>
	- Tabiquería: 1,0 kN/m<sup>2</sup>
	- Cerramiento fachada: 7,0 kN/m
	- Pretil azotea: 2,5 kN/m
- Sobrecarga de uso en viviendas: 2,0 kN/ $m<sup>2</sup>$
- Sobrecarga de uso en la azotea:  $1,0$  kN/ $m<sup>2</sup>$
- Sobrecarga de nieve:  $0.5$  kN/ $m<sup>2</sup>$
- Acciones térmicas y reológicas: **se desprecian** (la mayor dimensión en planta no supera los de 40 m).
- Viento:
	- Según X, presión: 0,90 kN/ $m<sup>2</sup>$
	- Según X, succión: 0,65 kN/m<sup>2</sup>
	- Según Y, presión: 0,90 kN/m<sup>2</sup>
	- Según Y, succión: 0,70 kN/m<sup>2</sup>

El pórtico plano es uno de los del edificio, indicado en la figura 2, y se considera sometido a la parte de las cargas que le corresponden.

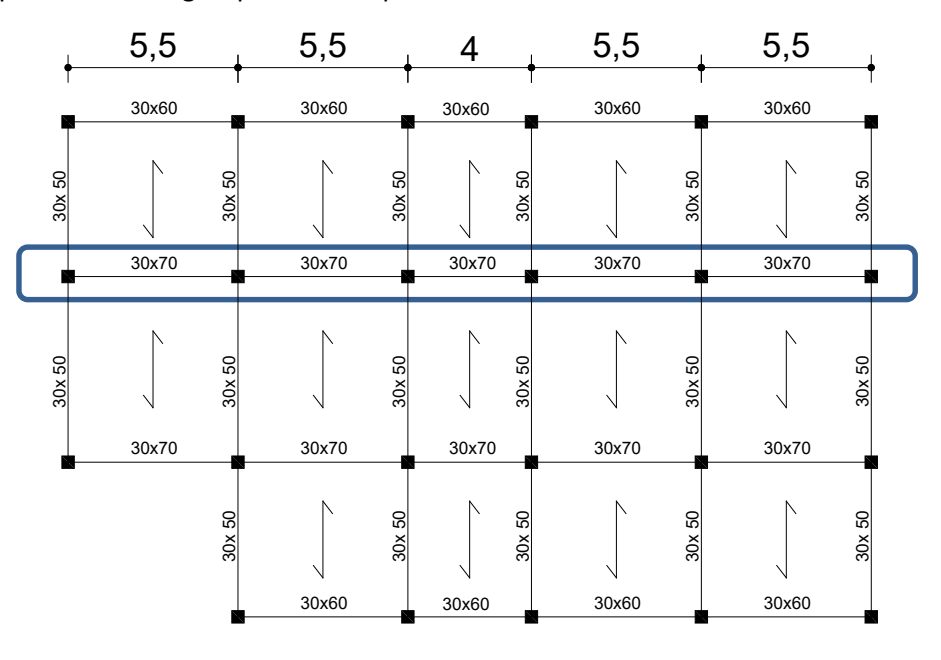

#### *Figura 3*

Para facilitar la identificación de los diferentes elementos del modelo adoptaremos el siguiente convenio de notación:

Los nudos se identifican mediante un código de seis dígitos.

- Los dos primeros son "00" para la cara superior de la cimentación (plano *Z*=0), "01" para el plano del primer forjado (*Z*=5 m), "02" para el del segundo (*Z*=8 m) y así sucesivamente.
- Los dos siguientes identifican la alineación longitudinal (*Y*=cte.). Se indican a la izquierda de la planta en la figura 3, donde también aparecen los ejes *X* e *Y* del sistema cartesiano adoptado.
- Los dos últimos identifican la alineación transversal (*X*=cte.). Se indican en la parte inferior de la figura 3.
- Los pilares se definen de manera que el nudo dorsal está en la una planta y el frontal en la superior. Se identifican mediante el prefijo "P" seguido del código del nudo dorsal.
- Las vigas longitudinales se definen de manera que el nudo dorsal es el extremo izquierdo en las figuras 1, 2 y 3. Se identifican mediante el prefijo "L" y el código del nudo dorsal.
- Las vigas transversales se definen de manera que el nudo dorsal es el extremo inferior en las figuras 1, 2 y 3. Se identifican mediante el prefijo "T" y el código del nudo dorsal.

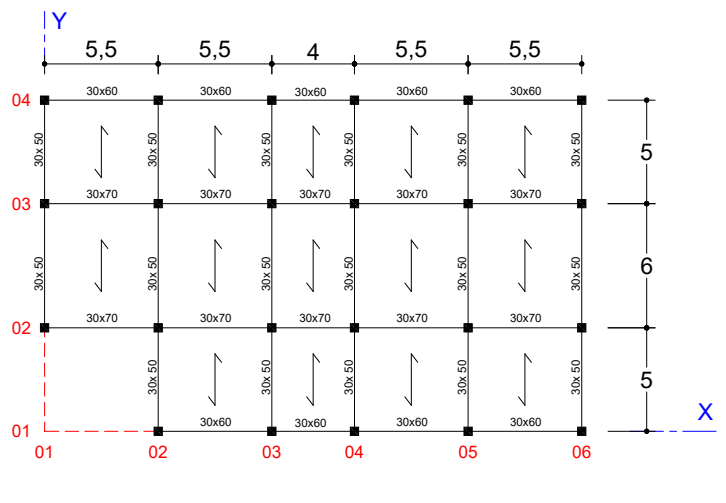

*Figura 4* 

# <span id="page-29-0"></span>**Primera parte: definición de las imperfecciones modificando las coordenadas de los nudos**

#### <span id="page-29-1"></span>Introducción

A lo largo de la práctica estudiaremos diferentes maneras de introducir en el modelo el defecto de verticalidad definido en los artículos 5.2 del EC-2 y del A-19 CE. Se operaría del mismo modo en una estructura metálica; de hecho, los artículos 5.3.2 del A-22 CE y del EC-3 definen el mismo defecto de verticalidad.

En primer lugar, introduciremos el defecto de verticalidad directamente, generando un nuevo modelo en el que se modificarán convenientemente las coordenadas de los nudos de la estructura.

Probablemente esta sea la manera más fácil y directa de introducir las imperfecciones, pero una de sus características, el hecho de requerir modelos diferentes para procesar diferentes casos

de carga<sup>[11](#page-30-2)</sup>, constituye un inconveniente si se pretende llevar a cabo el dimensionamiento o la comprobación de la estructura con las utilidades del propio programa de cálculo. La existencia de varios modelos obliga, en este caso, a dimensionar con uno de ellos y verificar la validez del resultado con los restantes, o bien a realizar varias comprobaciones si el dimensionamiento venía dado.

#### <span id="page-30-0"></span>**Objetivos**

**.** 

Al finalizar esta parte de la práctica el alumno será capaz de introducir el defecto de verticalidad en el modelo estructural creando uno nuevo a partir del inicial, modificando las coordenadas de los nudos en la base de datos *Excel* del mismo.

#### <span id="page-30-1"></span>Proceso a seguir

- 1) Inicie SAP2000 y cargue el modelo *PI2\_Portico.\$2k* facilitado (*FileImportSAP2000 .s2k Text File…*, escoja *New Model* y navegue hasta encontrar y seleccionar el archivo, luego acepte las veces necesarias). Grábelo como *PI2\_p1.sdb* y desarrolle el resto de cálculo con esta copia, para conservar la inicial que necesitará más adelante.
- 2) Sitúese en una vista XZ, en el plano del pórtico. Indique al programa que dibuje los ejes de las diferentes barras. Observe que el eje local 2 apunta hacia la derecha en todos los pilares.
- 3) Defina las combinaciones de cargas siguientes, que corresponden a la situación persistente o transitoria en ELU (art. 6.4.3.2(3) A-18 CE) con los coeficientes parciales de seguridad para las acciones y los coeficientes de simultaneidad según las tablas 4.1 y 4.2 del CTE DB-SE (art. 6.4.4 A-18 CE).

ELU1= 1,35 (PP+CM) + 1,5 SC + 1,5 (0,6 VientoX + 0,5 Nieve)

ELU2= 1,35 (PP+CM) + 1,5 VientoX + 1,5 (0,7 SC + 0,5 Nieve)

4) Indíquele al programa que debe realizar un cálculo plano con la estructura contenida en el plano *XZ* (g.d.l. U1, U2 y R2). Procese el modelo y compruebe que los valores que aparecen en las tablas siguientes, que se han escogido como parámetros representativos de la respuesta de la estructura para posteriores comparaciones, coinciden con los que acaba de calcular:

|                  | Nudo 120306           |           |                 | <b>Pilar P000306</b> |                | Pilar P110306 |                |                |  |
|------------------|-----------------------|-----------|-----------------|----------------------|----------------|---------------|----------------|----------------|--|
|                  | U <sub>1</sub><br>(m) | U3<br>(m) | P dors.<br>(kN) | M <sub>3</sub>       | M <sub>3</sub> | P dors.       | M <sub>3</sub> | M <sub>3</sub> |  |
|                  |                       |           |                 | dors.                | fron.          | (kN)          | dors.          | fron.          |  |
|                  |                       |           |                 | (kN·m)               | (kN·m)         |               | (kN·m)         | (kN·m)         |  |
| ELU1             | 0,0377                | $-0,0096$ | -2694           | 165,3                | $-120,6$       | $-175,9$      | 107,8          | $-138,5$       |  |
| ELU <sub>2</sub> | 0,0629                | $-0,0093$ | $-2640$         | 254,2                | $-159,4$       | $-168,7$      | 100,4          | $-132,3$       |  |

**Tabla 1: Desplazamientos del nudo superior derecho y principales esfuerzos en los pilares inferior y superior de la alineación derecha**

|                  | Nudo 000304 |      |                |         | Nudo 000305    |                | Nudo 000306 |                |                |
|------------------|-------------|------|----------------|---------|----------------|----------------|-------------|----------------|----------------|
|                  | F1          | F3   | M <sub>2</sub> | F1      | F <sub>3</sub> | M <sub>2</sub> | F1          | F <sub>3</sub> | M <sub>2</sub> |
|                  | (kN)        | (kN) | (kN·m)         | (kN)    | (kN)           | (kN·m)         | (kN)        | (kN)           | (kN·m)         |
| ELU1             | $-42.4$     | 4163 | $-140.3$       | $-48.2$ | 4534           | $-150.1$       | $-57.2$     | 2694           | $-165,3$       |
| ELU <sub>2</sub> | $-75.4$     | 3953 | $-241,6$       | $-79.6$ | 4230           | $-248.8$       | $-82,7$     | 2640           | $-254.2$       |

**Tabla 2: Reacciones en los tres empotramientos situados más a la derecha del pórtico**

<span id="page-30-2"></span><sup>11</sup> Para que las imperfecciones siempre sean desfavorables habrá que considerarlas en el mismo sentido que las fuerzas horizontales dominantes y, quizás, haya que comprobar algún caso de carga sin imperfecciones.

5) Exporte las coordenadas del modelo a una hoja Excel. Use *Display Show Tables*… *Connectivity Data Joint Coordinates*. En principio, la instrucción *FileExport SAP2000 MS Excel Spreadsheet .xls File…* debería

crear la misma hoja, pero no es así: esta segunda instrucción modifica los códigos de los nudos eliminando los ceros a la izquierda, por lo que luego no los reconoce al tratar de importar alguna información relativa a ellos.

- 6) Grabe la hoja que acaba de crear como *PI2\_p1\_imperfecciones\_SuApellido.xlsx*. A continuación, copie la columna *D*, que contiene las abscisas, en las mismas filas de la columna *N*. Sabiendo que el defecto de verticalidad es θ (los resultados que se presentan más adelante se han obtenido con  $\theta$  = 0,002546 rad), calcule las nuevas abscisas que hay que dar a cada punto (*Xmod*=*Xini*+θ *Z*) y escríbalas en la columna *D* (con *Pegar valores*) sustituyendo las abscisas iniciales. Grabe el resultado.
- 7) Libere el cálculo (botón del candado) e importe las coordenadas que acaba de crear haciendo:
	- *File Import SAP2000 MS Excel Spreadsheet .xls File…*
	- Seleccione *Add to existing model* y pulse en *Advanded Options*…
	- En el nuevo cuadro de diálogo, seleccione la pestaña *Items with Same Name* y luego *Replace element in model*

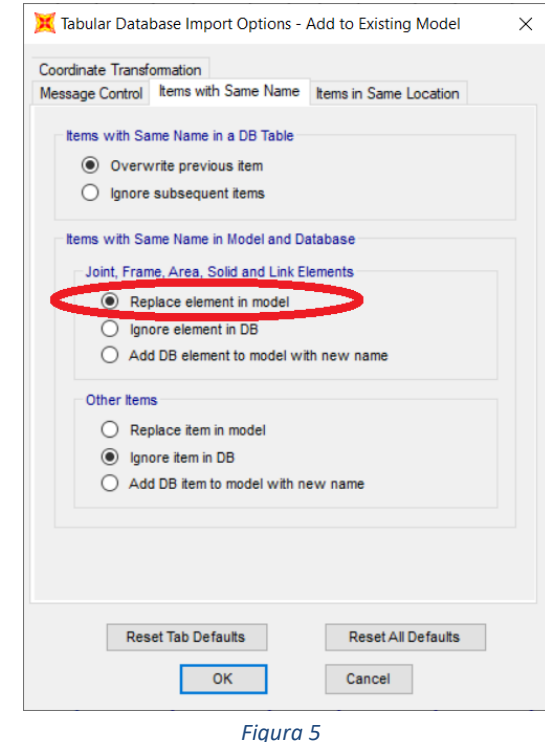

- Acepte y seleccione la hoja *PI2\_p1\_Imperfecciones\_SuApellido.xlsx*.
- Observe que aparecen 78 mensajes de aviso indicando que se han modificado las coordenadas de cada uno de los 78 nudos del modelo.
- 8) Compruebe la orientación de los ejes locales y observe que ahora el eje 2 de cada pilar apunta hacia la izquierda, en sentido contrario al que presentaba antes de modificar las

coordenadas<sup>[12](#page-32-0)</sup>. Seleccione todos los pilares (use Select > Select > Properties > Frame Sections...) y gire los ejes locales 180° (Assign → Frame → Local Axes).

9) Defina dos nuevos casos de carga (*DefineLoad Cases*) de tipo *Nonlinear/P-Delta* basados en las mismas combinaciones de carga que ELU1 y ELU2; llámelos ELU1-NL y ELU2-NL:

ELU1-NL= 1,35 (PP+CM) + 1,5 SC + 1,5 (0,6 VientoX + 0,5 Nieve)

ELU2-NL= 1,35 (PP+CM) + 1,5 VientoX + 1,5 (0,7 SC + 0,5 Nieve)

Puede hacerlo rápidamente trasformando las combinaciones de carga ELU1 y ELU2 en casos de carga no lineales mediante *Define Load Combinations… Convert Combos to Nonlinear Cases*, seleccionando luego las combinaciones adecuadas en el cuadro de diálogo que se abrirá y pulsando *OK*. Luego salga del cuadro *Define Load Combinations* pulsando *Cancel*; si no, borrará las combinaciones que haya transformado en casos no lineales. Edite los casos de carga recién creados para comprobar que definen el cálculo P-∆ previsto, y aproveche para cambiarles el nombre al indicado más arriba si es diferente.

10) Procese la estructura y observe que los parámetros controlados en el punto 4 adoptan ahora, para las combinaciones ELU1 y ELU2 (cálculo lineal con las mismas cargas, pero con imperfecciones) y los casos ELU1PD y ELU2PD (cálculo P-Delta con imperfecciones), los valores indicados en las tablas 3 y 4. Como ya se ha indicado, las imperfecciones consideradas para obtener estos resultados corresponden a un defecto de verticalidad  $\theta$  = 0,002546 rad, que es el que determina el art. 5.2 EC-2 y del A-19 CE.

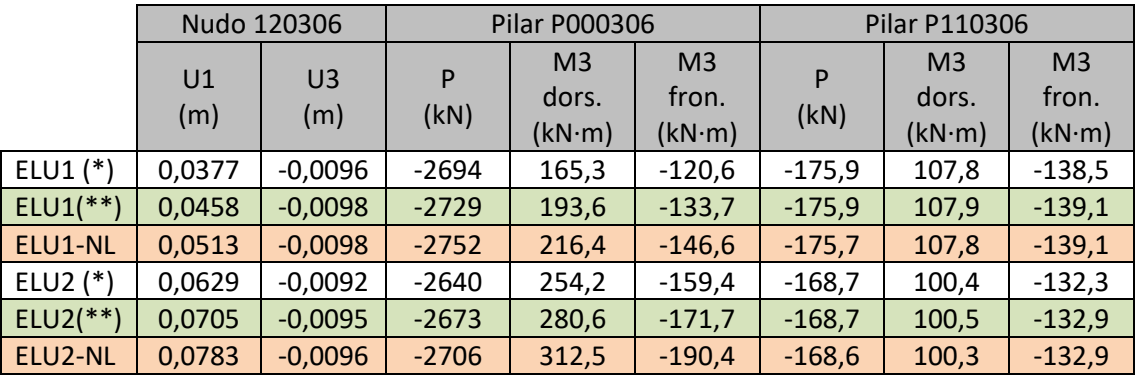

**Tabla 3: Desplazamientos del nudo superior derecho y principales esfuerzos en los pilares inferior y superior de la alineación derecha** (\*\*) Cálculo lineal, modelo CON imperfecciones (modelo actual)

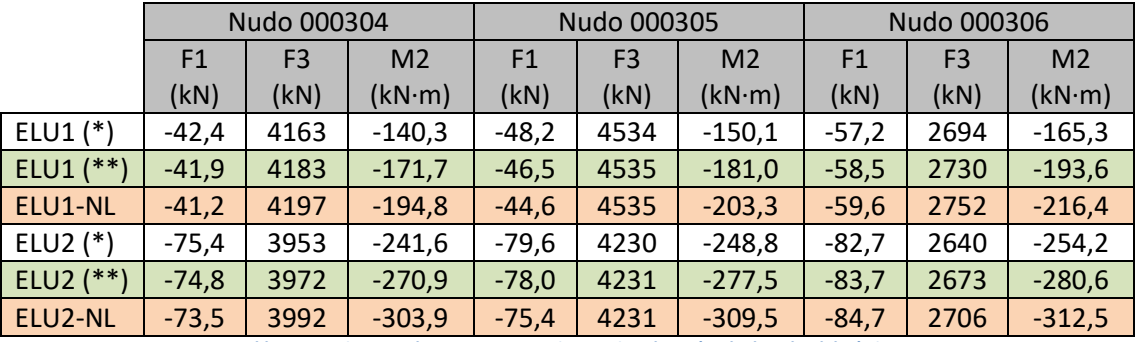

**Tabla 4: Reacciones en los tres empotramientos situados más a la derecha del pórtico** (\*) Cálculo lineal, modelo SIN imperfecciones (modelo anterior) (\*\*) Cálculo lineal, modelo CON imperfecciones (modelo actual)

**.** 

<span id="page-32-0"></span><sup>12</sup> No ha ocurrido nada extraño: simplemente, es consecuencia de los criterios que utiliza SAP2000 para establecer la orientación inicial de los ejes locales de cada barra (CSi 2014: 115).

En las tablas anteriores se observa:

- a) Que la deformación de la estructura y las imperfecciones consideradas producen el mismo tipo de efectos, que se manifiestan ya con la sola consideración de las imperfecciones, aun manteniendo el cálculo lineal.
- b) Que las imperfecciones y el cálculo de segundo orden afectan a los desplazamientos horizontales, pero son casi imperceptibles en los verticales.
- c) En lo relativo a esfuerzos, en las plantas inferiores estos factores afectan apreciablemente a los momentos flectores, pero influyen poco en los axiles; en las superiores sus efectos resultan inapreciables. No se han controlado los cortantes, pero deben verse poco afectados en todos los casos.
- d) Por último, por lo que respecta a las reacciones, observamos que tales factores influyen en los momentos, pero apenas afectan a las fuerzas verticales y horizontales. Estos resultados son coherentes con el tipo de variación observado en los esfuerzos.

# <span id="page-33-0"></span>**Segunda parte: representación de las imperfecciones mediante fuerzas equivalentes; cálculo e implementación manuales**

#### <span id="page-33-1"></span>Introducción

En segundo lugar, abordaremos la manera de introducir las imperfecciones representadas mediante fuerzas transversales equivalentes, como recogen los artículos 5.2 (8) del EC-2 y el A-19 CE, y 5.3.2 (7) del EC-3 y A-22 CE. Todos ellos especifican las mismas cargas por defecto de verticalidad; las curvaturas iniciales sólo se consideran en estructuras metálicas (EC-3 y A-19 CE).

Aunque las normas citadas definen las fuerzas transversales equivalentes pilar a pilar, para un pórtico plano y despreciando la deformación por axil de las vigas, dichas fuerzas pueden reducirse a una única por planta, aplicada en un punto cualquiera del dintel correspondiente (usualmente, uno de los extremos) y de valor igual a la resultante de las fuerzas verticales en dicho dintel multiplicado por el ángulo que determina el defecto de verticalidad. Esto es lo que recomiendan Beeby y Narayanan (2005, pág. 25) y la figura 22.3.3 de la EAE-12<sup>[13](#page-33-2)</sup>, que se reproduce a continuación como figura 5.

El cálculo de las fuerzas equivalentes a considerar en nuestro caso se resume en la tabla 5, en la que aparecen las cargas gravitatorias que actúan sobre cada forjado, su resultante en cada uno de ellos y el valor de dichas fuerzas equivalentes para un defecto de verticalidad  $\theta$  = 0,002546 rad. Como la normativa las define a partir de los axiles de cálculo, determinaremos el valor correspondiente a las combinaciones ELU1 y ELU2 definidas en la primera parte de la práctica con el fin de hallar resultados comparables con los allí obtenidos.

<span id="page-33-2"></span><sup>&</sup>lt;sup>13</sup> Esta figura sitúa la mitad de la carga a cada extremo del dintel, pero si se desprecia la deformación por axil, como es razonable hacer habitualmente, el punto de aplicación de la carga total es irrelevante.

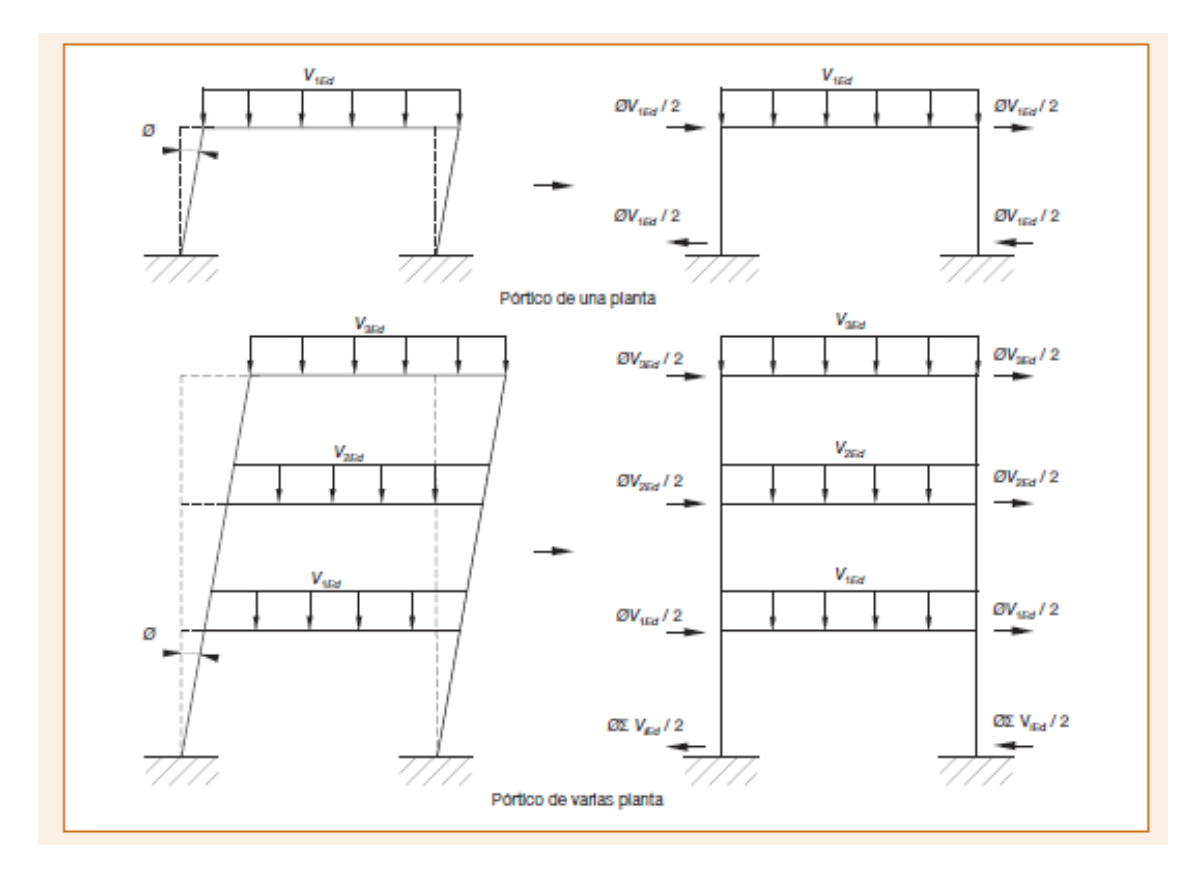

*Figura 6*

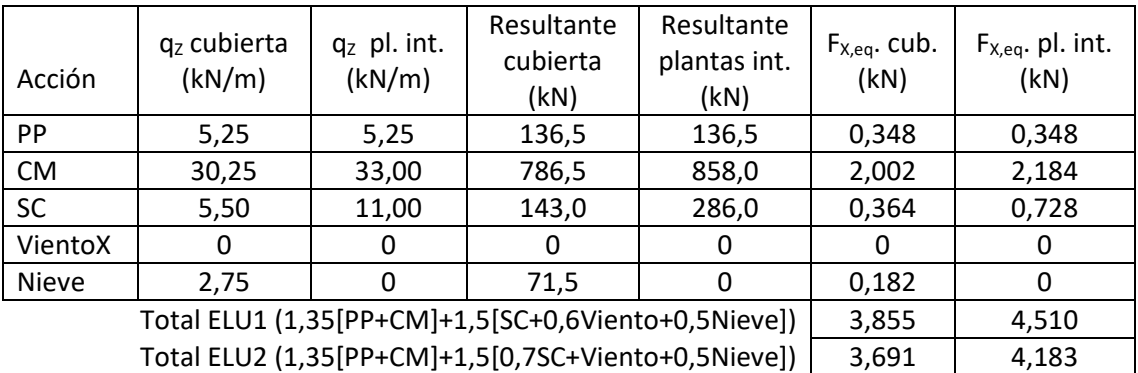

*Tabla 5*

Las fuerzas obtenidas se pueden aplicar en uno de los nudos del forjado correspondiente (el izquierdo, por ejemplo), repartirse a partes iguales entre todos ellos o repartirse en función de la longitud tributaria de cada pilar. Esto último es lo más próximo a lo establecido por las normas, pues supone basarse en una estimación del axil en cada pilar. Como ya se ha comentado, la enorme rigidez a axil de los forjados hace que, para la estructura, las tres opciones sean, aproximadamente, equivalentes.

El único inconveniente que tiene la primera opción es que no sabemos dónde situar o cómo repartir la resultante de todas las fuerzas equivalentes que debe aplicarse en la base del edificio. Esto sólo afectará de forma significativa a las reacciones horizontales. Así pues, si para

dimensionar la cimentación basta la resultante de las fuerzas horizontales (zapatas corridas o losas) podríamos utilizar cualquiera de las tres opciones de aplicación de las fuerzas equivalentes descritas; sin embargo, si necesitamos conocer la distribución de fuerzas horizontales entre bases de pilar (zapatas aisladas) deberemos recurrir a una de las dos últimas, preferiblemente a la de la longitud tributaria.

En este ejercicio repartiremos las fuerzas equivalentes por longitudes tributarias. Considerando el defecto de verticalidad de 0,002546 rad ya mencionado, los resultados son los que aparecen en la tabla  $6^{14}$  $6^{14}$  $6^{14}$ .

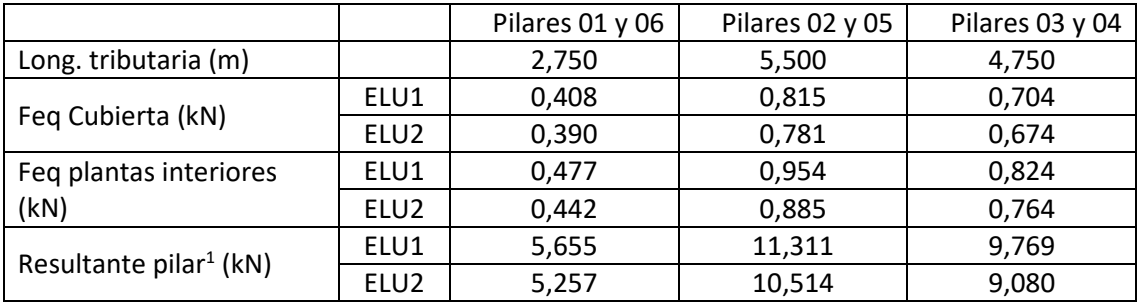

<sup>1</sup> Se aplica a la base del pilar, en sentido contrario al resto de fuerzas.

*Tabla 6*

Respecto al procedimiento de introducción del defecto de verticalidad visto en la primera parte de la práctica, el actual tiene la ventaja de no requerir elaborar nuevos modelos, y el inconveniente de resultar más laborioso de preparar. Si la estructura hubiera sido tridimensional, este procedimiento hubiera presentado alguna dificultad adicional, que se comentará en la tercera parte de la práctica.

#### <span id="page-35-0"></span>**Objetivos**

Al finalizar esta parte de la práctica el alumno será capaz de introducir el defecto de verticalidad en un pórtico plano mediante un conjunto de fuerzas equivalentes.

#### <span id="page-35-1"></span>Proceso a seguir

- 1) Operando como en el primer punto de la primera parte, cargue de nuevo el modelo *PI2\_Portico.s2k* facilitado, grábelo ahora como *PI2\_p2.sdb* y continúe el cálculo con esta copia.
- *2)* Defina un nuevo patrón de carga (*Define Load Paterns*…) de tipo *OTHER*, que no compute automáticamente el peso propio; llámelo *FeqELU*.
- 3) Asigne a los diferentes nudos de la estructura, en el patrón de carga *FeqELU*, las fuerzas equivalentes que haya determinado mediante un cálculo similar al que ha conducido a la tabla 6, pero basado en la combinación en ELU y el valor de  $\theta$  que pretenda considerar<sup>[15](#page-35-3)</sup>. Las fuerzas en la cubierta y en los nudos interiores conviene definirlas, por sencillez, como fuerzas aplicadas en los nudos; sin embargo, las fuerzas en la base de los pilares (en los

<span id="page-35-2"></span><sup>&</sup>lt;sup>14</sup> Este cálculo se presenta como ejemplo. Cada uno debe repetirlo con el valor de  $\theta$  que le haya correspondido.

<span id="page-35-3"></span><sup>&</sup>lt;sup>15</sup> El profesor indicará, en cada caso, la combinación en ELU y el defecto de verticalidad  $\theta$  que cada uno debe considerar. En el texto se calculan ambas combinaciones para el valor  $\theta$  = 0,002546 rad ya citado.
empotramientos) conviene definirlas como fuerzas puntuales aplicadas en el extremo dorsal del pilar correspondiente. SAP 2000 permite definirlas como fuerzas en nudos, pero entonces no las considera<sup>[16](#page-36-0)</sup>.

4) Defina una nueva combinación de carga (*DefineLoad Combination*) basada en la combinación ELU1 o ELU2 que esté considerando, pero incluyendo ahora las fuerzas equivalentes *FeqELU* con coeficiente 1,00; llámela, simplemente, ELU1 o ELU2 según proceda:

ELU1=  $1.35$  (PP+CM) +  $1.5$  SC +  $1.5$  (0.6 VientoX + 0.5 Nieve) + FeqELU

ELU2=  $1,35$  (PP+CM) +  $1,5$  VientoX +  $1,5$  (0,7 SC + 0,5 Nieve) + FeqELU

- 5) Operando como en el punto 9 de la primera parte, cree un caso de carga de tipo *Nonlinear/P-Delta* basado en la combinación de carga ELU1 o ELU2 anterior (incluyendo las fuerzas equivalentes) que le corresponda, llámelo ELU1-NL o ELU2-NL, según proceda.
- 6) Procese el cálculo. En primer lugar, compruebe que la deformada del caso *FeqELU* no corresponde a la estructura inicial afectada del defecto de verticalidad: los pilares no permanecen sensiblemente rectos y el desplazamiento horizontal en la última planta no coincide con la variación de la abscisa de los nudos de esta planta debida al mencionado defecto, que es de 38 $\theta$ m, mucho mayor que la obtenida. No se preocupe por ello: el objetivo del sistema de fuerzas equivalentes no es originar una deformada que aproxime a la estructura con imperfecciones sino unos esfuerzos que aproximen a los que se producen en la estructura con imperfecciones.
- 7) Anote los mismos parámetros que se han utilizado como elemento de comparación en las tablas 3 y 4 de la primera parte. Elabore unas tablas similares a las 7 y 8 que aparecen más adelante para comparar los resultados del cálculo no lineal de la primera parte, que introduce las imperfecciones modificando el modelo, y del cálculo no lineal actual, que las introduce mediante fuerzas equivalentes. Compruebe que este último procedimiento proporciona una excelente aproximación a los resultados del primero.

Las tablas 7 y 8 comparan los resultados obtenidos en el cálculo lineal y no lineal (por el método P-∆) de la estructura, considerando un defecto de verticalidad de 0,002546 rad, hallados en la parte 1 modificando las coordenadas de los nudos y determinados en esta parte 2 mediante el uso de fuerzas equivalentes. Se comprueba que prácticamente coinciden, lo cual justifica la equivalencia entre los dos métodos de introducción de imperfecciones.

<u>.</u>

<span id="page-36-0"></span><sup>&</sup>lt;sup>16</sup> Recuerde que las condiciones de contorno en los nudos de una estructura de barras pueden ser:

De fuerza impuesta. Se define la fuerza en una dirección y el desplazamiento en ella es una incógnita.

<sup>-</sup> De desplazamiento impuesto. Se define el desplazamiento en una dirección y la fuerza que actúa en el nudo es una incógnita, la reacción.

<sup>-</sup> Elásticas y similares. Se define una relación entre fuerza y desplazamiento mediante un muelle (caso elástico) o un dispositivo más complejo como los enlaces no lineales vistos en la primera práctica informática.

Como las bases de los pilares están empotradas, tienen el desplazamiento según *X* impedido. SAP2000 permite introducir una fuerza según *X* en estos nudos, que según lo anterior no tiene sentido; el programa la ignora en los cálculos. Por eso, las fuerzas en la cimentación deben introducirse como fuerzas puntuales en el punto correspondiente del pilar, que en nuestro caso es el extremo dorsal. Así ya las tiene en cuenta.

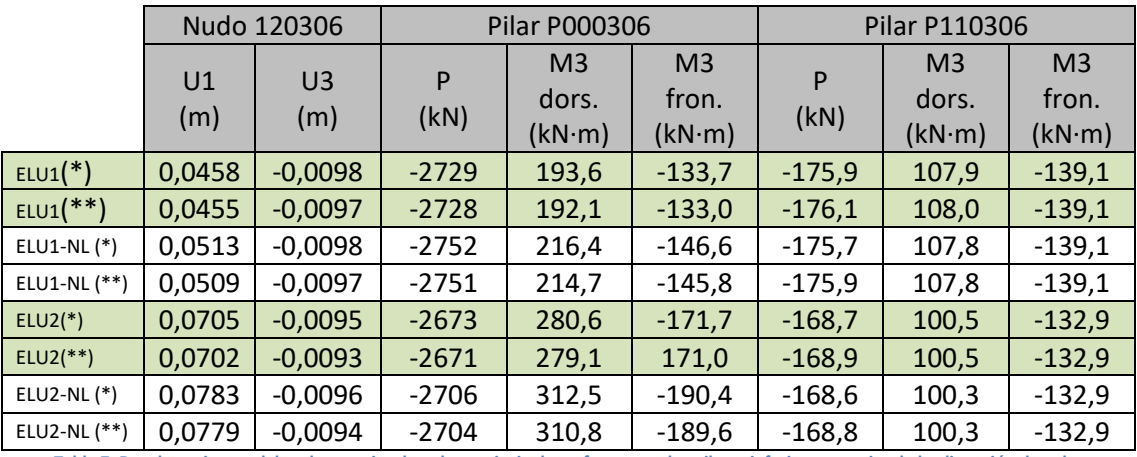

**Tabla 7: Desplazamientos del nudo superior derecho y principales esfuerzos en los pilares inferior y superior de la alineación derecha** (\*) Imperfecciones introducidas modificando las coordenadas (\*\*) Imperfecciones introducidas mediante fuerzas equivalentes

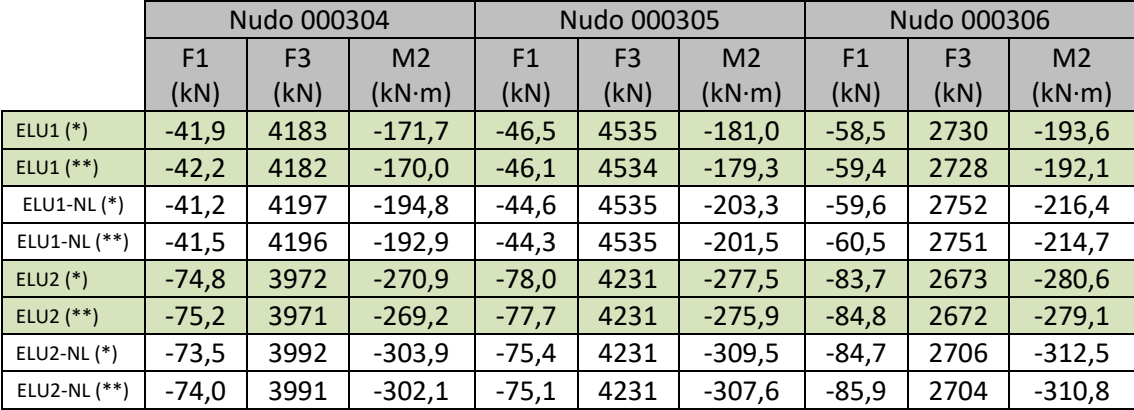

**Tabla 8: Reacciones en los tres empotramientos situados más a la derecha del pórtico** (\*\*) Imperfecciones introducidas mediante fuerzas equivalentes

#### Comprobaciones adicionales (no forman parte de la práctica)

Se sugiere volver a procesar este caso pero introduciendo una única fuerza por planta, aplicada en el nudo izquierdo de ésta y del valor dado en la tabla 5. Verificar que todos los resultados de éste cálculo, excepto las reacciones, coinciden sensiblemente con los del realizado en esta segunda parte de la práctica.

# **Tercera parte: representación de las imperfecciones mediante fuerzas equivalentes; cálculo barra a barra e implementación mediante una hoja Excel**

#### Introducción

Si se pretende introducir las imperfecciones mediante fuerzas transversales equivalentes pilar a pilar en una estructura grande o compleja (cargas diferentes según plantas o incluso según zonas de estas, muchos tipos de pilares cada uno con su longitud tributaria, etc.), prepararlas como se ha hecho en la parte anterior resultará muy laborioso.

Por todo ello, resulta muy atractivo encontrar un procedimiento para generar de forma sistemática, a partir de los resultados de un modelo lineal previamente procesado, la entrada

de datos de las fuerzas equivalentes al defecto de verticalidad halladas pilar a pilar. Dedicaremos a ello esta parte de la práctica.

## **Objetivos**

Al finalizar esta parte de la práctica el alumno será capaz de crear un caso de carga que asigne a cada pilar de la estructura las fuerzas horizontales equivalentes a un defecto de verticalidad, actuando sobre la base de datos *Excel* del modelo estructural y tomando como datos de partida el valor del defecto de verticalidad —giro de los pilares— y los axiles correspondientes al ELU a considerar, hallados mediante un cálculo elástico lineal de la estructura.

## Proceso a seguir

- 1) Cargue el modelo *PI2\_Edificio.s2k* facilitado operando como en los casos anteriores. Grábelo como *PI2\_p3.sdb* y continúe el cálculo con esta copia.
- 2) Compruebe que corresponde al edificio descrito en la introducción (geometría, características mecánicas y cargas).
- 3) Defina un nuevo patrón de carga<sup>[17](#page-38-0)</sup> FeqY-ELU, de tipo OTHER y con coeficiente de peso propio igual a cero.
- 4) Cree la combinación de carga ELUY, similar a la segunda combinación del punto 4 de la primera parte de la práctica, pero con el viento en dirección Y. Según esté considerando ELU1 o ELU2 puede ser

ELUY= 1,35 (PP+CM) + 1,5 SC + 1,5 (0,6 VientoY + 0,5 Nieve)

- ELUY= 1,35 (PP+CM) + 1,5 VientoY + 1,5 (0,7 SC + 0,5 Nieve)
- 5) Escoja un pilar cualquiera y asígnele, en el patrón de carga *FeqY-ELU,* dos fuerzas según el eje global *Y* de valor -1 en el extremo inferior (*X*=0 en el sistema local de referencia) y +1 en el extremo superior (*X*=*L* en dicho sistema). La finalidad de esto es que el programa cree una entrada en la base de datos que luego podamos modificar.
- 6) Procese el modelo.
- 7) Para obtener las hojas de la base de datos necesarias para definir el caso de carga *FeqY-ELU* proceda del modo siguiente:
	- Seleccione todos los pilares (Select→Select→Properties→Frame Sections... y elija todas las secciones de pilar).
	- Vaya a *DisplayShow Tables…* y seleccione[18:](#page-38-1)
		- *Frame Assignments Frame Load Assignments Table:Frame Loads – Point*
		- *Element Output Frame Output Table: Element Forces – Frame*
	- Pulse el botón *Select Load Cases* y seleccione únicamente *ELUY*.
	- Asegúrese de que, en *Options*, tiene marcado *Selection Only*.
	- Acepte y exporte las tablas a *Excel* (*File Export All Table To Excel*).

<span id="page-38-0"></span> $17$  En realidad, necesitaría definir cuatro para considerar los defectos de verticalidad en dirección X e Y asociados a las combinaciones ELU1 y ELU2, definidas en el punto 4 de la primera parte. Desarrollamos sólo uno de ellos como ejemplo.

<span id="page-38-1"></span><sup>18</sup> Si tratara de crear también las fuerzas equivalentes a la curvatura inicial que mencionan la EAE-12 y el EC-3 necesitaría la longitud de cada barra, que figura en la tabla *Connectivity Data Object Connectivity Table: Connectivity –Frame*.

8) Vaya a la hoja *Frame Loads – Point*. Observará algo parecido a lo que muestra la figura 6.

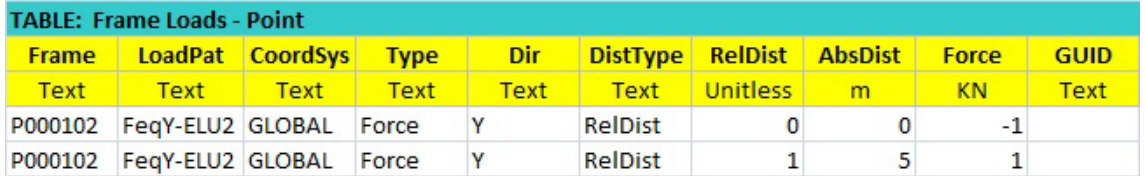

#### *Figura 7*

En ella se observa que, para definir las fuerzas equivalentes como fuerzas puntuales sobre las barras nos bastará especificar el identificador de la barra, el extremo en el que se aplicará la fuerza y el valor de ésta. *RelDist* =0 determina el extremo dorsal, que en nuestro caso es la base del pilar, y *RelDist* = 1 define el extremo frontal, en nuestro caso el superior. La columna *AbsDist* proporciona una definición alternativa de la abscisa de los puntos; como usaremos la abscisa relativa *RelDist*, puede dejarse en blanco. El código GUID también puede dejarse en blanco. Los identificadores de los pilares figuran en la hoja *Element Forces – Frames*, donde podemos calcular las componentes de las fuerzas.

- 9) Vaya a la hoja *Element Forces Frames*.
	- Ordene todos los datos por la longitud que aparece en la columna B (*Station*). Observará que han quedado agrupados en tres conjuntos: primero las filas en las que esta distancia es 0, que son los extremos dorsales de las barras; a continuación las filas en las que vale 1,5 o 2,5 m, los puntos medios de éstas; y, finalmente, las filas en las que vale 3,0 o 5,0, los extremos frontales. Elimine las filas del primer y del tercer conjunto de datos.
	- Queda una sola fila por pilar, y en ella aparece el axil en el punto medio, que tomaremos como valor representativo de los axiles en la barra. (Realmente, la distribución de axiles en cada barra es lineal, el axil elegido coincide con el valor medio de los axiles en la barra y la variación de los valores reales alrededor de la media es muy pequeña.)
	- En la columna *M*, ya fuera de la tabla inicial, programe el producto del axil por el defecto de verticalidad  $\theta$  que esté considerando. Como los axiles son de compresión, obtendrá valores negativos, que representan las fuerzas a aplicar en el punto más bajo de cada pilar $^{19}$ .
	- En la columna *N* programe el mismo producto cambiado de signo.
- 10) Vuelva a la hoja *Frame Loads Point*.

 $\overline{a}$ 

- Borre los datos de las columnas *AbsDist* y *GUID* y la fila 5.
- Vaya a *Element Forces Frames*, copie los identificadores de barra (desde la casilla *A4* hasta el final de los datos en la columna *A*) y péguelos en la columna *A* de la hoja *Frame Loads – Point*, a partir de *A4*.
- Copie los datos del rango *B4:G4* en todas las filas que tengan identificador de barra; sea cuidadoso: debe evitar que al copiar se incrementen en uno los valores numéricos (*RelDist*) o la cifra final de alfanuméricos terminados en un número, si los hay.

<span id="page-39-0"></span><sup>19</sup> Se debe considerar el defecto de verticalidad en el sentido que resulte más desfavorable. Como el viento lo hemos supuesto soplando en sentido +*Y*, hay que suponer la estructura inclinada hacia +*Y*, lo que implica que las fuerzas equivalentes tengan sentido +*Y* en el extremo superior de los pilares y –*Y* en el inferior.

- Vaya de nuevo *Element Forces Frames*, copie las fuerzas calculadas en la columna *M* y péguelas en la columna *I* de la hoja *Frame Loads – Point*, a partir de *I4*. Con ello quedan determinadas las fuerzas que actúan en el extremo inferior de cada barra.
- Repita el proceso, empezando a escribir en la primera casilla libre de la columna *A*, para crear las fuerzas en el extremo dorsal. Las diferencias respecto al caso anterior son que ahora *RelDist* ha de valer 1 y las fuerzas son las que figuran en la columna *N* de *Element Forces – Frames*. Con esto ya están definidas todas las fuerzas.
- 11) Borre la hoja *Element Forces Frames* del libro Excel (y cualquier otra diferente a *Frame Loads – Point* y *Program Control*, si la hubiera). Grabe como *PI2\_p3\_Feq.xlsx* el libro resultante.
- 12) Vuelva a SAP2000, libere el cálculo (botón del candado) e importe los datos recién creados a *SAP2000*. Al hacerlo, en *Advanced Options Items with Same Name*, selecciones *Replace element in model* en los dos cuadros del grupo *Items with Same Name in Model and Data Base*.
- 13) Use *DisplayShow Loads AssignFrame/Cable/Tendon*… para verificar que el conjunto de fuerzas puntuales se ha importado correctamente.
- 14) Defina el caso de carga *ELU-NL*, de tipo *Nonlinear/P-Delta*, con una de las siguientes combinaciones de cargas, según le haya correspondido:

ELUY-NL= 1,35 (PP+CM) + 1,5 SC + 1,5 (0,6 VientoY + 0,5 Nieve) + *FeqY-ELU*

ELUY-NL= 1,35 (PP+CM) + 1,5 VientoY + 1,5 (0,7 SC + 0,5 Nieve) + *FeqY-ELU*

- 15) Procese el modelo. Muestre la deformada del caso *FeqY-ELU* y compruebe (en vistas paralelas a *XY*) que el movimiento de cada forjado corresponde, sensiblemente, con una traslación según +*Y*, y en vistas paralelas a *YZ* que los pilares no permanecen rectos sino que se curvan. Como en el caso plano, la deformada no es la estructura con imperfecciones; no obstante, este caso de cargas es útil porque produce esfuerzos similares a los debidos a las imperfecciones.
- 16) Vaya a las leyes de flectores del caso *ELUY-NL* sobre los pórticos transversales (vista plana paralela a *YZ*). Para comprenderlas, muestre los ejes y observe que en estos pórticos el momento flector generado por las fuerzas gravitatorias y el viento +*Y* es *M3* en las vigas pero *M2* en los pilares.
- 17) No vamos a realizar ningún análisis de los resultados de este cálculo. Las conclusiones a las que llegaríamos ya las hemos alcanzado en las partes 1 y 2. Las principales son:
	- El defecto de verticalidad incrementa los esfuerzos y las componentes de las reacciones que son momentos de eje perpendicular al plano en el que se inclina la estructura, y afecta poco al resto de esfuerzos y componentes reactivas.
	- El incremento de momentos es significativo en los pilares de las plantas inferiores; en los de las últimas plantas y en las vigas es menos importante o incluso muy pequeño.
	- Este incremento se aprecia tanto en los cálculos lineales como en los no lineales.
	- El defecto de verticalidad se puede introducir tanto modificando la geometría de la estructura como mediante fuerzas equivalentes. Los resultados de ambos procedimientos son prácticamente los mismos. El método de las fuerzas equivalentes tiene la ventaja de no requerir modelos adicionales y de basarse en un caso de carga relativamente fácil de crear, como se ha visto en esta parte de la práctica.

# **Referencias**

A. W. BEEBY y R. S. NARAYANAN. *Designers' guide to eurocode 2: Design of concrete structures*. Thomas Telford Publishing, London, 2005. 230 p.

COMPUTER AND STRUCTURES INC. *CSI Analysis Reference Manual for SAP2000, ETABS, SAFE and CSiBridge*. Berkeley, California, USA: [s.n.], 2014. 502 p.

LAVADO. J. Y GRANADOS, J.J. "Cálculo de Estructuras con el programa SAP2000" [en línea], 2012. [Consulta 15/10/2015] <http://digibug.ugr.es/bitstream/10481/27457/1/Curso\_SAP2000\_ [J.Lavado%26JJ.Granados\\_v2012.pdf>](http://digibug.ugr.es/bitstream/10481/27457/1/Curso_SAP2000_%20J.Lavado%26JJ.Granados_v2012.pdf)

# Práctica nº 3: Aná lisis cinemá ticamente no lineal e imperfecciones (2)

# **Objeto de la práctica**

Las principales finalidades de esta práctica son:

- En primer lugar, presentar un procedimiento para definir las fuerzas equivalentes basado exclusivamente en instrucciones de SAP2000. Es una alternativa al descrito en la tercera parte de la práctica nº 2, más sencilla porque no requiere cálculos al margen del programa.
- En segundo lugar, mostrar que el defecto de verticalidad puede no ser la imperfección más desfavorable, incluso en estructuras de edificación.
- Por último, describir varios procedimientos para definir una imperfección afín al modo crítico de pandeo de la estructura, como las que preconizan el artículo 5.3.2 (11) del EC-3 y el A-22 CE, o el 5.2 (106) de la segunda parte (puentes de hormigón) de EC-2 y del A-21 de CE.

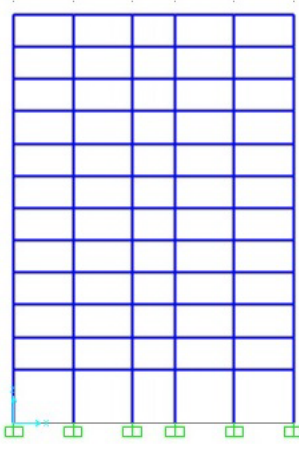

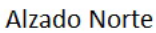

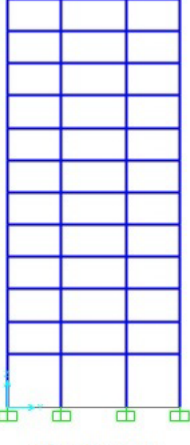

**Alzado Este** 

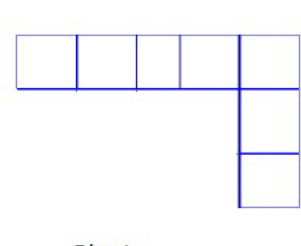

Planta

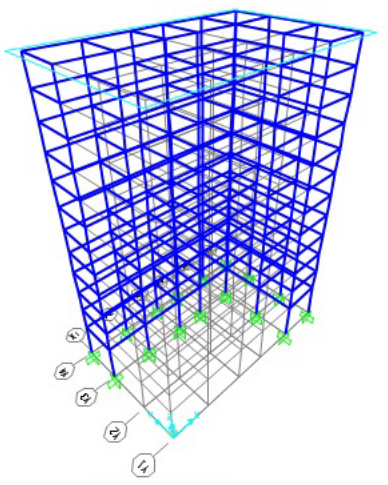

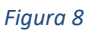

Desarrollaremos todos estos cálculos sobre la estructura de un edificio con planta en L obtenido eliminando vigas y pilares del que se consideró en la tercera parte de la práctica informática nº 2 y modificando las cargas en las vigas que allí eran interiores y han pasado a ser de fachada. La figura 1 nos muestra la geometría; los datos están en el enunciado de la práctica nº 2. Se facilita la definición de la estructura y los casos de carga a considerar en el archivo de entrada de datos de *SAP2000* identificado como *PI3\_Edificio\_L.s2k*.

En la primera parte se aplicará un método para generar las fuerzas equivalentes basado en instrucciones de *SAP2000*, que puede resultar más cómodo en algunas ocasiones. El procedimiento visto en la práctica nº 2 es fácil de extrapolar a otros programas que permitan exportar resultados a una hoja de cálculo o importar datos desde ella; el que ahora se verá es una implementación de *SAP2000*, aunque son varios los programas actuales de cálculo de estructuras que incorporan herramientas similares.

En la segunda parte simplemente se procesará el modelo facilitado para observar ciertos resultados que hacen dudar de que el defecto de verticalidad sea la imperfección más desfavorable en este caso.

En la tercera, lógicamente, se comenzará determinando los modos de pandeo de la estructura. A continuación, se presentarán dos procedimientos para introducir en el cálculo imperfecciones afines al modo de pandeo crítico.

# **Primera parte: definición del defecto de verticalidad (en SAP2000) mediante un patrón de cargas** *notional*

#### **Objetivos**

Al finalizar esta parte el estudiante será capaz de introducir las fuerzas equivalentes correspondientes a un defecto de verticalidad en un modelo de SAP2000 utilizando para ello una herramienta específica para hacerlo: los patrones de carga *notional*. Como ya se ha comentado, otros programas actuales de cálculo de estructuras incorporan herramientas similares.

## Proceso a seguir

- 1) Inicie SAP2000 y cargue el modelo *PI3\_Edificio\_L.s2k* facilitado. Grábelo como *PI3\_p1.sdb* y desarrolle el resto de cálculo con esta copia.
- 2) Compruebe que están definidos los patrones de carga correspondientes al peso propio (*PP*), cargas muertas (*CM*), sobrecarga de uso (*SC uso*), nieve (*Nieve*) y viento soplando en las direcciones *X* e *Y* (*VientoX* y *VientoY*), además de dos patrones *FeqY-ELU1* y *FeqY-ELU2* que corresponden a las fuerzas equivalentes que se determinan a partir de las combinaciones de cargas *ELU1Y* y *ELU2Y* y un defecto de verticalidad de 0,00281 rad, justificado en el anexo 1, obtenidas e implementadas como se ha descrito en la tercera parte de la práctica 2. Las combinaciones de cargas mencionadas son:

ELU1Y= 1,35 (PP+CM) + 1,5 SC uso + 1,5 (0,6 VientoY + 0,5 Nieve),

ELU2Y= 1,35 (PP+CM) + 1,5 VientoY + 1,5 (0,7 SC uso + 0,5 Nieve),

y corresponde a la situación persistente o transitoria en ELU (art. 6.4.3.2 (3) A18-CE) con los

coeficientes parciales de seguridad para las acciones y los coeficientes de simultaneidad según las tablas 4.1 y 4.2 del CTE DB-SE (apéndice A1, A18-CE).

- 3) Verifique que también están definidos los casos de carga *ELU1Y-NL* y *ELU2Y-NL*, correspondientes al cálculo cinemáticamente no lineal de las combinaciones *ELU1Y* y *ELU2Y* con las imperfecciones consideradas mediante las fuerzas equivalentes *Feq-ELU1* o *Feq-UL2*, según corresponda. Dese cuenta de que esto define el mismo tipo de cálculo realizado en la tercera parte de la práctica nº 2.
- 4) Defina los patrones de carga *FeqY\_PP, FeqY\_CM* y *FeqY\_SC* de tipo *Notional* (para ello, en la pestaña *Type* debe elegir *More*… y luego *Notional*). Edítelos pulsando en el botón *Modify Lateral Load Pattern…* y especifique 1) que deben basarse en los casos de carga *PP*, *CM* y *SC uso*, respectivamente, 2) que en todos los casos el defecto de verticalidad es el valor de θ que está considerando y 3) que las fuerzas deben actuar en dirección *Y*. Los resultados que se presentarán en esté texto están determinados con  $\theta$  = 0,00281 rad.

Observe que sólo se pueden definir patrones de este tipo asociados a algunos tipos de carga (*DEAD* y *Live* en nuestro caso, que corresponden a las principales cargas gravitatorias). Entendemos que es así porque estas acciones son las que van a determinar la fracción más importante de los axiles y porque es esperable que todos ellos sean de compresión. Otras acciones, como el viento, no deben producir carga vertical neta, es decir, que producirán axiles de tracción en unos pilares y de compresión en otros, lo cual, unido a que los forjados son muy rígidos en su plano, debe originar que las fuerzas equivalentes producidas por esta acción en cada planta se compensen y su resultante sea prácticamente nula.

- 5) Cree una copia del caso de carga *ELU1Y-NL* (o *ELU2Y-NL*, según que ELU que esté considerando) definido en el archivo facilitado, llámele *ELU1Y-NL2* (o *ELU2Y-NL2*, según proceda), elimine de la combinación de cargas el caso *FeqY-ELU1* (o *FeqY-ELU2*) y añada los casos *FeqY\_PP* y *FeqY\_CM* con coeficiente 1,35 y el caso *FeqY\_SC* con coeficiente 1,5 si está trabajando con ELU1 o 1,05 si lo hace con ELU2, es decir, cada patrón de fuerzas horizontales con el mismo coeficiente que la carga gravitatoria de la cual deriva.
- 6) Modifique el caso de carga *ELU1Y-NL* (o *ELU2Y-NL*) sustituyendo el coeficiente 1,0 que multiplicaba a *FeqY-ELU1* (o *FeqY-ELU2*) por θ / 0,00281. Con ello habrá adaptado las fuerzas equivalentes dadas en el enunciado al valor del defecto de verticalidad que le ha correspondido.
- 7) Defina una combinación de cargas aditiva *Diferencia* = *ELU1Y-NL ELU1Y-NL2* (o *Diferencia* = *ELU2Y-NL* - *ELU2Y-NL2*).
- 8) Procese el modelo.
- 9) Muestre la ley de flectores *M22* del caso *ELU1Y-NL2* o *ELU2Y-NL2* que se le haya asignado, que corresponde a los momentos en los pilares debidos a las imperfecciones y al viento. Pinchando con el botón derecho sobre la barra P000401 (pilar posterior izquierdo de la planta inferior), abra el cuadro que muestra los resultados en él y genere una tabla similar a la tabla 1[20](#page-44-0) con los valores de *M22* en el extremo dorsal de la barra (empotramiento en cimentación) para los casos de carga que se pretende comparar. Para  $\theta$  = 0,00281 rad se obtiene los siguientes valores:

<span id="page-44-0"></span> <sup>20</sup> Aunque solo con tres columnas, ya que solo debe procesar los casos relacionados con *ELU1* o con *ELU2.*

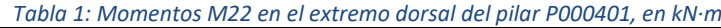

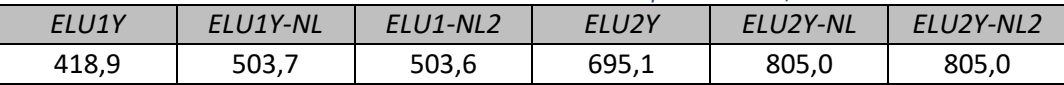

Esto demuestra que el efecto de las imperfecciones y la no linealidad es significativo, supone un incremento del momento de 85 kN·m en *ELU1Y* (un 20% aproximadamente) y de 110 kN·m en *ELU2Y* (un 16% aproximadamente). También demuestra que el hecho de determinar las fuerzas equivalentes a partir de los axiles exactos en cada barra (*ELU1Y-NL* y *ELU2Y-NL*) o de una aproximación basada sólo en las cargas gravitatorias más importantes (*ELU1Y-NL2* o *ELU2Y-NL2*) es irrelevante, pues los resultados finales son casi idénticos.

10) Haga que el programa represente la ley de momentos flectores M22 del caso *ELU1Y-NL2* o *ELU2Y-NL2* fijando el factor de escala en 0,007 para *ELU1* o en 0,005 para *ELU2*; retenga la imagen. Cambie a *ELUY-NL* o *ELU2Y-NL* y compruebe que no se observa ninguna diferencia. Muestre ahora el caso de carga *Diferencia1* (o *Diferencia2*) a la misma escala; no se aprecia ningún esfuerzo. Aumente el factor de escala a 0,07 (0,05) primero y a 0,7 (0,5) después; sigue sin apreciarse ningún momento en los pilares. Esto significa que los dos procedimientos para introducir las fuerzas equivalentes son equivalentes en la práctica, pues la diferencia entre sus resultados es irrelevante; a una escala 100 veces mayor que la que muestra claramente los resultados de los casos de carga no se aprecian las diferencias.

No borre los resultados de los cálculos realizados; completaremos su análisis en la segunda parte de la práctica.

# **Segunda parte: sobre la imperfección más desfavorable en casos de marcada asimetría**

#### Introducción

La finalidad de esta parte es comprobar que, en edificios con una asimetría marcada, las fuerzas horizontales pueden generar giros de eje vertical (de torsión de la estructura completa). En tal caso, una imperfección que reprodujera tal giro podría ser más desfavorable que otra que modelara un desplome uniforme del edificio, o al menos no se puede descartar de entrada que pueda serlo. El artículo 5.3.2 (10) del EC-3 y del A-22 CE contemplan esta posibilidad, proponiendo el patrón de imperfecciones representado en la figura 7 (que reproduce la 5.5 del EC-3), pero ni el EC-2 ni el A19 CE tratan esta posibilidad.

Esta parte de la práctica trata, simplemente, de poner de manifiesto la posibilidad de este tipo de respuesta. Más adelante, en la cuarta parte de la práctica, se propondrá extrapolar a estructuras de hormigón el procedimiento establecido en el artículo el 5.3.2 (11) del EC-3 y del A-22 CE, que determina las imperfecciones afines al modo de pandeo crítico en estructuras metálicas. Con ello se completará el tratamiento de cualquier tipo de edificio y, a la vez, se presentará el procedimiento para definir, en SAP2000, una imperfección afín a un modo de pandeo en cualquier estructura.

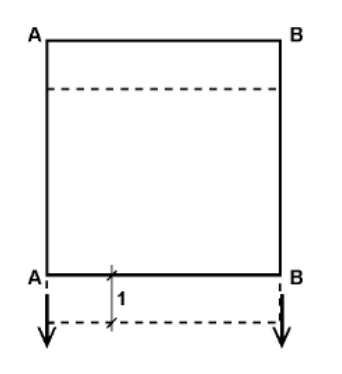

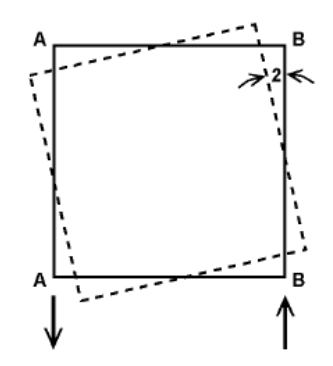

(a) Imperfecciones de verticalidad de las caras A-A y B-B en la misma dirección

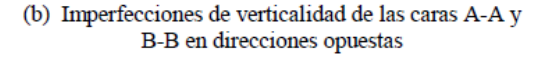

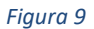

#### Proceso a seguir

- 1) Continúe con el modelo *PI3\_p1.sdb* ya procesado.
- 2) Defina un caso de carga *Feq1* (o *Feq2*, según el ELU que le haya correspondido), estático, no lineal pero sin considerar la no linealidad cinemática, en el que actúe una de las siguientes combinaciones de cargas:

*Feq1* = 1,35 *FeqY\_PP* + 1,35 *FeqY\_CM* + 1,5 *FeqY\_SC*

*Feq2* = 1,35 *FeqY\_PP* + 1,35 *FeqY\_CM* + 1,05 *FeqY\_SC*

que representa las fuerzas equivalentes más parecidas posible a las determinadas en *FeqY-ELU1* (o FeqY*-ELU2*) que se pueden definir utilizando el procedimiento descrito en la primera parte. Es necesario que el cálculo sea no lineal porque para determinar las fuerzas equivalentes en el caso *Notational* se necesitan los axiles de un cálculo previo, luego el proceso debe ser iterativo.

- 3) Procese el modelo.
- 4) Muestre la deformada del caso *FeqY-ELU1* (o *FeqY-ELU2*), que corresponde a las fuerzas equivalentes del estado *ELU1* (o *ELU2*) en dirección *Y*, calculadas al margen del programa como se expuso en la práctica nº 2. Observe en las vistas paralelas al plano *XY* que los forjados presentan un ligero giro de eje vertical. A partir de los desplazamientos U2 en los vértices superior izquierdo y superior derecho de la última planta se puede establecer el orden de magnitud del giro de torsión como muestran los cálculos siguientes. Para  $\theta$  = 0,00281 rad resulta

$$
\alpha 1_{Feq\_excel} = \frac{0.01211 - 0.01003}{26} = 8.00 \times 10^{-5} \text{ rad}
$$
  

$$
\alpha 2_{Feq\_excel} = \frac{0.01160 - 0.00957}{26} = 7.81 \times 10^{-5} \text{ rad}
$$

El valor del giro es muy pequeño y prácticamente igual en ambos casos (diferencia del orden del 2,5%).

5) Haga lo mismo para la combinación *Feq1* (o *Feq2*). Con  $\theta$  = 0,00281 rad, los desplazamientos y el giro resultan

$$
\alpha 1_{Feq\_notional} = \frac{0.01207 - 0.00999}{26} = 8.00 \times 10^{-5} \text{ rad}
$$

$$
\alpha 2_{Feq\_notional} = \frac{0.01155 - 0.00953}{26} = 7.77 \times 10^{-5} \text{ rad}
$$

es decir, son prácticamente iguales a los del caso anterior.

6) Repita el proceso para *VientoY*. El giro global parece algo mayor, y el parámetro <sup>α</sup> pasa a valer

 $\alpha_{Viento} = \frac{0.19135 - 0.08738}{26} = 4.00 \times 10^{-3}$  rad

es decir, unas 50 veces más que el debido a las imperfecciones. Este resultado corresponde a un patrón de carga concreto y no depende de que estemos trabajando con ELU1 o ELU2.

7) Pase ahora a comprobar la deformada del caso *ELU1Y* (o *ELU2Y*). Los desplazamientos en conjunto y giro global en particular parecen ligeramente mayores que los de *VientoY*, y mucho mayores que los debidos a las fuerzas equivalentes. El parámetro  $\alpha$  adopta el valor valor

$$
\alpha 1_{ELU\_linear} = \frac{0.17091 - 0.08175}{26} = 3.43 \times 10^{-3} \text{ rad}
$$

$$
\alpha 2_{ELU\_linear} = \frac{0.28569 - 0.13407}{26} = 5.83 \times 10^{-3} \text{ rad}
$$

es decir, para ELU1 el giro es 0,86 veces el de *VientoY* y para ELU2 es 1,46 veces. Nótese que, prácticamente, es el giro debido al viento característico por el coeficiente con el que interviene en la combinación —0,9 para ELU1 y 1,5 para ELU2— y que es unas 43 veces más que el giro originado por las fuerzas equivalentes en ELU1 y unas 75 veces en ELU2.

8) Continúe con la deformada de *ELU1Y-NL* (o *ELU2Y-NL*). Comparada con la de *ELU1Y* (o *ELU2Y*) resulta que la no linealidad y las imperfecciones apenas la han alterado. El parámetro  $\alpha$  resulta ahora

$$
\alpha 1_{ELU\_no\ lineal\_excel} = \frac{0.20971 - 0.10452}{26} = 4.05 \times 10^{-3} \text{ rad}
$$
  

$$
\alpha 2_{ELU\_no\ lineal\_excel} = \frac{0.33828 - 0.16282}{26} = 6.75 \times 10^{-3} \text{ rad}
$$

que no supone un gran incremento respecto al caso lineal (del orden del 18% y el 16% para *ELU1Y* y ELU2Y, respectivamente), confirmando que la influencia de la no linealidad y las imperfecciones, en este caso, ha sido pequeña.

9) Por último, vaya a *ELU1Y-NL2* (o *ELU2Y-NL2*). Ahora el cálculo resulta

$$
\alpha 2_{ELU\_no\;linear\_notional} = \frac{0,20967 - 0,10446}{26} = 4,05 \times 10^{-3} \text{ rad}
$$

$$
\alpha 2_{ELU\_no\;linear\_notional} = \frac{0,33824 - 0,16278}{26} = 6,75 \times 10^{-3} \text{ rad}
$$

que muestra que tanto los desplazamientos como el giro resultan prácticamente iguales sea cual sea el modo de introducir las imperfecciones.

Estos resultados nos llevan a plantearnos dos cuestiones. En primer lugar, si unas imperfecciones distintas, quizás más parecidas a la deformada de *VientoY*, hubieran determinado un mayor incremento de esfuerzos debido a la no linealidad; y, en segundo lugar, si esas imperfecciones son mucho más improbables que las de translación de cada planta supuestas. Parece claro que tales imperfecciones no son más improbables que las supuestas, y no resulta evidente que no vayan a resultan más desfavorables. Por lo tanto, considerar sólo los defectos de verticalidad que establece la norma, ¿está suficientemente del lado de la seguridad?

Queda una última cuestión a considerar. En el cálculo de las fuerzas equivalentes por el procedimiento descrito en la primera parte de esta práctica (incluidas en *ELU1Y-NL2* o en *ELU2Y-NL2*) no se han tenido en cuenta los axiles debidos a la nieve ni al viento, mientras que en el desarrollado como se indicó en la práctica anterior (las incluidas en *ELU1Y-NL* o *ELU2Y-NL*) sí que se consideraron. Sin embargo, los resultados son prácticamente iguales. No debe sorprendernos que suceda así en lo relativo a la nieve, ya que los axiles que origina son muy pequeños

comparados con los de las restantes cargas gravitatorias, pero el viento origina axiles significativos en los pilares (vea la ley de *VientoY*, por ejemplo), mayores que los de peso propio y próximos a los de cargas muertas, pero de tracción en unos pilares y de compresión en otros. Esto significa que las dos distribuciones de fuerzas equivalentes deben ser bastante diferentes, pero sus resultantes en cada una de las plantas —que pueden considerarse rígidas en su plano serán similares porque las fuerzas equivalentes debidas al viento se compensan en cada planta. Como las plantas pueden considerarse rígidas en su plano, este efecto explica que los resultados de los dos métodos sean muy similares. En otras palabras, que las consecuencias de las imperfecciones y la no linealidad no dependen tanto de la distribución particular de axiles como de la resultante de las acciones gravitatorias.

Teniendo esto último en cuenta, escoger unas fuerzas equivalentes determinadas considerando sólo las acciones gravitatorias con los coeficientes de mayoración y simultaneidad correspondientes al caso en que la acción variable gravitatoria de mayor entidad se considere como dominante, y usarlas en los cálculos no lineales de todos los ELU, conducirá al resultado exacto en la combinación usada para determinar las fuerzas equivalentes y a resultados aproximados, siempre del lado de la seguridad, en los restantes.

Para ilustrar esto último se ha creado un caso de carga

$$
EU2Y_NL3 = 1,35 (PP+CM) + 1,5 \text{ VientoY} + 1,5 (0,7 \text{ SC uso} + 0,5 \text{ Nieve}) + 1,35 (FeqY_P + \text{FeqY_CM}) + 1,5 \text{ FeqY_S}
$$

es decir, un caso de carga no lineal, basado en ELU2 pero con las fuerzas equivalentes calculadas a partir de las acciones gravitatorias (excluida la nieve) con los coeficientes de seguridad de ELU1. En la tabla 2 se compara el momento M22 en el extremo dorsal del pilarP000401 con los correspondientes a cálculos más afinados, que ya se habían analizado en la primera parte de la práctica:

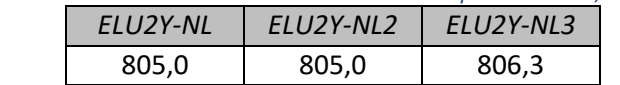

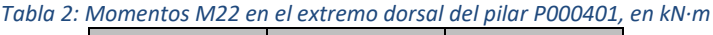

La excelente aproximación que muestra la tabla 2 no tiene porqué darse en todos los casos. Sólo podemos estar seguros de que se tratará de un valor aproximado del lado de la seguridad.

Recurrir a una única familia de fuerzas equivalentes tiene poco sentido si se utilizan los patrones de carga *Notional* que se han presentado en esta práctica, porque resultan igual de laboriosos de definir que las combinaciones correctas en cada caso: una y otras son fáciles de implementar. Sin embargo, si nuestro programa no nos proporciona esta utilidad y hemos de recurrir al procedimiento descrito en el último apartado de la práctica informática nº 2, trabajar con un único sistema de fuerzas equivalentes disminuye apreciablemente el volumen de trabajo.

# **Tercera parte: cargas críticas, modos de pandeo e imperfecciones afines a un modo de pandeo**

## Introducción

Dedicaremos esta parte de la práctica a la determinación de las cargas críticas y los modos de pandeo de la estructura, como paso previo a introducir unas imperfecciones afines a uno de los modos de pandeo.

## **Objetivos**

Al finalizar esta parte de la práctica el alumno será capaz de determinar las primeras cargas críticas y los correspondientes modos de pandeo de cualquier estructura, partiendo de una determinada distribución de fuerzas exteriores.

Así mismo, será capaz de determinar un patrón de imperfecciones a partir de un determinado modo de pandeo.

## Proceso a seguir

- 1) Vuelva a cargar el modelo *PI3\_Edificio\_L.sdb* facilitado, grábelo como *PI3\_p3.sdb* y desarrolle el resto de cálculo con esta copia.
- 2) Recuerde que en el modelo ya están definidas las combinaciones de carga: ELU1Y= 1,35 (PP+CM) + 1,5 SC + 1,5 (0,6 VientoY + 0,5 Nieve) ELU2Y= 1,35 (PP+CM) + 1,5 VientoY + 1,5 (0,7 SC + 0,5 Nieve)
- 3) Defina uno de los siguientes casos de carga, de tipo *Buckling*, según el ELU que le haya correspondido considerar:

Pandeo1Y = 1,35 (PP+CM) + 1,5 SC + 1,5 (0,6 VientoY + 0,5 Nieve)

Pandeo2Y = 1,35 (PP+CM) + 1,5 VientoY + 1,5 (0,7 SC + 0,5 Nieve)

Este caso determina las cargas y modos de pandeo de la estructura cuando los axiles que definen la matriz geométrica se deben a la combinación de carga implementada, que corresponde a uno de los ELU indicados en el punto anterior.

- 4) Procese el modelo. Muestre la deformada correspondiente al primer modo de pandeo. Compruebe, observando la vista tridimensional y las proyecciones en *XY*, *XZ* e *YZ*, que podría describirse como el resultado de combinar una traslación según *Y* y una torsión de eje *Z*. Repita el proceso con el segundo modo, que ahora se asemeja más a una torsión de eje *Z*. Compruebe algunos modos más para verificar que, en todos los casos, los movimientos parecen combinaciones de una determinada traslación más una torsión.
- 5) Recuerde que cada modo de pandeo queda definido por un vector propio, y que cualquier múltiplo del mismo, por ejemplo, el resultado de multiplicarlo por -1 para invertir el sentido de los desplazamientos, también es un vector propio. Fíjese en el sentido de los desplazamientos correspondientes al primer modo de pandeo; si vamos a usar una imperfección afín al mismo para analizar una combinación de cargas que incluye al viento soplando hacia *+Y*, deberemos definir la imperfección de manera que desplace la estructura hacia *+Y*. Observará que, en nuestro caso, el primer modo produce desplazamientos con componente en *Y* negativa. Por ahora nos basta con recordar este dato, para saber más adelante si hemos de sumar o restar los desplazamientos afines al modo de pandeo.
- 6) Exporte los desplazamientos correspondientes a primer modo de pandeo a una hoja *Excel*. Use *Display Show Tables*… que crea la misma hoja que *FileExport SAP2000 MS Excel Spreadsheet .xls File…* y no presenta los problemas de código de nudo incorrecto que

habíamos detectado en esta última herramienta. Una vez haya accedido al cuadro de diálogo, debe escoger la tabla *ANALYSIS RESULTS Joint Outputs Displacements Table: Joint Displacement*, luego pulsar en *Select Load Cases* y asegurarse de seleccionar sólo el caso *Pandeo1Y* (o *Pandeo2Y*, según corresponda) y finalmente pulsar en *Modify/Show Options* y, en *Buckling Modes*, seleccionar únicamente el primero.

- 7) Grabe la hoja que acaba de crear como *PI3\_p3\_imperfecciones\_Su apellido.xlsx*. Programe en la columna *L* la determinación de la componente horizontal del desplazamiento de cada punto [(*U1<sup>2</sup>+U2<sup>2</sup>*)<sup>1/2</sup>], busque el máximo de este valor, y compruebe que se alcanza en el nudo 120401, en el vértice superior derecho —en planta— de la última planta. El mencionado valor máximo es de 0,033610 m si se está trabajando con ELU1 y de 0,034367 m si se opera con ELU2. Siendo  $\theta$ el defecto de verticalidad a considerar en esta estructura, es razonable establecer la ley de imperfecciones de manera que el máximo desplazamiento sea 38 $\theta$  m (recuerde que 38 m es la altura del edificio, la cota de la última planta)<sup>21</sup>. Así pues, las coordenadas de los nudos de la estructura con imperfecciones serán las iniciales más  $\beta$ veces las componentes *U1*, *U2* o *U3*, según proceda, de la deformada debida al primer modo de pandeo de la estructura, siendo  $\beta$ =38 $\theta$ /0,033610 (ELU1) o bien  $\beta$ =38 $\theta$ /0,034367 (ELU2). Los resultados que se muestran a continuación se han obtenido con  $\theta$  = 0,00281 rad, que es el defecto de verticalidad de nuestra estructura según el EC-2, de modo que  $38\theta = 0.00281 \times 38 = 0.10678$  m y  $\beta = 0.10678/0.033610 = 3.1770$  (ELU1) o bien  $\beta$  = 0,10678/0,034367=3,1071 (ELU2).
- 8) Programe los incrementos de coordenadas ∆*X*= β*.U1*, ∆*Y*= β*.U2* y ∆*Z*= β*.U3* en las columnas *M, N* y *O* de la hoja anterior y grabe el resultado.

Con esto ya tenemos toda la información necesaria para crear un nuevo modelo con imperfecciones afines al modo de pandeo. En la cuarta parte de la práctica abordaremos el modo de hacerlo.

# **Cuarta parte: implementación de las imperfecciones afines a un modo de pandeo**

#### Introducción

Pasamos a abordar el problema de definir en SAP2000 la geometría afín al modo de pandeo que se ha determinado en la parte anterior. La primera posibilidad que se nos ocurre es operar como en la primera parte de la práctica nº 2, es decir:

- Descargar las coordenadas del modelo en formato Excel.
- Modificarlas sumando<sup>[22](#page-50-1)</sup> a cada una el incremento determinado en el apartado anterior.

<span id="page-50-0"></span><sup>&</sup>lt;sup>21</sup> El EC2 no considera este procedimiento ni, en consecuencia, indica cómo establecer la amplitud del modo de pandeo. El procedimiento seguido es la extrapolación al edificio de las prescripciones del artículo 5.2 del EC2 parte 2: puentes y del A-21 CE. El EC3 y el A-22 CE sí que consideran las imperfecciones afines a un modo de pandeo y establecen un procedimiento —farragoso— para establecer la amplitud del modo a considerar. En el anejo 2 se comenta algunos aspectos de la aplicación del mismo con SAP2000.

<span id="page-50-1"></span><sup>22</sup> En nuestro caso, restándolas, para que las imperfecciones sean las más desfavorables. Para ello deben tener el mismo sentido que los desplazamientos debidos a *VientoY*, que ya hemos visto que eran opuestos a los del primer modo de pandeo.

- Importar las nuevas coordenadas usado la opción de sustituir a las anteriores.

Dado que este procedimiento fue objeto de la práctica anterior, no se insistirá más en él. Al menos existen otra forma sencilla de introducir un patrón de imperfecciones afín a un modo de pandeo en el modelo, basada simplemente en una instrucción de SAP2000. En esta parte de la práctica nos ocuparemos de ella.

#### **Objetivos**

Al finalizar esta parte de la práctica el alumno será capaz de modificar la geometría del modelo incorporando unas imperfecciones afines a un modo de pandeo.

#### Proceso a seguir

- 1) Si lo ha cerrado, abra de nuevo el modelo *PI3\_p3.sdb*, grábelo ahora como *PI3\_p4.sdb* y desarrolle el resto de cálculo con esta copia. Dado que en el proceso vamos a modificar la geometría del modelo, siempre es una buena idea operar sobre una copia del modelo inicial, para preservar los resultados anteriores.
- 2) Procese el nuevo modelo.
- 3) Vaya a *AnalizeModify Undeformed Geometry…* En el cuadro que se abrirá seleccione *Scaled Mode Shape Modify Original Geometry Base on the Shape of this Mode*, y fije
	- *Load Case* = *Pandeo1Y* o *Pandeo2Y*, según proceda. (Aquí se puede escoger el cálculo de modos de pandeo —si hay más de uno— y, dentro de él, el modo concreto a partir del cual quiere modificar las coordenadas).
	- *Mode* = 1
	- *Maximum Displacement* = -38θ [-0,10678 m en el caso procesado para obtener los resultados numéricos que aparecen en este texto] El valor absoluto lo hemos determinado en el punto 7 de la parte anterior. El signo menos le indica al programa que las imperfecciones deben ir en sentido contrario a los desplazamientos que definen el modo de pandeo, como habíamos razonado en la introducción a esta cuarta parte, en una nota a pie de página.
- 4) Después de aceptar, compruebe:
	- Que las coordenadas de los nudos han cambiado. Pulse sobre uno de los nudos con el botón derecho del ratón. Compruebe, en la ficha *Location*, las nuevas coordenadas de los nudos; dese cuenta de que el programa guarda la información de las antiguas y de los incrementos considerados.
	- Que han cambiado los ejes locales en **algunos[23](#page-51-0)** pilares cerca de la base del edificio; en la vista *XZ* se aprecia el eje 3 (azul) hacia la derecha, mientras que en el cálculo anterior

<span id="page-51-0"></span><sup>&</sup>lt;sup>23</sup> Se debe a que la orientación por defecto de los ejes, en SAP2000, se determina mediante un criterio diferente en barras verticales y en barras que no lo son.

<sup>-</sup> El programa considera verticales las barras que forman con el eje *Z* un ángulo menor a 0,001 rad y en ellas los ejes 1, 2 y 3 se orientan según +*Z*, +*X* y +*Y*, respectivamente.

<sup>-</sup> En el resto de barras, el eje 1 se orienta del nudo dorsal al frontal y, en principio, el vector 3 es el unitario según **n**1×**k** y el 2 el unitario según **n**3×**n**1; si de esto resulta que la componente vertical del vector 2 es negativa, se cambia los signos los vectores 2 y 3.

En nuestra estructura, la mayor parte de las barras en los pisos medios y superiores se consideran verticales, pero algunas de la parta baja se tratan según el criterio general que conduce a una orientación diferente de los ejes.

aparecía el eje 2 (verde) hacia la derecha. Para orientarlos todos como aparecían en el cálculo anterior opere del modo siguiente:

- Seleccione todos los pilares (*Select* → *Select* → *Properties...*).
- **Assign**  $\rightarrow$  *Frame*  $\rightarrow$  *Local Axes*, seleccione *Specify Advanced Axes* y pulse en el botón *Modify/Show Advanced Parameters*. En el cuadro que se abrirá especifique: *Local Plane* = 1-2, *Plane Reference Vector Specified By = User Vector*, *User Plane Reference Vector*  $\rightarrow$  *Plane Vector X* = 1, *Plane Vector Y* = 0, *Plane Vector Z* = 0. Con esto le hemos dicho al programa que el eje 2 de cada pilar debe estar contenido en el plano definido por la directriz de la barra y el eje *X*; es lo más parecido al sistema anterior que se puede lograr, porque debido a las imperfecciones los pilares ya no son verticales y los ejes 2 y 3 no definen en un plano horizontal.
- Que se han borrado los resultados de los cálculos que se habían realizado previamente. Observe que ahora el candado del botón correspondiente está abierto.
- Que, si vuelve a *Modify Undeformed Geometry...*, aparece activada la opción de volver a la geometría inicial.
- 5) Modifique el caso de carga *ELU1Y-NL* (o *ELU2Y-NL, según proceda*) eliminando de la combinación el patrón *FeqY-ELU1* (o *FeqY-ELU2*); tenga en cuenta que ahora las imperfecciones se han considerado modificando la geometría.
- 6) Procese el cálculo. Elabore unas tablas similares a las 3, 4 y 5 de este texto pero con una única fila de datos, la correspondiente a *ELU1Y-NL* o *ELU2Y-NL*, según el ELU que se le haya asignado.
- 7) En el caso  $\theta$  = 0,00281 rad se obtienen los desplazamientos, reacciones y esfuerzos que se recogen en las tablas 3, 4 y 5, en las que, además de los resultados del caso *ELU2Y-NL* se ha añadido los de uno nuevo, *ELU2Y-NL-mal*, idéntico al anterior pero calculado con un modelo en el que, *ex profeso*, se ha introducido mal el signo del máximo desplazamiento a considerar para definir las imperfecciones, de modo que estas se producen contra el viento en lugar de hacerlo a favor del viento.

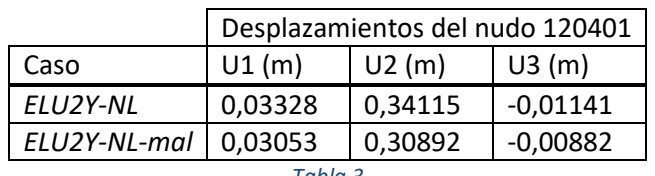

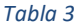

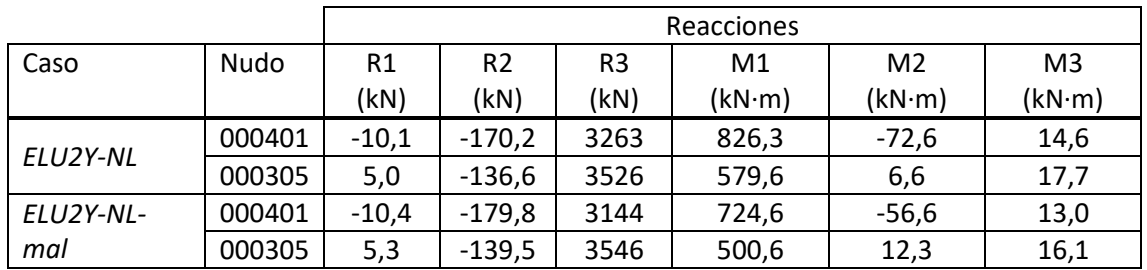

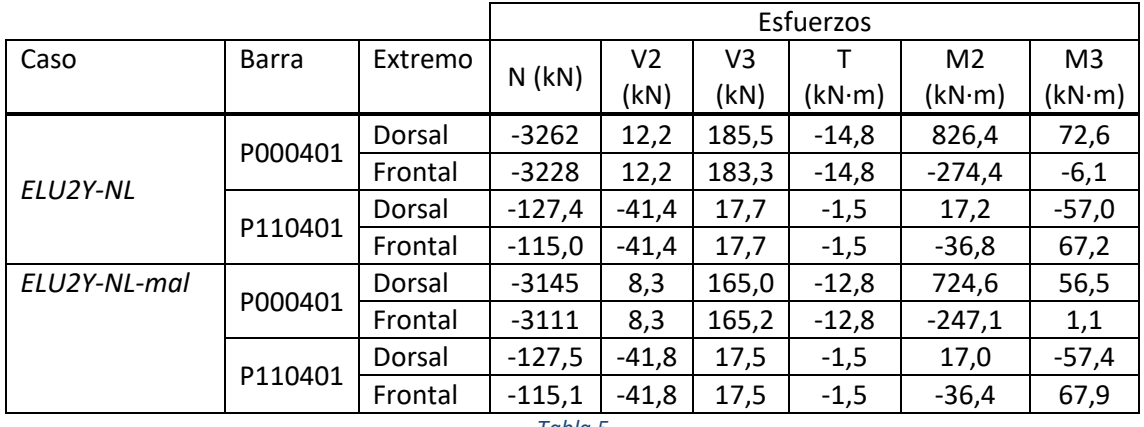

*Tabla 5*

Los resultados anteriores ponen de manifiesto la importancia de definir correctamente el sentido de las imperfecciones. En nuestro problema, donde la fuerza horizontal dominante es de eje *Y*, los parámetros más afectados por la no linealidad son los desplazamientos según *Y* (U2 en el modelo) y los momentos de eje *X* (reacciones M1 y momentos flectores M2 en el modelo). Todos ellos quedan evaluados notablemente por defecto si el sentido de las imperfecciones es incorrecto. Los restantes resultados se ven menos afectados.

# Análisis y conclusiones

- Se ha mostrado la necesidad de definir las imperfecciones en el sentido de las fuerzas horizontales dominantes, so pena de evaluar por defecto las consecuencias de la no linealidad cinemática.
- Se ha visto también que, como los ejes locales que el programa (cualquier programa) determina por defecto dependen de la orientación de la barra, cuando se introduce una imperfección modificando las coordenadas pueden variar, y es necesario orientarlos de la forma más parecida posible a la que tenían en un modelo sin imperfecciones para que los resultados resulten comparables.
- Las condiciones de contorno estáticas exigen que, en una cara dorsal, los esfuerzos igualen a las fuerzas exteriores cambiadas de signo (Casanova, 2018, pág. 332). Esto no parece cumplirse en los resultados anteriores. Centrándonos en los del cálculo correcto observamos que los cortantes V2 y V3 en el pilar P000401 (12,2 y 185,5 kN, respectivamente) no coinciden, en valor absoluto, con las reacciones R1 y R2 en el punto 000401 (-10,1 y -170,2 kN, respectivamente). No es que el resultado no cumpla las condiciones de contorno citadas; simplemente, las reacciones están en el sistema de referencia (en adelante, SDR) global y los cortantes en el sistema local de barra, cuyos ejes no son paralelos a los anteriores. En efecto, **al introducir las imperfecciones modificando las coordenadas cambia el mencionado sistema local de barra en los pilares**; ya lo habíamos observado y habíamos tratado de corregirlo girando el SDR de los pilares en el modelo *PI3\_p4*, consiguiendo que los ejes se parezcan, aunque no pueden coincidir porque ha variado la orientación de la directriz. A modo de ejemplo, en el anejo 3 se han determinado los vectores que definen los ejes del pilar P000401 y se ha establecido el cambio al sistema de referencia global. Aplicándolo, se han obtenido las componentes de fuerza y de momento que equivalen a los esfuerzos debidos a *ELU2Y-NL* en el extremo dorsal de P000401 pero expresadas en el sistema global de referencia, que valen:

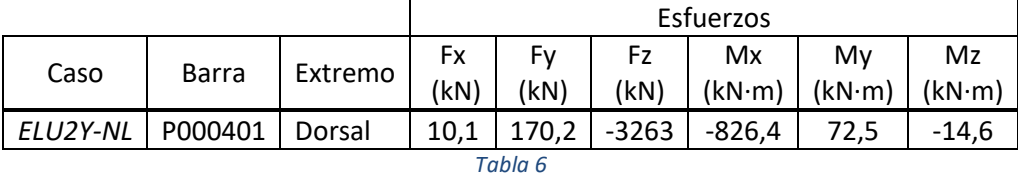

Como era de esperar, coinciden con las reacciones recogidas en la tabla 3 **cambiadas de signo**, como exigen las condiciones de contorno estáticas de la viga. Así pues, la diferencia observada se debe, exclusivamente, a que están reacciones y esfuerzos están expresados en distintos sistemas de referencia.

Nótese que, si se hubiera introducido la imperfección mediante ciertas fuerzas auxiliares, sin modificar la geometría inicial<sup>24</sup>, los ejes locales de los pilares hubiesen sido paralelos al sistema global de referencia y, entonces, los esfuerzos en el pilar P000401 hubiesen adoptado valores coherentes con los recogidos en la tabla 4, es decir

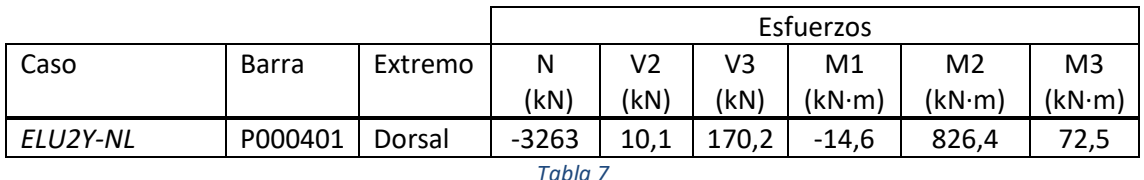

que se parecen, pero no coinciden, con los obtenidos en el cálculo realizado modificando las coordenadas (tabla 5).

- Finalmente, podemos preguntarnos cuáles son los ejes locales más adecuados, los del cálculo con imperfecciones o sin ellas. Por otra parte, cabe cuestionar si en el modelo con imperfecciones los ejes principales de inercia de las secciones transversales están bien orientados. Esto es lo mismo que plantearnos si la imperfección afecta sólo a las coordenadas de los nudos o también lo hacer a la orientación de las secciones transversales. ¿Y por qué no ha de afectar también a sus dimensiones? Estas preguntas no tienen una respuesta clara; para llegar a ella hemos de recordar que las imperfecciones están relacionadas con errores de ejecución que deben mantenerse dentro de unas tolerancias, y que, en principio, las consecuencias de todo ello, en el método semiprobabilistico, están contempladas a través de los coeficientes de seguridad. Así pues, **hay que aceptar que los desplazamientos de los nudos introducen en el cálculo los efectos principales de las imperfecciones, y todos los restantes efectos, incluyendo las diferencias de esfuerzos asociadas a la orientación supuesta de la barra, están cubiertos por los coeficientes de seguridad.** Esta afirmación está es coherente con lo indicado en la nota al artículo 5.2 (1) del EC-2 y del A-19 CE.

<span id="page-54-0"></span><sup>&</sup>lt;sup>24</sup> Se puede hacer, pero el procedimiento es tan farragoso que no presenta ventajas frente a los vistos en esta práctica.

## **Anejo 1: Cálculo del defecto de verticalidad**

Según 5.2.5 EC-2 se tendría:

$$
\alpha_h = \frac{2}{\sqrt{h}} \quad / \quad \frac{2}{3} \le \alpha_h \le 1 \Big\} \to \alpha_h = 0.667
$$
  

$$
\alpha_m = \sqrt{\frac{1}{2} \left( 1 + \frac{1}{m} \right)} \to \alpha_m = 0.729
$$
  

$$
\theta_i = \theta_0 \alpha_h \alpha_m = \frac{1}{200} \times 0.667 \times 0.729 = 0.00243 \text{ rad}
$$

ya que esta norma establece que *m* es el "número de elementos verticales que contribuyen al efecto total", lo cual cabe interpretarlo como el número total de pilares. La altura total del edificio es *h* y el defecto de verticalidad nominal es  $\theta_0 = 0.005$  rad.

Sin embargo, el artículo 5.3.2(3) del EC-3, que trata sobre el mismo tema e introduce las mismas fórmulas, define *m* como "el número de soportes de una fila" y el 22.3.1 de la EAE-12 como el número de pilares comprimidos en el plano de pandeo considerado. Ambas normas establecen un valor mínimo del axil de compresión en soporta cada pilar para incluirlo en el cómputo de *m*, que en este caso es razonable suponer que se alcanza.

Así pues, según el EC-3 o la EAE-12, el defecto de verticalidad en dirección Y valdría, para los pórticos de dos pilares en tal dirección,

$$
\alpha_h = \frac{2}{\sqrt{h}} \quad / \quad \frac{2}{3} \le \alpha_h \le 1
$$
\n
$$
h = 38 \text{ m}
$$
\n
$$
m = 2 \rightarrow \alpha_m = 0.866
$$

$$
\theta_i = \theta_0 \alpha_h \alpha_m = \frac{1}{200} \times 0.667 \times 0.866 = 0.00289 \text{ rad}
$$

y para los de cuatro pilares en ella

$$
m = 4 \to \alpha_m = 0.791
$$
  

$$
\theta_i = \theta_0 \alpha_h \alpha_m = \frac{1}{200} \times 0.667 \times 0.791 = 0.00264 \text{ rad}
$$

Se observa que la diferencia es pequeña. Como la normativa no contempla el modo de calcular el defecto de verticalidad cuando los pórticos en la dirección considerada no son iguales, tomaremos una media ponderada de los valores anteriores. Dado que hay 4 pórticos de dos pilares y 2 de cuatro pilares, resultará

$$
\theta_i = \frac{(4 \times 0.00289 + 2 \times 0.00264)}{6} = 0.00281 \text{rad}
$$

El hecho de que todas las figuras del EC-2 representen pórticos planos nos hace pensar que, implícitamente, está considerando lo mismo que el EC-3 aunque no haya especificado la manera de computar los pilares. Basándonos en ello, y en el hecho de quedar del lado de la seguridad, aceptaremos este último valor del defecto de verticalidad.

# **Anejo 2: Cálculo del factor de escala de las imperfecciones afines al modo de pandeo según el CE o el EC-3**

El artículo 5.3.2 (11) del EC-3 y del A-22 CE establecen que, como alternativa a las imperfecciones globales y locales definidas con anterioridad en dichas normas -se refiere a los desplazamientos horizontales debidos a un defecto de verticalidad y a las curvaturas asociadas al pandeo local de elementos aislados— se puede recurrir a la definición de un sistema de imperfecciones geométricas iniciales **afín a la deformada del modo crítico de pandeo elástico** de la estructura dado por

$$
\eta_{\textit{inic}} = e'_0 \eta_{\textit{cr}}
$$

donde:

- <sup>η</sup>*inic* es el sistema de imperfecciones geométricas iniciales que se trata de definir.
- <sup>η</sup>*cr* es la deformada del modo crítico de pandeo elástico de la estructura, y
- *e'0* es el factor de escala de la amplitud, que se calcula como

$$
e_0' = e_0 \left( \frac{N_{cr}}{EI \eta_{cr,\text{max}}''} \right) = e_0 \left( \frac{1}{\overline{\lambda}^2} \frac{N_{Rk}}{EI \eta_{cr,\text{max}}''} \right)
$$

con

$$
e_0 = \alpha \left(\overline{\lambda} - 0.2\right) \frac{M_{Rk}}{N_{Rk}} k_{\gamma}
$$

$$
k_{\gamma} = \frac{1 - \chi \overline{\lambda}^2 / \gamma_{M1}}{1 - \chi \overline{\lambda}^2} \ge 1
$$

siendo:

- *EI*η*''cr,max* el momento flector en la sección transversal crítica cuando la deformada es η*cr*, es decir, el modo de pandeo considerado. SAP2000 proporciona los esfuerzos correspondientes a cada modo de pandeo; así pues, basta leerlo en el listado de esfuerzos adecuado.
- $\alpha$  el coeficiente de imperfección de la curva de pandeo correspondiente a la sección transversal crítica, según las tablas 6.1 y 6.2 del eurocódigo EC-3 y del A-22 CE.
- $\bullet$   $\gamma$  el coeficiente de reducción para el modo de pandeo considerado, que se calcula según se indica en el artículo 6.3.1 del EC-3 y del A-22 CE.
- $M_{Rk}/N_{Rk} =$ 
	- $W_{pl}/A$  en secciones de clase 1 o 2
	- *Wel,min / A* en secciones de clase 3
	- $\blacksquare$  *W<sub>ef,min</sub>*  $/$  *A<sub>ef</sub>* en secciones de clase 4
- $\overline{\lambda}$  la esbeltez adimensional reducida de la estructura, que se define como:

$$
\overline{\lambda}=\sqrt{\alpha_{\scriptscriptstyle ult,k}\left/\alpha_{\scriptscriptstyle cr}\right.}
$$

donde, según el EC-3 y del A-22 CE,

 <sup>α</sup>*ult,k* es el coeficiente mínimo por el que hay que amplificar la configuración de los esfuerzos axiles *NEd* en los elementos para alcanzar, sin tener en cuenta el

pandeo, la resistencia característica N<sub>Rk</sub> de la sección transversal más comprimida.

 <sup>α</sup>*cr* es el coeficiente mínimo por el que hay que amplificar la configuración de los esfuerzos axiles *NEd* en los elementos para alcanzar el pandeo crítico elástico.

Según esto, para determinar <sup>α</sup>*ult,k* deberíamos ir al cálculo lineal del ELU que se esté considerando (que también es el que define los axiles en la obtención del modo de pandeo), localizar la barra en la que se produce la máxima compresión y, simplemente, hallar el cociente entre la resistencia característica de dicha barra *N<sub>Rk</sub>* y el axil *N<sub>Ed</sub>* que la solicita<sup>[25](#page-57-0)</sup>. El EC-3 cita pero no define explícitamente la resistencia axil característica de la barra; parece razonable suponer que se calcula como *Afy* en secciones de clase 1, 2 o 3 y como *Aefffy* en secciones de clase 4.

Del mismo modo, <sup>α</sup>*cr* será, simplemente, el factor de carga crítico asociado al modo de pandeo que se debe haber calculado utilizando la matriz geométrica basada en los axiles del ELU considerado.

La norma EAE-12 detallaba mucho más este proceso, indicando que para determinar la esbeltez adimensional reducida de la estructura:

- 1) Se suponen aplicadas en los nudos de la estructura unas fuerzas tales que todos los elementos de la misma se hallen solicitados con los axiles de cálculo, *NEd*, resultantes de un análisis global en primer orden para la combinación de acciones considerada. Pueden despreciarse los momentos flectores en los elementos.
- 2) Para dicha combinación de acciones, se obtiene el modo crítico de inestabilidad elástica de la estructura y el coeficiente crítico mínimo de amplificación,  $\alpha_{CR}$ , para la citada configuración de esfuerzos axiles de cálculo, *NEd*, al alcanzarse la inestabilidad elástica.
- 3) Se obtiene asimismo, en análisis de primer orden, el coeficiente mínimo de amplificación, α<sub>uk</sub>, de dicha configuración de axiles de cálculo, N<sub>Ed</sub>, al alcanzarse, sin considerar los efectos del pandeo, la resistencia característica, *NRk*, en la sección transversal del elemento con menor reserva resistente a compresión.

La numeración no aparece en la norma; se ha añadido para facilitar la interpretación. Las solicitaciones que se definen en 1 consisten, simplemente, en dos fuerzas en cada barra, de valor igual al axil, aplicadas cada una en uno de sus extremos con el sentido adecuado. Despreciando la deformación por axil, que suele ser una aproximación razonable, este sistema de fuerzas exteriores origina simplemente los axiles previstos en las barras. Así mismo, esta configuración de axiles sería la utilizada por el programa para generar la matriz geométrica en la aplicación del método P-∆ o en el cálculo de modos de pandeo si se le ha indicado que parta de los axiles en el ELU que se está considerando.

Así pues, resulta evidente que los coeficientes <sup>α</sup>*uk* (<sup>α</sup>*ult,k* en el EC-3) y <sup>α</sup>*cr* se determinan como se ha indicado más arriba, sin necesidad de definir ni procesar en SAP2000 el caso de carga descrito en el párrafo 1.

<span id="page-57-0"></span> <sup>25</sup> Alternativamente, podríamos determinar el cociente *NRk* /*NEd* en todas las barras y adoptar como <sup>α</sup>*ult,k* el valor mínimo que alcance tal cociente, interpretando que la barra donde se produce la máxima compresión es aquella que está más próxima al agotamiento por compresión sin considerar el pandeo.

# **Anejo 3: Determinación del sistema local de barra del pilar P000401 en**  *PI3\_p4*

1) Obtención de los vectores unitarios **n**1, **n**<sup>2</sup> y **n**<sup>3</sup> que determinan el sistema local del pilar P000401 en el cálculo *PI3\_p4*.

El pilar va de 000401 (0, 16 m, 0) a 010401 (0,003274 m, 16,023474 m, 4,999708 m).

El sistema de referencia que determina el programa por defecto es:

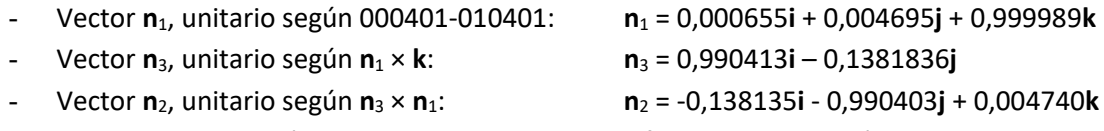

Como la componente según Z de n<sub>2</sub> es positiva no hace falta cambiar ningún signo.

Nosotros no hemos adoptado el sistema de referencia por defecto, sino uno modificado en el que el plano 1-2 queda definido por el eje 1, siempre paralelo a la directriz, y un vector de referencia que hemos definido igual a **i**. Así pues, el sistema de referencia adoptado es:

- Vector **n**1, unitario según 000401-010401: **n**<sup>1</sup> = 0,000655**i** + 0,004695**j** + 0,999989**k**  - Vector **n**3, unitario según **n**<sup>1</sup> × **i**: **n**<sup>3</sup> = 0,999989**j** – 0,004695**k** - Vector **n**2, unitario según **n**<sup>3</sup> × **n**1: **n**<sup>2</sup> = 0,999999**i** - 0,000003**j** - 0,000655**k** 

En consecuencia, el cambio de sistema de referencia para pasar del sistema local 123 del pilar P000401 al sistema global XYZ en el problema *PI3\_p4* se define mediante:

 ${ \{Vector\}}_{{XYZ\}} = [B]{\{Vector\}}_{{123}}$  $[B] = |\{\mathbf{n}_1\} \setminus \{\mathbf{n}_2\} \setminus \{\mathbf{n}_3\}|$ 123  $\mathbf{1}$ )  $\mathbf{1}$   $\mathbf{1}$   $\mathbf{1}$   $\mathbf{1}$   $\mathbf{2}$   $\mathbf{1}$   $\mathbf{1}$   $\mathbf{1}$   $\mathbf{1}$   $\mathbf{1}$   $\mathbf{3}$ 0,000655 0,999999 0 0,004695 -0,000003 0,999989  $0,999989 -0,000655 -0,004695$  ${Vector}$ <sub>{XYZ}</sub> =  $[B]$ *{Vector B* =  $\begin{array}{ccc} \begin{array}{ccc} 0,000655 & 0,999999 & 0 \end{array} \end{array}$  $=\begin{bmatrix} \{\mathbf{n}_1\} & \{\mathbf{n}_2\} & \{\mathbf{n}_3\} \end{bmatrix} = \begin{bmatrix} 0,004695 & -0,000003 & 0,999989 \end{bmatrix}$  $\lfloor 0,999989 \ -0,000655 \ -0,004695 \rfloor$  $\mathbf{n}_1$ } { $\mathbf{n}_2$ } { $\mathbf{n}$ 

donde, teniendo en cuenta el criterio de signos de esfuerzos de SAP2000, los vectores {*Vector*} que los agrupen, cuyas componentes deben ser fuerzas o momentos en el sistema 123 correspondiente, pueden ser:

$$
\{N\} = \{N \mid V_2 \mid V_3\}^T \quad , \quad \{N\} = \{T \mid -M_2 \mid M_3\}^T
$$

## **Referencias**

Casanova, J. *Elementos de Mecánica de los Sólidos Deformables*. Editorial de la Universitat Politècnica de València, Valencia, 2018.

# Práctica nº 4: Frecuencias naturales y modos de vibración.

# **Objeto de la práctica**

El objetivo de esta práctica es presentar la manera de definir en SAP2000 el cálculo de las frecuencias naturales (o frecuencias propias) y los modos de vibración de una estructura y de establecer, a partir de las masas modales efectivas de cada uno de ellos, el número de modos que la normativa exige considerar en el análisis sísmico de la misma por superposición modal espectral. Se analizará la influencia de la regularidad en planta de la estructura sobre los resultados.

Así mismo, se presentará el procedimiento para considerar, de forma aproximada, la no linealidad cinemáticas en tal análisis adoptando como matriz de rigidez la obtenida en la última iteración de un cálculo llevado a cabo por el método P-∆ usando las cargas adecuadas.

Para poder centrar el trabajo en los pormenores del análisis modal, se facilita los archivos de entrada de datos del análisis estático, elástico y lineal de los modelos de las tres estructuras que se procesarán. Las tres son edificios de 12 plantas, basados en el ejemplo del módulo 2 de Lavado y Granados (2012) convenientemente modificado para adaptarlo a esta práctica. El edificio 1 es simétrico, el 2 presenta una pequeña asimetría y el 3 una asimetría considerable.

El edificio1 se define como sigue:

- Edificio de 12 plantas en Granada (capital), uso vivienda. Altura de la planta baja, 5 m. Altura del resto de plantas, 3 m.
- Planta rectangular de 26,00x16,00 m, que se muestra en la figura 1, donde también aparecen las dimensiones, los ejes del sistema cartesiano escogido para analizar el problema y los códigos elegidos para identificar las alineaciones longitudinales y transversales —volveremos sobre esto más adelante—.
- Forjados unidireccionales de 30 cm (25+5) de canto.
- Pilares 45x45 cm en las cuatro plantas inferiores, de 40x40 cm en las cuatro siguientes y de 35x35 cm en las restantes cuatro.
- Pórticos de carga en dirección longitudinal, con vigas de 60x30cm (ancho x canto) en las fachadas y 70x30 cm en el interior.
- Pórticos de arriostramiento en dirección transversal, con vigas 50x30 m.
- Vigas y pilares de hormigón HA30.

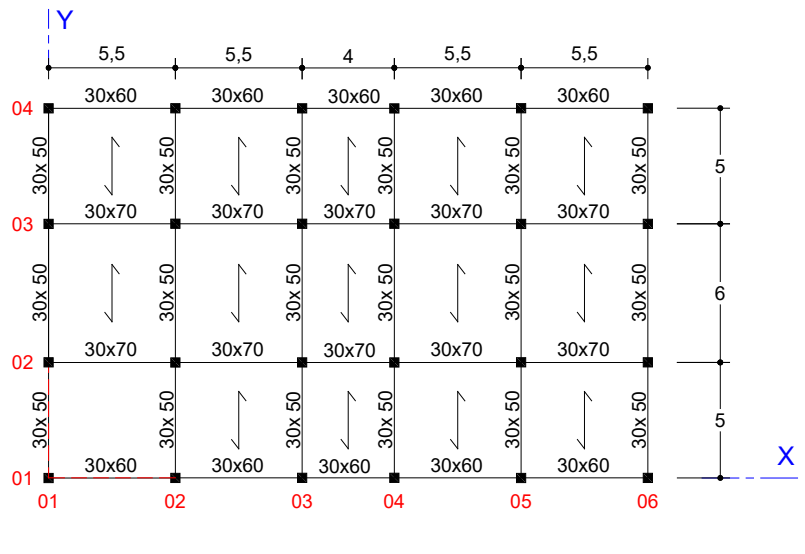

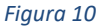

El edificio 2 es idéntico al anterior excepto la planta, que se obtiene eliminando dos vigas y un pilar de la planta del edificio anterior, como se muestra en la figura 2. Finalmente, el edificio 3 tiene planta en forma de L, obtenida eliminando vigas y pilares del inicial; se muestra en la figura 3. El lector se dará cuenta que los edificios 2 y 3 son los que se consideraron en las prácticas nº 2 y nº 3 de esta misma asignatura.

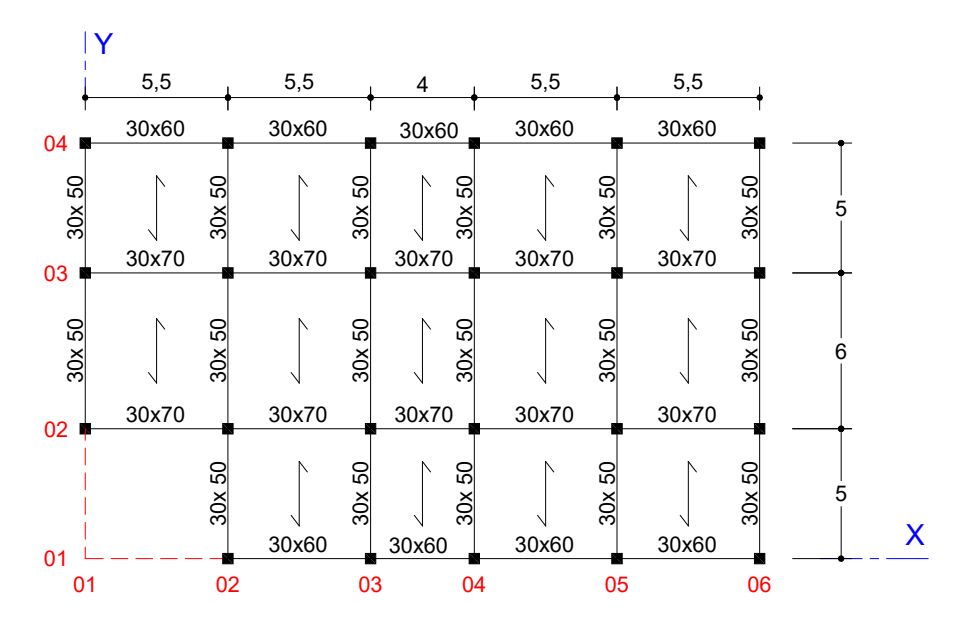

*Figura 11* 

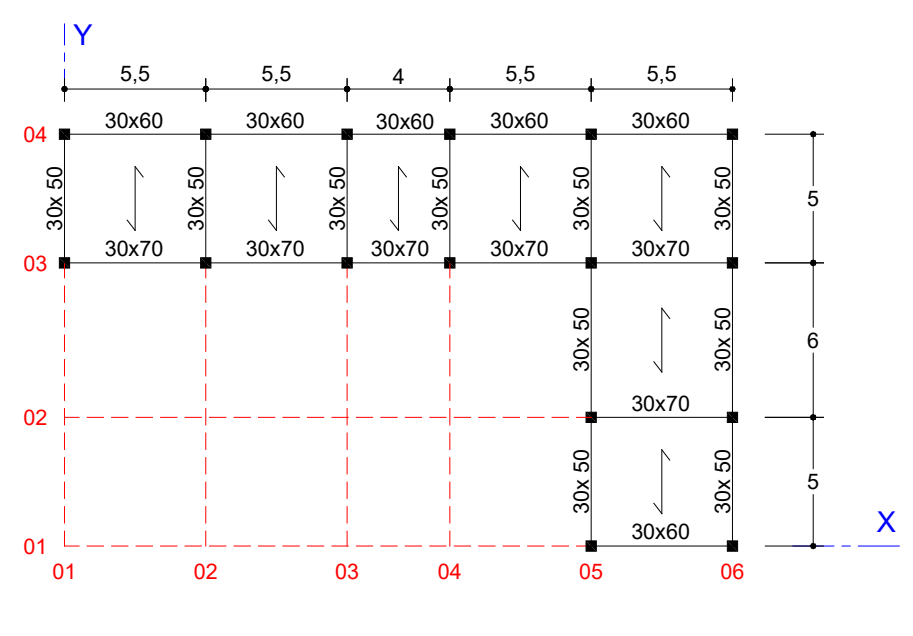

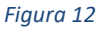

Las cargas a considerar serán las mismas en los tres casos. Excepto la de viento, que se ha vuelto a calcular en función de las dimensiones del edificio 1, también son las consideradas en el trabajo de Lavado y Granados (2012). Resultan:

- Peso propio, el que se deduce de las dimensiones de las piezas y el peso específico del material.
- Cargas muertas:
	- Peso propio del forjado: 3,5 kN/ $m<sup>2</sup>$
	- Solado viviendas: 1,5 kN/m<sup>2</sup>
	- Solado azotea: 2,0 kN/m<sup>2</sup>
	- Tabiquería: 1,0 kN/m<sup>2</sup>
	- Cerramiento fachada: 7,0 kN/m
	- Pretil azotea: 2,5 kN/m
- Sobrecarga de uso en viviendas: 2,0 kN/ $m<sup>2</sup>$
- Sobrecarga de uso en la azotea:  $1,0$  kN/ $m<sup>2</sup>$
- Sobrecarga de nieve:  $0.5$  kN/ $m<sup>2</sup>$
- Acciones térmicas y reológicas: **se desprecian** (la mayor dimensión en planta no supera los de 40 m).
- Viento:
	- Según X, presión: 0,90 kN/m<sup>2</sup>
	- Según X, succión: 0,65 kN/m<sup>2</sup>
	- Según Y, presión: 0,90 kN/m<sup>2</sup>
	- Según Y, succión: 0,70 kN/m<sup>2</sup>

Para facilitar la identificación de los elementos del modelo adoptaremos el mismo convenio de notación ya usado en las prácticas anteriores, en el cual:

Los nudos se identifican mediante un código de seis dígitos.

- Los dos primeros son "00" para la cara superior de la cimentación (plano *Z*=0), "01" para el plano del primer forjado (*Z*=5 m), "02" para el del segundo (*Z*=8 m) y así sucesivamente.
- Los dos siguientes identifican la alineación longitudinal (*Y*=cte.). Se indican a la izquierda de la planta en las figuras 1, 2 y 3.
- Los dos últimos identifican la alineación transversal (*X*=cte.). Se indican en la parte inferior de las figuras.
- Nótese que los códigos que identifican las alineaciones longitudinales y transversales son los mismos en los tres edificios.
- Los pilares se definen de manera que el nudo dorsal está en la una planta y el frontal en la superior. Se identifican mediante el prefijo "P" seguido del código del nudo dorsal.
- Las vigas longitudinales se definen de manera que el nudo dorsal es el extremo izquierdo en la figura 1. Se identifican mediante el prefijo "L" y el código del nudo dorsal.
- Las vigas transversales se definen de manera que el nudo dorsal es el extremo inferior en la figura 1. Se identifican mediante el prefijo "T" y el código del nudo dorsal.

# **Primera parte: determinación de las frecuencias propias y los modos de vibración de una estructura (regular)**

## Introducción

La primera parte de la práctica se dedica a revisar los procedimientos involucrados en la determinación de las frecuencias propias y los modos de vibración de una estructura, incluyendo la definición de las masas a considerar y del tipo de cálculo, así como la salida de resultados relativos a masas modales efectivas.

En SAP2000 la determinación de frecuencias propias y modos de vibración puede basarse en un problema de valores y vectores propios, como se ha visto en la parte teórica, pero también en un procedimiento alternativo que llama de vectores de Ritz<sup>26</sup>. Este último genera un conjunto de modos de vibración afín a la excitación, por lo que es capaz de proporcionar la misma precisión que los vectores propios usando un número menor de modos de vibración. Se verá las dos formas de definir los modos de vibración y se comparará los resultados de una y otra.

Aprovecharemos también esta parte de la práctica para complementar la práctica nº 3 observando los modos de pandeo del edificio 1, que es completamente regular, comprobando que en este caso, a diferencia de lo que ocurría con el edificio en L de la práctica nº 3, resultan fáciles de identificar con traslaciones según los ejes horizontales o rotaciones de eje vertical.

## **Objetivos**

Al finalizar esta parte de la práctica el alumno será capaz de:

- Introducir en el modelo, de forma coherente con éste, las masas de los elementos que gravitan sobre la estructura pero **no** forman parte del mencionado modelo estructural, como ocurre con las masas de los objetos o las personas cuyo peso se representa mediante las cargas muertas o las sobrecargas de uso.
- Definir un caso de carga para la determinación de frecuencias propias y modos de vibración de la estructura tanto mediante vectores propios como mediante vectores de Ritz dependientes de la carga.
- Escoger entre las anteriores la opción más idónea en cada caso.
- Visualizar los modos de vibración y leer los datos correspondientes a periodos naturales, frecuencias propias y masas modales efectivas tanto individuales como acumuladas.

## Proceso a seguir

- 1) Inicie SAP2000 y cargue el modelo *PI4\_Edificio\_1.s2k* facilitado. Grábelo como *PI4\_p1.sdb* y desarrolle el resto de cálculo con esta copia, para conservar la inicial.
- 2) Vaya a *Set Display Options* e indique al programa que identifique las secciones por colores. Compruebe que corresponden a las indicadas más arriba y luego vuelva a la representación inicial. Para facilitar este proceso se ha definido el siguiente código de colores $^{27}$  $^{27}$  $^{27}$ :
	- $P35x35 \rightarrow$  Amarillo

<span id="page-63-0"></span> <sup>26</sup> El nombre completo del procedimiento es Vectores de Ritz Dependientes de la Carga —*Load Dependent Ritz Vectors* o simplemente *LDR* en inglés— y puede consultarse en el capítulo 14.4 de Wilson (2002), en el capítulo 14.4 de Chopra (1995) o el 14.8 de Clough & Penzien (2003).

<span id="page-63-1"></span><sup>27</sup> El código de colores se establece en *Define Section Properties Frame Sections…* y, en el cuadro de edición de cada sección, pinchando en el recuadro *Diplay Color*.

- $P40x40 \rightarrow$  Marrón claro
- P45x45  $\rightarrow$  Marrón oscuro
- $-$  V50  $\rightarrow$  Verde claro
- $-$  V60  $\rightarrow$  Azul
- $V70 \rightarrow V$ erde oscuro
- 3) Compruebe que las diferentes cargas definidas corresponden a los valores indicados de las acciones.

NOTA: Con el fin de plantear un ejercicio con datos diferentes para cada estudiante, cada uno deberá considerar unas cargas muertas de valor α*CM* y una sobrecarga de uso de valor β*SC*, donde *CM* y *SC* son, respectivamente, los valores de las cargas muertas y de la sobrecarga de uso anteriormente indicados (que están definidos en las entradas de datos facilitadas) y  $\alpha$  y  $\beta$  son dos coeficientes cuvo valor indicará el profesor en cada caso). Los resultados que aparecen en este texto están determinados con  $\alpha = \beta = 1$ .

- 4) El artículo 3.2 de la *Norma de Construcción Sismorresistente: parte general y edificación* (NCSE-02) establece las masas a considerar en los modelos previstos para el cálculo sísmico. Determina que, además de la masa de los elementos estructurales, se debe considerar la masa permanente (asociada a las cargas muertas) y, en edificios de uso residencial, la correspondiente a la mitad de las sobrecargas de uso. En nuestro caso, como en Granada la nieve no se acumula durante más de 30 días al año, no consideraremos la nieve. Para indicárselo al programa se procede del modo siguiente:
	- *Define Mass Source… Add New de Mass Source…*
	- Se añade un nuevo sistema de masas, que se denominará, simplemente, *Masa*.
	- Se mantiene seleccionada la opción *Element Self Mass and Additional Mass*, que considera la masa de los elementos estructurales a partir de la densidad del material. En nuestro caso no hemos definido masas adicionales.
	- Se selecciona *Specified Load Patterns*, que añade la masa deducida de los patrones de carga que se indiquen multiplicados por el coeficiente adecuado. (Primero realiza la combinación lineal de los patrones de carga indicados, luego considera que las componentes según *–Z* son pesos y halla la masa correspondiente dividiéndolas por *g*.)
	- Se define la siguiente combinación de acciones: cargas muertas (*CM*) con factor <sup>α</sup> y las debidas a la sobrecarga de uso (*SC uso*) con factor 0,5β.
	- Se sale del cuadro de diálogo aceptando las veces necesarias.
	- En la pestaña *Default Mass Source* del cuadro *Mass Source*, al que habrá vuelto el programa, se *escoge Masa* como distribución de masas a considerar por defecto en los nuevos cálculos, y se sale pulsando *OK*.
- 5) Introduzca una vinculación de tipo diafragma en cada forjado. Para ello, seleccione de nuevo toda la estructura, vaya a *Assign Joint Constraints*…, pulse *Define Joint Constraint*, luego escoja el tipo *Diaphragm* en la pestaña correspondiente del nuevo cuadro y pulse *Add New Constraint*. Deje los valores por defecto del nombre (*DIAPH1*), el sistema de coordenadas (*GLOBAL*) y el eje de la constricción (*Z*), y seleccione *Assign a different diaphragm constraint to each different selected Z level*. Esto último creará una vinculación diferente en cada forjado. Termine aceptando las veces necesarias para salir.
- 6) Vaya a *Define Load Cases* y abra el caso *MODAL*, definido por defecto. En él:
	- Verifique que es un cálculo de tipo *Modal* basado en el uso de vectores propios (*Eigenvectors*).
- Compruebe que considera las masas definidas en la distribución *Masa*.
- Deje las opciones por defecto en lo relativo a número de modos (máximo 12) y otros parámetros.
- 7) Defina un nuevo caso de carga, *Pandeo*, de tipo *Buckling*, basado en la combinación de carga $^{28}$ :

ELU= 1,35 (PP+  $\alpha$  CM) + 1,5 $\beta$  SC + 1,5 x 0,5 Nieve

Indíquele al programa que determine 12 modos de pandeo.

8) Procese el modelo. Observe, en primer lugar, las deformadas del modo *Pandeo* y elabore una tabla de cargas críticas<sup>[29](#page-65-1)</sup> y descripciones de los modos de pandeo similar a la tabla 1 que aparece a continuación, que se ha obtenido considerando  $\alpha = \beta = 1$ . Dese cuenta de que, a diferencia de lo que ocurría en la tercera parte de la práctica 3, ahora no hay ninguna dificultad en identificar los modos de pandeo que se indica en la descripción.

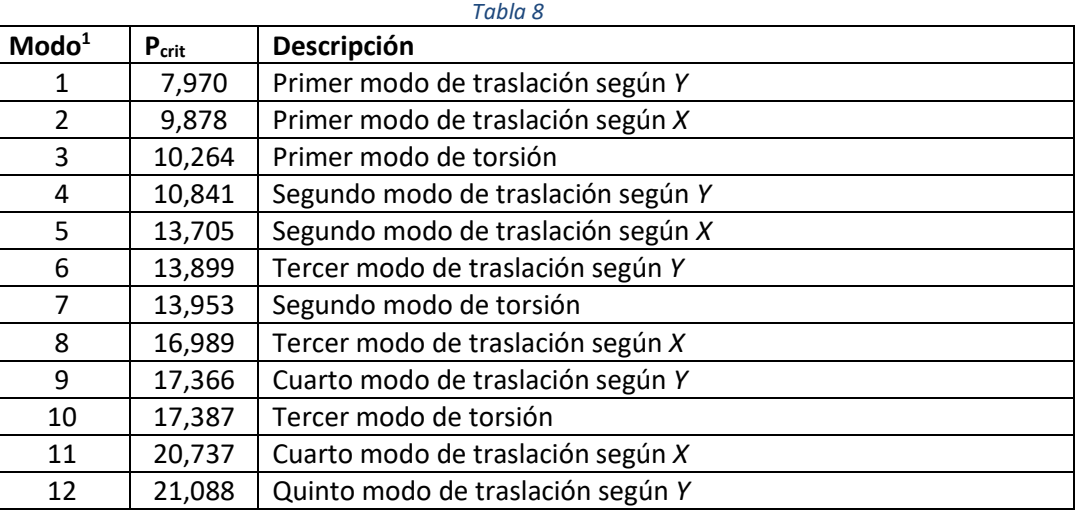

1 Es el número de modo en SAP2000.

9) Observe ahora las deformadas del caso *MODAL* y elabore una tabla de periodos propios, frecuencias naturales<sup>[30](#page-65-2)</sup> y descripciones de los modos de vibración similar a la tabla 2 que aparece a continuación (dejando pendiente la última columna para más adelante). Los resultados que se presentan se han obtenido considerando  $\alpha = \beta = 1$ . Como en el caso anterior, los diferentes modos son fáciles de identificar. En ocasiones, ver la animación que genera el programa ayuda a hacerlo. La última columna de la tabla se explica en el punto siguiente.

<span id="page-65-0"></span><sup>&</sup>lt;sup>28</sup> Supone la actuación de todas las sobrecargas gravitatorias, siendo dominante la de uso y considera el viento como favorable. Corresponde a la situación persistente o transitoria en ELU (art. 6.4.3.2(3) A-18 CE) con los coeficientes parciales de seguridad para las acciones y los coeficientes de simultaneidad según las tablas 4.1 y 4.2 del CTE DB-SE (art. 6.4.4 A-18 CE).

<span id="page-65-1"></span><sup>29</sup> Los valores de las cargas críticas se pueden leer en la pantalla o exportar a una hoja *Excel* haciendo *Display Show Tables…* y seleccionando *ANALYSIS RESULTS Structure Output Other Output Items Table: Buckling Factors*.

<span id="page-65-2"></span><sup>30</sup> Los valores de los periodos propios y las frecuencias naturales se pueden leer en la pantalla o exportar a una hoja *Excel* haciendo *Display Show Tables…* y seleccionando *ANALYSIS RESULTS Structure Output Modal Information Table: Modal Periods and Frequencies*.

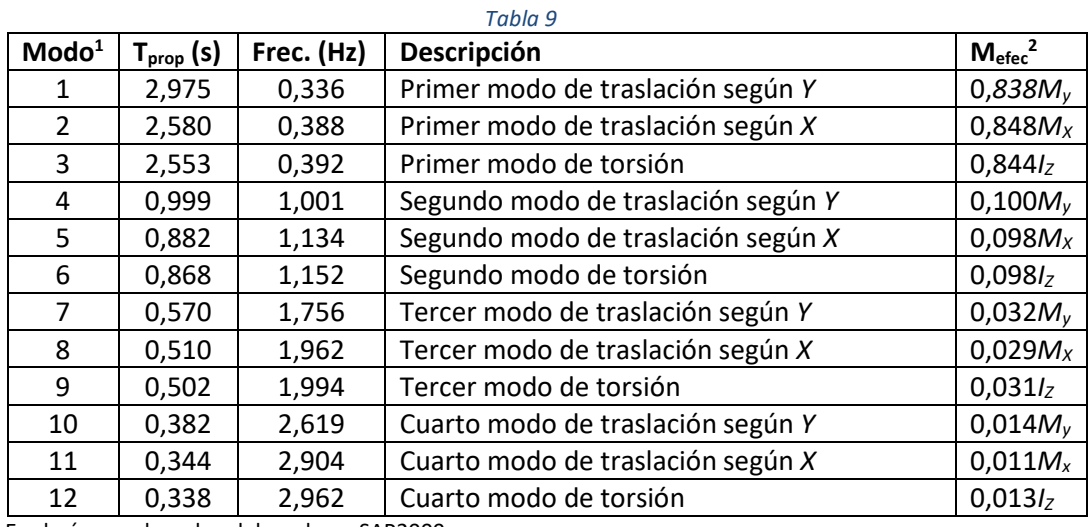

<sup>1</sup> Es el número de orden del modo en SAP2000.

<sup>2</sup> *MX* y *MY* representan, simplemente, la masa de la estructura considerada (*MX* = *MY* = *M*); el subíndice sólo sirve para facilitar el cómputo de la masa que se moviliza en la vibración en dirección *X* o en dirección *Y*.

- 10) Vaya a *Display Show Tables* y seleccione *ANALYSIS RESULTS Structure Output Modal Informations Table: Modal Participating Mass Ratio*. Esta tabla proporciona la masa modal efectiva (o eficaz) expresada en tanto por uno de la masa movilizada en cada dirección (del momento de inercia en el caso de modos de torsión), que es un parámetro muy relevante en el análisis sísmico. En efecto:
	- El EC-8 establece que el número de modos de vibración utilizado en el análisis espectral por superposición modal debe movilizar un porcentaje del 90% de la masa total de la estructura, como mínimo, y que se deben considerar todos los modos que movilicen al menos un 5% de la masa (art. 4.3.3.3.1).
	- Estos porcentajes de la masa se deben movilizar en la dirección del sismo, ya que los restantes modos de vibración no intervendrán en la respuesta a dicho sismo.

En nuestro caso, tanto la condición de movilizar dos modos traslacionales y dos rotacionales que establece el artículo 3.6.2.3.1 de la NCSE-02 como la de movilizar al menos el 90% de la masa total que fija el EC-8 se satisfacen considerando los seis primeros modos (dos de traslación en la dirección del sismo, sea esta *X* o *Y*, y dos de torsión). Utilice los valores de la tabla *Excel* para completar la tabla similar a la 2 que ha empezado a elaborar en el punto anterior $31$ .

11) Sin borrar los resultados del cálculo (es decir, sin pulsar en el botón del candado para abrirlo) vaya a *Define Load Cases*… *Add New Load Case*… Llame *Ritz\_X* al nuevo caso de carga, defínalo de tipo *Modal* (en *Load Case Type*), elija *Ritz Vectors* en *Type of Modes* y fije el número máximo de modos en 7. En la tabla *Loads Applied* fije *Load Type* como *Accel* y *Load Name* como *UX*, y pulse *Add*. Acepte las veces necesarias para salir. Con ello le ha indicado al programa que calcule los siete primeros modos de vibración más adecuados para analizar un sismo (carga tipo *Accel*, es decir, aceleración) en dirección *X*.

<span id="page-66-0"></span> $31$  Para facilitar la edición de la tabla, se puede sustituir la columna M<sub>efec</sub> por tres columnas en las que se indicará el tanto por uno de la masa que moviliza el modo de vibración en las direcciones *X* e *Y*, en las dos primeras, y del momento de inercia de eje *Z* en la tercera; con ello no hace falta escribir *MX, MY o IZ*  cada vez. Se puede proceder del mismo modo en todas las tablas similares que se pedirán a lo largo de la práctica.

- 12) Procese de nuevo el cálculo. Como se han mantenido los resultados anteriores, ahora sólo procesa el último caso definido, *Ritz\_X*, pero los resultados previos siguen estando disponibles.
- 13) Observe ahora las deformadas de este último caso y, como ya ha hecho en el punto 9, elabore una tabla de períodos propios, frecuencias naturales y descripciones de los modos de vibración similar a la tabla 3 que aparece a continuación (dejando para más adelante las dos últimas columnas). Los resultados que se presentan se han obtenido considerando  $\alpha = \beta = 1$ . Como en el caso anterior, los diferentes modos son fáciles de identificar. En ocasiones, ver la animación que genera el programa ayuda a hacerlo. Las dos últimas columnas se explican en el punto siguiente.

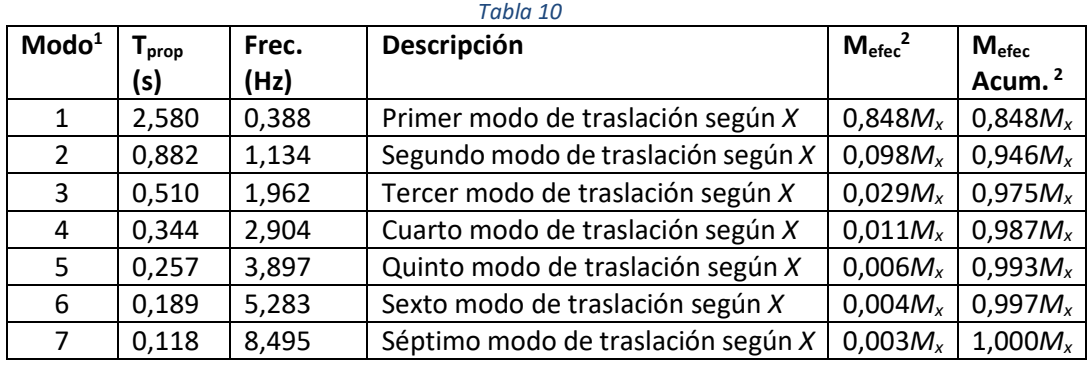

<sup>1</sup> Es el número de orden del modo en SAP2000.

<sup>2</sup>*MX* representa, simplemente, la masa de la estructura considerada (*MX* = *M*); el subíndice sólo indica que se trata de la masa que se moviliza en la vibración en dirección *X*.

En esta tabla comprobamos que el procedimiento de vectores de Ritz dependientes de la carga ha obtenido exclusivamente modos de vibración de traslación según *X[32](#page-67-0)*, y que, además, los modos primero, segundo, tercero y cuarto actuales eran, respectivamente el segundo, quinto, octavo y décimo primero en el cálculo anterior. Estos modos son los que resultarán excitados por un sismo según *X*, por lo que, **para este cálculo concreto**, el método de los vectores de Ritz proporciona mayor precisión con menos modos y, por lo tanto, con menor trabajo computacional. Sin embargo, para otro cálculo (sismo según *Y*, por ejemplo) necesitaríamos otro conjunto de vectores de Ritz diferente.

14) Vaya de nuevo a *Display Show Tables* y selecciones *ANALYSIS RESULTS Structure Output Modal Informations* Table*: Modal Participating Mass Ratio*. Descargue la tabla en *Excel* y utilice los valores que aparecen en ella para completar la tabla 3 que ha empezado a elaborar en el punto anterior. Observe que la condición de movilizar el 90% de la masa en dirección *X* se consigue con menos modos de vibración que con el método de valores y vectores propios, y que con los pocos modos determinados se moviliza un porcentaje muy alto de la masa.

Los resultados que se presentan se han obtenido considerando  $\alpha = \beta = 1$ . En ellos se observa que, en este caso, para movilizar el 90% de la masa en dirección *X* se sólo se necesitan dos modos de vibración (por el método de los valores y vectores propios se

<span id="page-67-0"></span><sup>&</sup>lt;sup>32</sup> Este resultado no es general. Si se pide el cálculo de un número de modos inferior o igual a 7 el programa sólo determinará modos de traslación según *X*. Para un número de modos superior o igual a 8 empiezan a aparecer modos de traslación según *Y* y de rotación según *Z*. Se debe a que con siete modos se moviliza la totalidad de la masa en dirección *X*. El número de modos (7) se ha establecido por tanteo.

necesitaban cinco) y que con cinco modos se moviliza, prácticamente, el 99% de la masa.

**Nota 1**: Resulta curioso comprobar que el procedimiento de vectores de Ritz dependientes de la carga, si en lugar de 7 modos de vibración se le indica que calcule 12, conduce a resultados diferentes de los de los puntos 13 y 14 anteriores. Los siete primeros aparecen resumidos en la tabla siguiente:

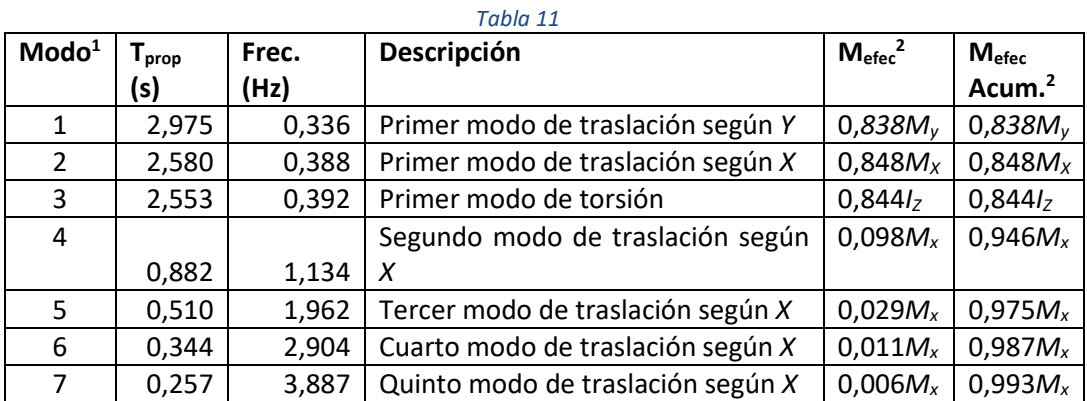

<sup>1</sup> Es el número de orden del modo en SAP2000.

<sup>2</sup> *MX* y *MY* representan, simplemente, la masa de la estructura considerada (*MX* = *MY* = *M*); el subíndice sólo sirve para facilitar el cómputo de la masa que se moviliza en la vibración en dirección *X* o en dirección *Y*.

En la última esta tabla observamos que los tres primeros modos coinciden con los hallados en el análisis modal basado en los vectores propios —punto 9 anterior— y que los siguientes coinciden con los calculados mediante vectores de Ritz en los puntos 13 y 14.

Esto se debe a que, como con siete vectores se había movilizado prácticamente la totalidad de la masa en dirección *X*, al pedir al programa que calcule doce ha tenido que incluir modos que movilizan masa en otras direcciones, y como han correspondido a períodos mayores, los ha situado en las primera posiciones.

**Nota 2**: Probablemente, el procedimiento descrito en el punto 4 de la relación anterior es el medio más rápido de definir las masas que deben incluirse en el modelo. No obstante, podría haberse recurrido a otros procedimientos:

- a) Calcular al margen del programa la masa por unidad de longitud, adicional a la del propio elemento, que se debe considerar en cada barra, e introducirla en el modelo mediante *Assign Frame Line Mass*… después de haber seleccionado los elementos adecuados.
- b) Hallar la masa que corresponde al área tributaria de los nudos que son cabeza o pie de pilar, e introducirla seleccionando los nudos y usando *Assgin Joint Masses*…
- c) Obtener la masa del área correspondiente a cada recuadro entre cuatro pilares. Introducir un nudo especial —es decir, que no está necesariamente unido a ningún elemento— en el centro del recuadro y asignarle a él la masa total del recuadro procediendo como en b). En este caso, todos los nudos de cada forjado, incluidos los especiales, deben estar incluidos en una vinculación de tipo *Diaphragm*.
- d) Determinar el centro de masas de cada forjado, definir un nudo especial en él y asignarle toda la masa del forjado. Incluir en nudo citado en el diafragma que, obligatoriamente, se debe definir en el forjado.

# **Segunda parte: consideración de la no linealidad cinemática en la determinación de las frecuencias propias y los modos de vibración**

## Introducción

El método de superposición modal se basa en la linealidad de las ecuaciones consideradas y, por lo tanto, no permite tratar problemas no lineales.

Sin embargo, algunas acciones dinámicas, en particular las acciones sísmicas, pueden originar desplazamientos de consideración que influyan significativamente en los esfuerzos, es decir, que exijan un cálculo dinámico no lineal. Obviamente, no puede llevarse a cabo por superposición modal.

En el método P-∆, la fracción no lineal de la respuesta de las barras se considera a través de la matriz geométrica, que depende exclusivamente de los axiles y, en un edificio, estos son poco relevantes en las vigas y dependen fundamentalmente del peso de las plantas superiores en los pilares. Las fuerzas horizontales, incluidas las de inercia en un sismo, no influyen significativamente en ellos. Esto significa que se puede establecer una matriz geométrica **constante**, que depende solo de las cargas gravitatorias y que representa con suficiente aproximación las consecuencias de la no linealidad del cálculo.

La toma en consideración de una matriz de rigidez de la estructura que incluya esta matriz geométrica constante permite incluir los principales rasgos de la respuesta cinemáticamente no lineal de la estructura en un cálculo basado en la descomposición modal, obteniendo, además, una excelente aproximación.

Obviamente, esto es válido en estructuras de edificación y en todas aquellas en las que los axiles en los elementos principales no dependan significativamente de las fuerzas transversales, como puentes arco o puentes atirantados.

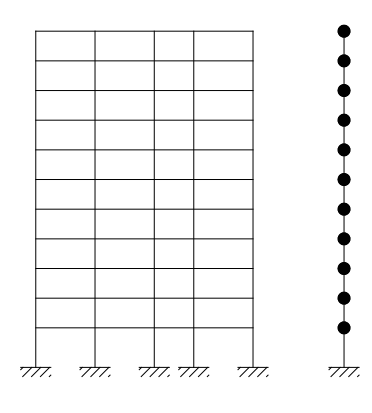

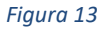

Para estructuras de edificación en las que la masa no varíe durante el movimiento lateral y los desplazamientos sean pequeños en comparación con las dimensiones de la estructura, Wilson (2002, pág. 11-4) afirma que esta forma de proceder proporciona, sin iteraciones, la solución exacta. Esto es rigurosamente cierto cuando el edificio se modeliza mediante una serie de masas puntuales, que representan los forjados, unidas por pilares virtuales que tienen la rigidez de todos los de la planta (modelo de la derecha en la figura 4). En opinión del autor, en el modelo

real sólo se cumplirá aproximadamente, ya que las cargas transversales sí que alterarán los axiles en los diferentes pilares, aunque el valor medio en cada planta no cambie. Eso no es óbice para que la formulación propuesta sea, usualmente, la adecuada en la aplicación práctica.

En esta segunda parte de la práctica se verá como indicar a SAP2000 que adopte como matriz de rigidez en un cálculo dinámico la obtenida como resultado de uno de tipo P-∆, que incluye la matriz geométrica asociada a los axiles finales en este último.

## **Objetivos**

Al finalizar esta parte de la práctica el alumno será capaz de indicar al programa que utilice como matriz de rigidez en un cálculo dinámico la correspondiente a la última iteración del cálculo P- $\Delta$ de la estructura sometida a unas cargas iniciales cualesquiera, que en un cálculo sísmico deberían ser las producidas por las acciones gravitatorias en la correspondiente combinación de ELU.

## Proceso a seguir

- 1) Continúe con el modelo *PI4\_p1.sdb* de la parte anterior.
- 2) Defina un nuevo caso de carga, *ELU-PD*, de tipo *Static Nonlinear P-Delta*, basado en la combinación de carga<sup>[33](#page-70-0)</sup>

ELU-PD = 1,35 (PP+  $\alpha$  CM) + 1,5 x 0,5  $\beta$  SC + 1,5 x 0 Nieve = 1,35 (PP+  $\alpha$ CM) + 0,75  $\beta$  SC

- 3) Procese el modelo
- 4) Vuelva a *Define Load Cases*… y edite el caso *MODAL*. Elija *Stiffness at End of Nonlinear Case* y fíjese que en la pestaña sólo le deja elegir el caso ELU-PD, el único no lineal que se ha procesado. Observe también el aviso de que las cargas del caso no lineal no se incluyen en el caso que se está creando. Repita el proceso con el caso *Ritz-X*.
- 5) Pulse *OK* para aceptar las modificaciones realizadas. Observe que, antes de ejecutar ninguna operación, el programa le avisa de que borrará todos los resultados de los dos casos de carga modificados, y todos los basados en ellos. Acepte.
- 6) Procese de nuevo el cálculo y elabore una tabla de períodos propios, frecuencias naturales y descripciones de los modos de vibración similar a la tabla 5 que aparece a continuación. Los resultados que se presentan se han obtenido considerando  $\alpha = \beta = 1$ . En este caso, el uso de la matriz de rigidez obtenida en el cálculo no lineal aumenta algo los periodos, de forma más apreciable a los primeros modos que a los superiores; así mismo, aumenta ligeramente la masa efectiva de los primeros modos mientras que disminuye, también

<span id="page-70-0"></span><sup>&</sup>lt;sup>33</sup> Supone considerar las mismas acciones que se han tenido en cuenta (según la norma NCSE-02) para computar la masa. Corresponde a la situación accidental (no a la sísmica) en ELU (6.4.3.3 (2) A-18 CE), siendo la acción variable dominante la sobrecarga de uso. Los coeficientes parciales de seguridad para las acciones y los coeficientes de simultaneidad se toman de las tablas 4.1 y 4.2 del CTE DB-SE (art. 6.4.4 A-18 CE). En dicha combinación accidental, además de la acción accidental existe una acción variable predominante diferente de ella, que interviene afectada del coeficiente de simultaneidad Ψ<sub>1</sub>, mientras las restantes acciones variables lo hacen del coeficiente Ψ2. Por el contrario, la combinación sísmica en ELU (6.4.3.4 (2) A-18 CE) sólo considera predominante el sismo y afecta a todas las acciones variables concomitantes del coeficiente de simultaneidad Ψ<sub>2</sub>; en este caso, caso supondría multiplicar la sobrecarga de uso por  $\Psi_{2\gamma d}=0,3\gamma_d$  en lugar de por  $\Psi_{1\gamma d}=0,5\gamma_d$ , generando una incoherencia entre la fracción de la sobrecarga considerada como masa y la considerada como peso.

ligeramente, las de los restantes modos. Es previsible que para otros valores de  $\alpha y \beta$  ocurra lo mismo.

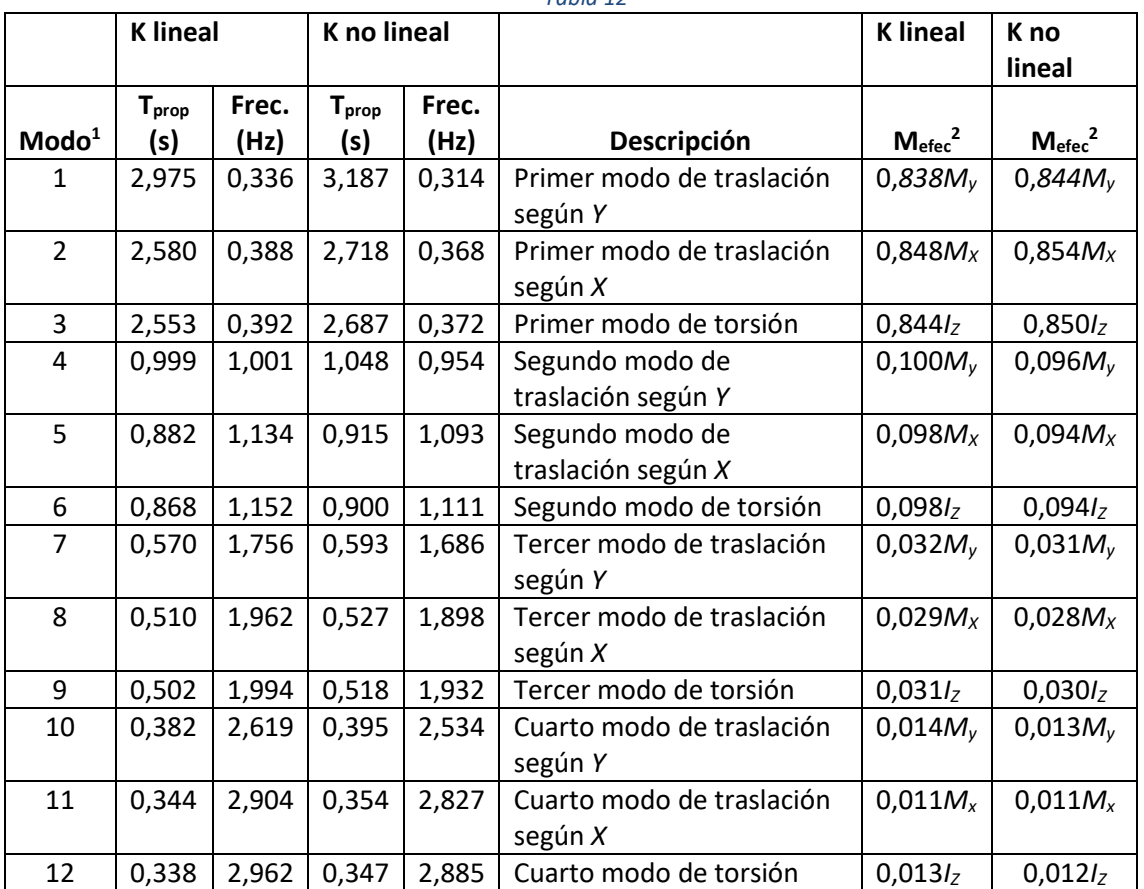

#### *Tabla 12*

<sup>1</sup> Es el número de orden del modo en SAP2000.

<sup>2</sup> *MX* y *MY* representan, simplemente, la masa de la estructura considerada (*MX* = *MY* = *M*); el subíndice sólo sirve para facilitar el cómputo de la masa que se moviliza en la vibración en dirección *X* o en dirección *Y*.

7) Repita las mismas comprobaciones con los resultados del caso *Ritz-X* y elabore una tabla de resultados similar a la tabla 6. Los que se presentan en ella se han obtenido considerando  $\alpha$  =  $\beta$  = 1. Observe que aparecen variaciones del mismo tipo que en el caso anterior.

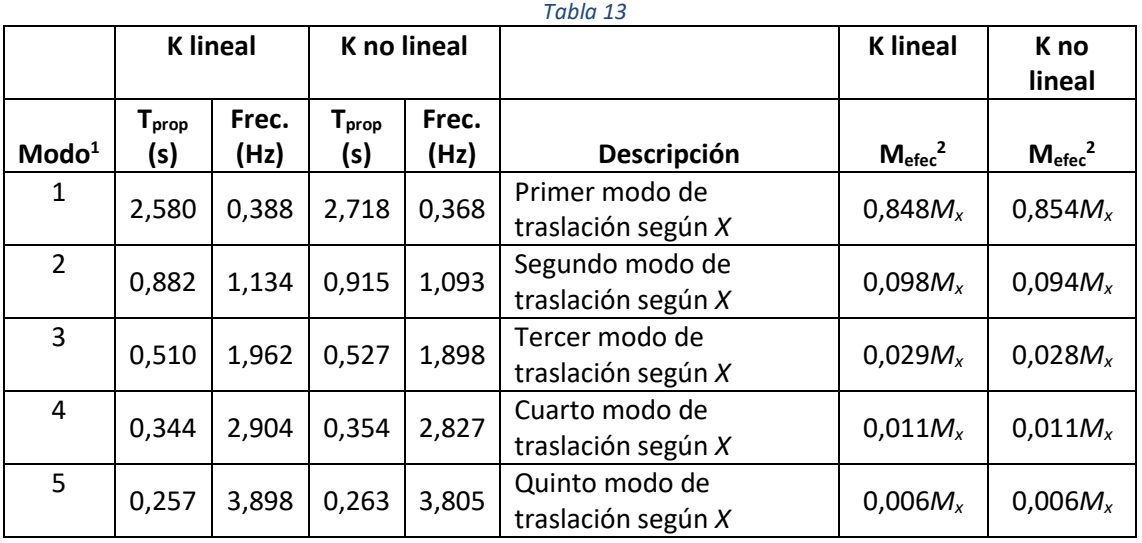
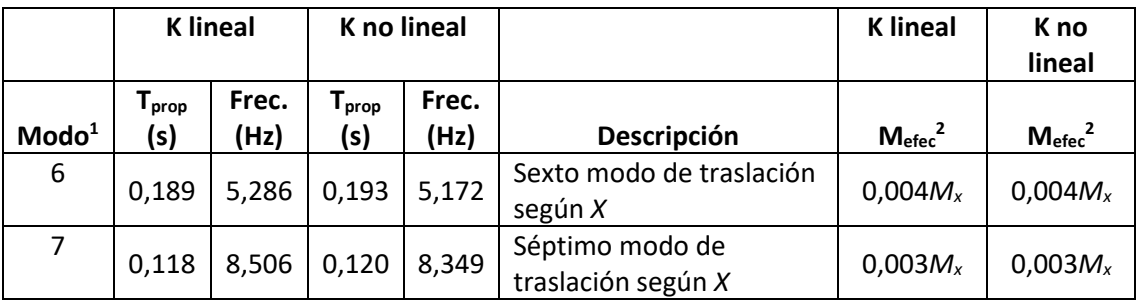

<sup>1</sup> Es el número de orden del modo en SAP2000.

<sup>2</sup> *MX* y *MY* representan, simplemente, la masa de la estructura considerada (*MX* = *MY* = *M*); el subíndice sólo sirve para facilitar el cómputo de la masa que se moviliza en la vibración en dirección *X* o en dirección *Y*.

# **Tercera parte: frecuencias propias y los modos de vibración de una estructura irregular o asimétrica**

## Introducción

La finalidad de esta tercera parte es observar los modos de vibración en construcciones con alguna irregularidad o asimetría, para comprobar si sigue siendo fácil identificar los modos traslacionales y los rotacionales o ya no lo es, y verificar que la comprobación de los porcentajes de masa efectiva movilizada resulta esclarecedora en estos casos.

# **Objetivos**

Esta parte carece de objetivos instrumentales. Está dedicada a la comparación y análisis de resultados.

# Proceso a seguir

- 1) Cargue el modelo *PI4\_Edificio\_2.s2k* facilitado. Grábelo como *PI4\_p3\_e2.sdb* y desarrolle el resto de cálculo con esta copia, para conservar la inicial.
- 2) Asigne las masas asociadas a las cargas muertas y la sobrecarga, y defina los casos de carga *MODAL* y *Ritz-X* exactamente igual que en la primera parte de la práctica. (Vaya a los puntos 4, 6 y 12 de la parte mencionada si lo necesita para recordar el procedimiento.)
- 3) Compruebe que los diafragmas que hubo que añadir en dicha parte ahora ya están definidos.
- 4) Procese la estructura. Vaya a las deformadas del caso *MODAL* y elabore una tabla de períodos propios, frecuencias naturales, descripciones de los modos de vibración y masas modales efectivas similar a la tabla 7 que aparece a continuación. Los resultados que se presentan se han obtenido considerando  $\alpha = \beta = 1$ . Dese cuenta de que ha sido inmediato identificar los modos de vibración recurriendo a la forma de la deformada y a la posibilidad de animarla que ofrece el programa. Observe también como la comparación entre las masas efectivas en una y otra dirección también permite identificar los diferentes modos de vibración pero que, a diferencia de lo que hemos visto en la primera parte, en el edificio totalmente regular, ahora suele aparecer un cierto acoplamiento entre direcciones, es decir, que la mayoría de los modos colaboran a la masa efectiva en más de una dirección.

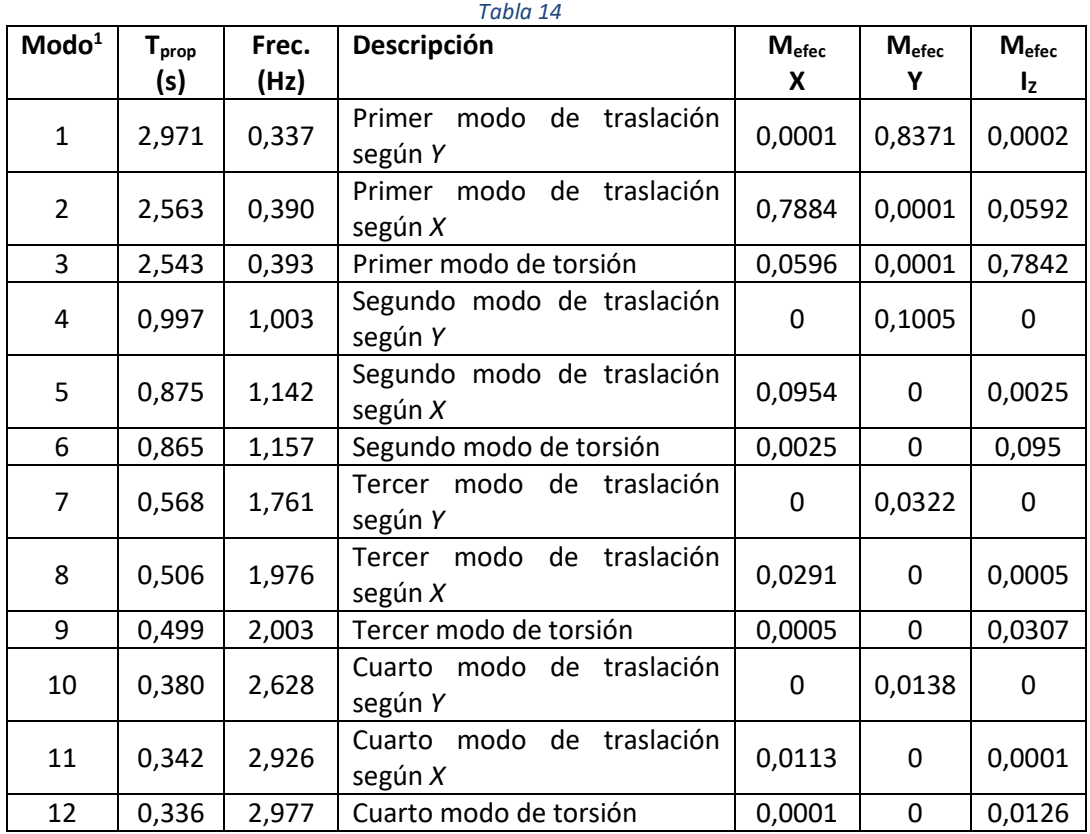

<sup>1</sup> Es el número de orden del modo en SAP2000.

5) Repita el procedimiento de comprobación y elaboración de la tabla de resultados (ahora similar a la tabla 8 con los del caso *Ritz-X*. Observe que entre los primeros siete modos aparecen menos modos de traslación según X que en el edificio totalmente simétrico y más de otro tipo, y que, en general, se aprecian componentes combinadas de flexión y torsión, por lo que algunos modos resultan algo más difíciles de catalogar que en el caso anterior. Dese cuenta, también, de que las masas efectivas ayudan a identificarlos y que el menor grado de definición de estos modos también se pone de manifiesto, aunque de forma mucho más atenuada, es tales masas.

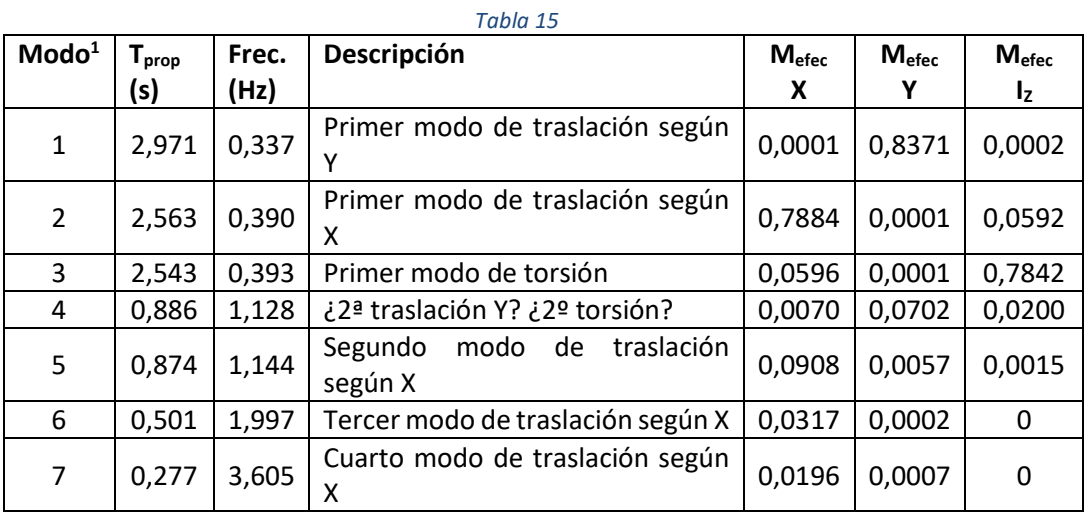

1 Es el número de orden del modo en SAP2000.

Además de lo ya reseñado, comprobamos en la tabla anterior que, con la irregularidad en planta del edificio las frecuencias propias y los modos de vibración basados en vectores de Ritz difieren ligeramente de los basados en valores y vectores propios, debido a una mayor interrelación entre los diferentes tipos de desplazamiento.

- 6) Borre estos resultados, cargue el modelo *PI4\_Edificio\_3.s2k* y grábelo como *PI4\_p3\_e3.sdb.*
- 7) Asigne las masas asociadas a las cargas muertas y la sobrecarga, y defina los casos de carga *MODAL* y *Ritz-X* como en el caso anterior. Verifique que también aquí los diafragmas que hubo que añadir en la primera parte ya están definidos.
- 8) Procese la estructura. Vaya a las deformadas del caso *MODAL* y elabore una tabla de valores característicos de la vibración similar a la tabla 9 que aparece a continuación. Los resultados que se presentan en la tabla 9 se han obtenido considerando  $\alpha = \beta = 1$ .

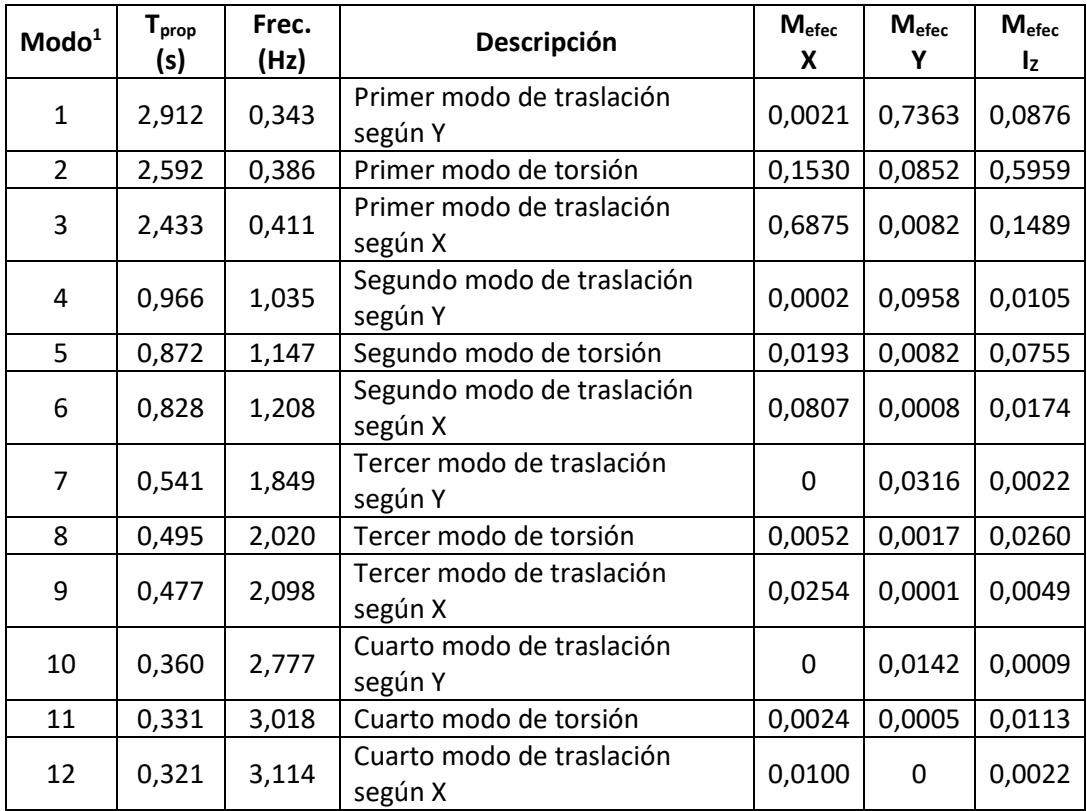

*Tabla 16*

1 Es el número de modo en SAP2000.

En la práctica totalidad de los casos el movimiento no puede clasificarse como traslación pura o rotación pura: siempre aparecen combinadas, como muestra claramente el porcentaje de masa movilizada, que resulta el único parámetro idóneo para fijar cuantos modos de vibración deben considerarse en el cálculo. La descripción basada en la identificación visual de los modos de vibración puede resultar más difícil.

9) Pase a observar los resultados del caso *Ritz-X* y elabore una tabla de valores característicos de la vibración similar a la tabla 10 que aparece a continuación. Los resultados que se presentan en la tabla 9 se han obtenido considerando  $\alpha = \beta = 1$ .

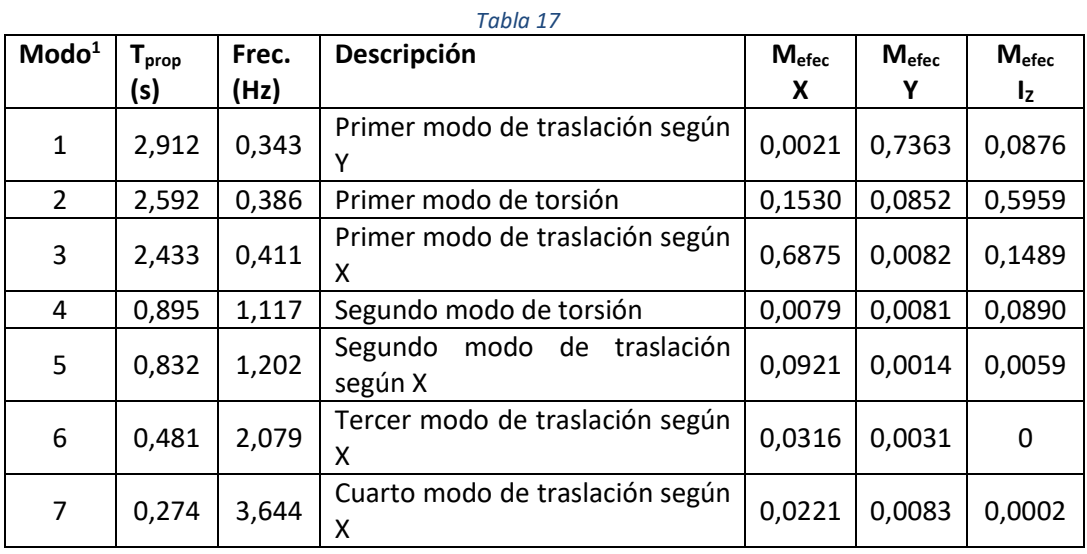

1 Es el número de orden del modo en SAP2000.

Dese cuenta de que los comentarios sobre los resultados del caso Ritz-X en el cálculo inmediato anterior, así como los del caso MODAL en este mismo cálculo, siguen siendo válidos en el caso presente.

## Conclusiones

- a) Cuando la estructura presenta alguna asimetría en planta los movimientos de traslación y rotación de cada forjado comienzan a acoplarse, pudiendo resultar difícil diferenciarlos a partir de cierto modo de vibración.
- b) El acoplamiento mencionado es mayor cuanto más irregular es la planta.
- c) Así mismo, dicho acoplamiento afecta más a los modos de vibración de frecuencia más alta.
- d) Por ello, la prescripción del artículo 3.6.2.3.1 de la NCSE-02, que exige considerar en el análisis espectral al menos dos modos traslacionales y dos rotacionales, puede resultar ambigua por la dificultad de identificar los modos.
- e) Sin embargo, la limitación del artículo 4.3.3.3.1 (3) del EC-8, expresada en función del porcentaje de la masa total que representan las masas modales efectivas (o eficaces) de los modos considerados, no plantea dudas y es fácil de verificar. Además, permite tener en cuenta que en casos asimétricos casi todos los modos colaboran a las masas efectivas en todas las direcciones.
- f) La recomendación de usar vectores de Ritz de forma general, que aparece en el manual del programa, parece discutible.
	- En estructuras simétricas, si sólo se pretende considerar el sismo en una dirección, ha quedado claro que presenta ventajas.
	- En estructuras simétricas con sismo en dos direcciones, o en estructuras asimétricas, no es tan evidente.

# **Referencias**

CHOPRA, A. K. (1995) *Dynamics of Structures. Theory and Applications to Earthquake Engineering.* 3<sup>rd</sup> edition. Englewood Cliffs, New Jersey, USA: Pretice Halls. 794 p.

CloUGH, R.W. & Penzien, J. *Dynamics of Structures.* 3rd edition. California, USA: Computer and Structures Inc, 2003. 752 p.

COMPUTER AND STRUCTURES INC. *CSI Analysis Reference Manual for SAP2000, ETABS, SAFE and CSiBridge*. Berkeley, California, USA: Computer and Structures Inc, 2014. 502 p.

WILSON, E.L. *Three-Dimensional Static and Dynamic Analysis of Structures.* 3rd edition. Berkeley, California, USA: Computer and Structures Inc, 2002. 423 p.

# Práctica nº 5: Evaluación de la acción sísmica mediante análisis modal espectral

# **Objeto de la práctica**

El objetivo de esta práctica es describir el modo de evaluar los efectos de la acción sísmica sobre una estructura mediante un análisis modal espectral realizado usando SAP2000.

Se considerará el edificio 1 de la práctica nº 4 y la acción sísmica definida en Norma de Construcción Sismorresistente NCSE-02. Las características de la estructura y las cargas a las que está sometida figuran en el enunciado de la práctica nº 4, por lo que se considera superfluo repetirlas aquí.

Para poder centrar el trabajo en los pormenores del análisis modal espectral, se facilita un archivo de entrada de datos en el que están definidos tanto el análisis estático, elástico y lineal como la determinación de frecuencias propias y modos de vibración del modelo de la estructura a procesar.

Esta práctica complementa a la nº 4 y no tiene sentido sin haber desarrollado aquella previamente.

# **Datos previos: determinación del espectro de respuesta y condiciones normativas sobre el cálculo**

Antes de abordar la parte computacional de la práctica es menester determinar el espectro de cálculo que se va a considera, que es el definido en a la NCSE-02.

Aceleración sísmica básica (2.1 y Anejo 1 NCSE-02; ubicación, Granada)

Aceleración sísmica básica:

 $a_b$  = 0,23*g* = 2,26 m/s<sup>2</sup>

- Coeficiente de contribución de la falla Azores-Gibraltar:

$$
K=1{,}0
$$

Aceleración sísmica de cálculo (2.2 NCSE-02)

- Coeficiente adimensional de riesgo (construcción de importancia normal)  $ρ=1,0$
- Coeficiente del terreno, *C*. (Terreno tipo III, granular de compacidad media) Según tabla 2.1:  $C = 1.6$
- Coeficiente de amplificación del terreno, *S*. Como 0,1*g* ≤ ·ρ·*ab* ≤0,4*g*,

$$
S = \frac{C}{1,25} + 3,33 \left( \rho \frac{a_b}{g} - 0,1 \right) \left( 1 - \frac{C}{1,25} \right) = 1,16
$$

- Aceleración sísmica de cálculo

$$
a_c = S \rho a_b = 2{,}62 \text{ m/s}^2
$$

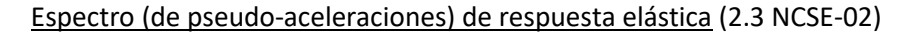

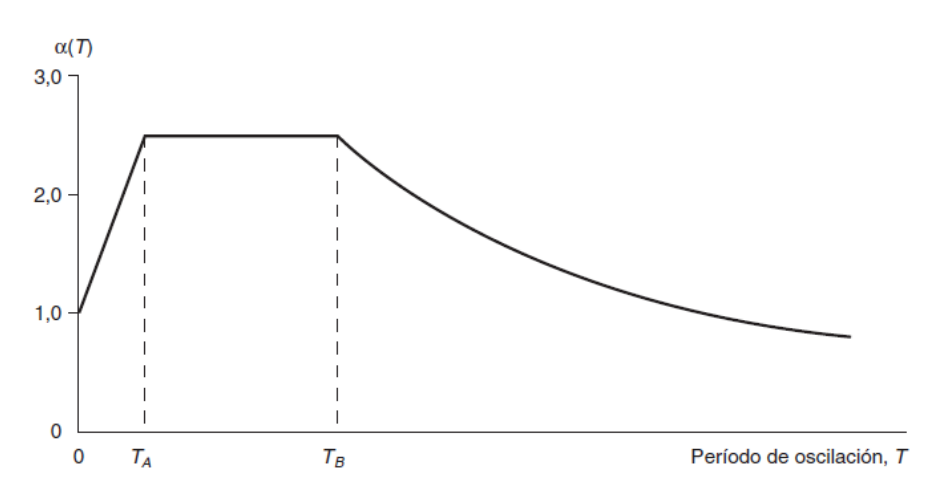

*Figura 14: Espectro de respuesta elástica*

 $\alpha(t)$   $\rightarrow$  Valor del espectro normalizado de respuesta elástica

$$
\alpha(T) = \begin{cases} 1+1,5\frac{T}{T_A} & \text{si} \quad T < T_A \\ 2,5 & \text{si} \quad T_A < T < T_B \\ K\frac{C}{T} & \text{si} \quad T_B < T \end{cases}
$$

Periodos característicos:

$$
T_A = K \frac{C}{10} = 0,16 s
$$
,  $T_B = K \frac{C}{2,5} = 0,64 s$ 

#### Espectro de pseudo-aceleraciones de cálculo (respuesta inelástica)

De lo expuesto en el artículo 3.6.2.2 de la NCSE-02 se deduce que el valor de la pseudoaceleración espectral (S<sub>pa</sub> en las notas de clase,  $a_{i,max}$  en la norma) queda determinado por<sup>[34](#page-78-0)</sup>

$$
S_{pa} = a_{i, \text{max}} = \n\begin{cases} \n\left[ 1 + (2.5\beta - 1) \frac{T}{T_A} \right] a_c & \text{si} \quad T < T_A \\ \n\beta \cdot \alpha(T) \cdot a_c & \text{si} \quad T \ge T_A \n\end{cases}
$$

donde α(*T*) es el valor del espectro normalizado de cálculo, *a*<sup>c</sup> es la aceleración sísmica básica y  $\beta$  es el coeficiente de respuesta, definido en este mismo artículo como

$$
\beta = \frac{v}{\mu}
$$

 $\overline{a}$ 

siendo <sup>ν</sup> el factor de modificación del espectro en función del amortiguamiento, establecido en 2.5 como

<span id="page-78-0"></span><sup>34</sup> Nótese que la expresión para *T*<*TA* representa una simple interpolación lineal entre los puntos (0,*ac*) y (*TA* , β.α(*TA*).*ac*).

$$
\nu = \left(\frac{5}{\Omega}\right)^{0,4} = \left(\frac{5}{100\zeta}\right)^{0,4}
$$

donde <sup>Ω</sup> representa la tasa de amortiguamiento expresada en tanto por ciento (que, expresada en tanto por uno, denotábamos por  $\zeta$  en las clases de teoría), y  $\mu$  es el coeficiente de comportamiento por ductilidad, que de acuerdo con el artículo 3.7.3.1 de la NCSE-02 adoptaremos igual a 2 (estructura con soportes y vigas de hormigón diseñada **sin** considerar un dimensionamiento y unos detalles que aseguren una elevada disipación de energía por histéresis). Según la tabla 3.1 de la NCSE-02, para una estructura de hormigón armado, compartimentada, debemos adoptar una tasa de amortiguamiento  $\Omega$  = 5 ( $\zeta$  = 0,05), que conduce a  $v = 1$  y, como  $μ = 2$ , el coeficiente de respuesta resulta  $β = 0.50$ .

Así pues, en resumen, el espectro de pseudoaceleraciones de cálculo se determina modificando las ordenadas del espectro de respuesta elástica mediante:

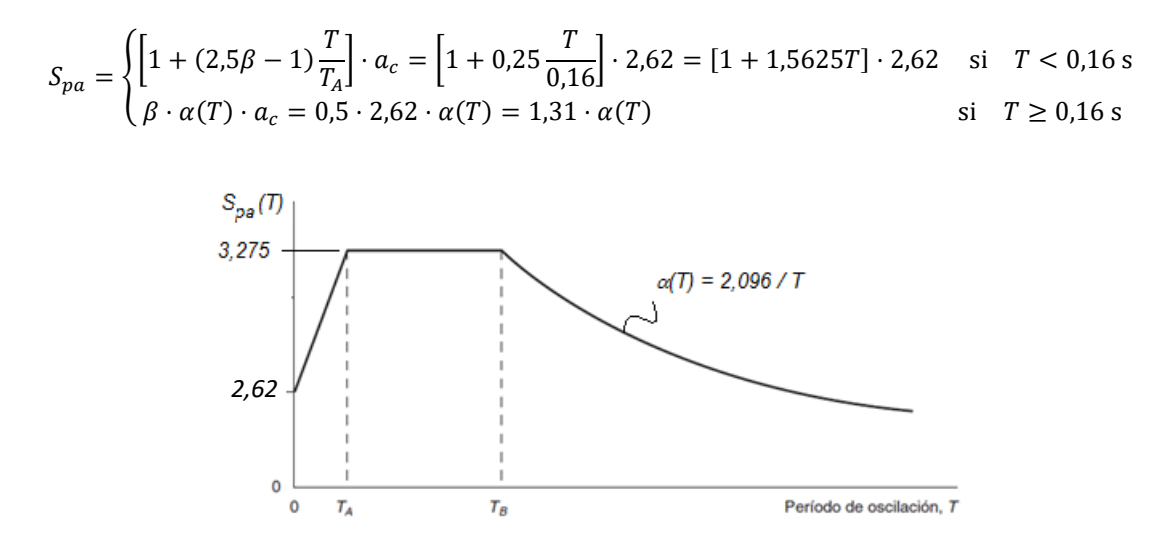

*Figura 15: espectro de pseudo-aceleraciones de cálculo*

#### Cálculo de los desplazamientos (art. 3.6.2.2 NCSE-02)

El desplazamiento máximo *real* se determina multiplicando el desplazamiento máximo equivalente, calculado por el procedimiento anterior —análisis modal espectral—, por el coeficiente de comportamiento por ductilidad *μ*.

Esta modificación no afecta a esfuerzos ni reacciones.

#### Combinaciones de acciones (art. 3.4 NCSE-02)

Se deben verificar las combinaciones de acciones que en cada momento fije la normativa para cada tipo de material. En nuestro caso, el Código Estructural y el Código Técnico de la Edificación.

Para garantizar que el edificio resiste el sismo cuando este se presente en la dirección más desfavorable basta comprobarlo en dos direcciones ortogonales en planta y combinar los resultados de cada una de ellas con el 30% de los resultados en la dirección normal.

#### Número de modos de vibración a considerar (art. 3.6.2.3.1 NCSE-02)

Se deben considerar, como mínimo:

- Cuatro modos de vibración, dos translacionales y dos rotacionales.
- Todos los modos de periodo superior a *TA*.

La NCSE-02 no establece el número de modos a considerar en función de la masa movilizada. El EC-8 y la Norma de Construcción Sismorresistente: Puentes (NCSP-07) exigen considerar un número de modos de vibración que movilicen al menos el 90% de la masa de la construcción, incluyendo todos aquellos que movilicen más de un 5%. La NCSE-02, en C 3.6.2.3.1 (comentarios al artículo3.6.2.3.1) indica que "pueden considerarse modos con contribución significativa" los *r* primeros necesarios para movilizar el 90% de la masa de la construcción.

## Combinación de modos de vibración (3.6.2.4 NCSE-02)

Siempre que los periodos de los modos de vibración difieran en más de un 10%, los resultados correspondientes a cada modo se deben combinar según la regla de la raíz cuadrada de la suma de los cuadrados, es decir

$$
S = \sqrt{\sum_{i=1}^{r} S_i^2}
$$

donde *S* representa cualquier desplazamiento, esfuerzo o reacción. Si los periodos no difieren en más de un 10%, la norma prescribe sumar los valores absolutos de la respuesta de los modos en los que se dé esta circunstancia y combinarla según la expresión anterior con la de los restantes modos.

La regla de combinación descrita es la regla SRSS de SAP2000. Si no se cumple la condición de diferencia mínima de periodos, se puede recurrir a la regla CQC, que no necesita que los periodos están separados, y así evitar el uso simultáneo de diferentes tipos de combinación. Los comentarios C 3.6.2.4 NCSE-02 admiten esta posibilidad.

# **Primera parte**

# Introducción

Esta parte de la práctica se dedica a describir el modo de definir un espectro de pseudoaceleraciones y los casos de cargas necesarios para procesar la acción sísmica en SAP2000, y a analizar los resultados de tales cálculos en el edificio escogido como ejemplo.

# **Objetivos**

Al finalizar esta parte de la práctica el alumno será capaz de:

- Definir un espectro de pseudo-aceleraciones en SAP2000.
- Definir los casos de carga necesarios para realizar el análisis modal espectral de la estructura.
- Interpretar los resultados de dicho análisis teniendo en cuenta las diferencias respecto a los de un análisis estático.

# Proceso a seguir

1) Determine el espectro de respuesta de pseudo-aceleraciones de cálculo correspondiente a la localidad y el tipo de terreno que deba considerar. Represéntelo en una figura similar a la que aparece a continuación

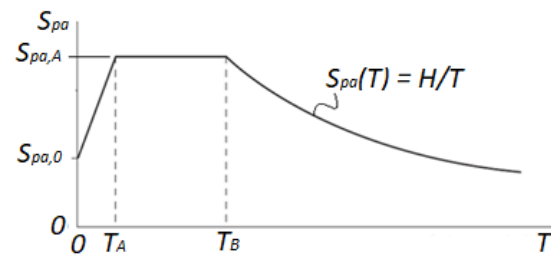

Para hacerlo basta con especificar los valores de las constantes *TA*, *TB*, *Spa,0*, *Spa,A* y *H* sobre una figura similar a la anterior.

Desarrolle el resto de la práctica considerando este espectro. Los resultados que aparecen en este guion se han obtenido con el espectro determinado en la introducción, es decir, suponiendo que la localidad es Granada y el terreno de tipo III.

- 2) Inicie SAP2000 y cargue el modelo *PI5\_inicial\_p1.s2k* facilitado. Grábelo como *PI5\_p1.sdb*.
- 3) Definición del espectro de respuesta en SAP2000</u>. Vaya a Define → Functions → Response *Espectrum*…, en *Choose Function Type to Add* escoja *User* y pulse en *Add New Function*. Cree un nuevo espectro con las siguientes características:
	- *Function Name*: *NCSE\_Localidad\_2*. Este nombre recuerda que es el espectro basado en la NCSE-02 para estudiar un edificio de ductilidad baja (coeficiente 2) en el municipio *Localidad* (el que le haya correspondido).
	- *Function Damping Ratio*: 0. Este valor es la tasa de amortiguamiento. Como en nuestro caso ya está implícita en el propio espectro, la definiremos igual a cero<sup>[35](#page-81-0)</sup>.
	- *Define Funtion*: Introduzca los siguientes pares de valores (periodo; pseudoaceleración): (0; *Spa,0*), (*TA*; *Spa,A*), (*TA*; *Spa,A*). Con ello se crean la hoja que contiene el espectro y las primeras entradas del mismo en la base de datos.
	- Salga del cuadro de diálogo aceptando las veces necesarias.

 $\overline{a}$ 

[https://wiki.csiamerica.com/display/kb/Damping+in+response-spectrum+analysis.](https://wiki.csiamerica.com/display/kb/Damping+in+response-spectrum+analysis) 

#### Como la NCSE-02 modifica el espectro por un factor muy distinto

<span id="page-81-0"></span><sup>35</sup> Este es el valor ζ*<sup>0</sup>* de la tasa de amortiguamiento que corresponde al espectro definido. SAP2000 adapta el espectro a otras tasas de amortiguamiento ζ (que se establecen al definir el caso de carga) multiplicando las ordenadas por un factor

<span id="page-81-1"></span><sup>2</sup>,31−0,41 Ω 2,31−0,41  $ln \Omega_0$ 

donde Ω=100ζ y Ω<sub>0</sub>=100ζ<sub>0</sub> (tasas de amortiguamiento en tanto por ciento). Si ζ<sub>0</sub> = 0, no se modifican las ordenadas del espectro. Para más información, véase

es recomendable determinar el espectro de cálculo para el amortiguamiento Ω=100ζ a considerar y definirlo en SAP2000 con ζ*<sup>0</sup>* = 0.

- Vaya a *Edit Interactive Database Editing*… En el apartado *Load Pattern Definition*  entre en *Response Spectrum Functions* y seleccione *Table: Function – Response Spectrum – User*. Acepte y exporte a *Excel* la tabla resultante.
- Observe que en ella están definidos los tres primeros puntos del espectro, que determinan dos rectas. Procede añadir la hipérbola que constituye el tramo final, aproximándola por un número suficiente de tramos rectos. Para ello,
	- i. prolongue la columna B incrementando los periodos de 0,2 en 0,2 s, hasta alcanzar los 5 s,
	- ii. programe en la columna C la expresión *H*/*T*, donde *T* es el periodo que figura en la columna B de la misma fila y *H* la constante que ha hallado en el punto 1, y
	- iii. copie el nombre del espectro (*NCSE\_Localidad\_2*) las veces necesarias, hasta ocupar todas las filas definidas.
- Importe desde *Excel* la tabla modificada, pulse *Apply to Model* y luego *Done*.
- Vuelva a *Define Functions Response Espectrum*…, edite el que se acaba de crear y compruebe que tiene el aspecto y los valores esperados.
- 4) Vaya a *Define Load Cases* y cree un nuevo caso de carga, *SismoX*, con las siguientes características:
	- *Load Case Type*: *Response Spectrum*.
	- *Modal Combination*: *SRSS*.
	- *Modal Load Case*: escoja el caso MODAL y mantenga la selección de la casilla *Standard Acceleration-Loading*.
	- *Loads Applied*:
		- i. *Load Type*: *Accel*.
		- ii. *Load Name*: *U1*.
		- iii. *Function*: *NCSE\_Localidad\_2*.
		- iv. *Scale Factor*: 1.
		- v. Pulse *Add*.
	- *Other parameters*: Deje el valor por defecto para *Modal damping*. (Este es el valor de ζ del análisis modal citado en la nota a pie de página [35.](#page-81-1) Como se ha adoptado  $\zeta_0=0$  en el espectro, este valor no interviene en el cálculo —recuérdese la nota citada—).
	- Salga aceptando las veces necesarias.
- 5) Repita el proceso anterior para crear el caso de carga *SismoY*. La única diferencia con el anterior es la dirección de la aceleración, que ahora debe ser *U2*.
- 6) Edite el caso de carga MODAL y establezca el número máximo de modos a calcular en 6. De este modo se consideran más de cuatro modos, incluyendo dos de traslación en cada dirección y dos de rotación<sup>[36](#page-82-0)</sup>, y, según los resultados de la práctica anterior, se moviliza más del 90% de la masa en cada dirección y para la rotación de eje vertical, que es lo que exige el EC-8. Sin embargo, no se cumple la condición de incluir todos los modos de periodo superior a  $T_A$  que fija la NCSE-02.
- 7) Procese los casos *MODAL*, *SismoX* y *SismoY*.

<span id="page-82-0"></span><sup>&</sup>lt;sup>36</sup> El artículo 3.6.2.3.1 de la NCSE-02 exige, al menos, dos modos de traslación y dos de rotación. El número de modos escogido excede lo establecido en esta condición si se interpreta que se refiere a dos modos de traslación, uno en cada dirección, y dos de rotación, y lo cumple estrictamente si se interpreta que los dos modos de traslación han de computarse en cada dirección.

- 8) En la deformada del caso MODAL compruebe que ha obtenido los primeros modos de traslación según *Y*, de traslación según *X* y de torsión, los segundos modos de los mismos tipos de movimiento, en este orden, y que el menor periodo hallado (modo 6, 2º de torsión) es 0,868 s > 0,16 s = *TA*.
- 9) Compruebe las deformadas de los casos *SismoX* y *SismoY;* observe que se parecen mucho a los primeros modos de traslación según *X* y según *Y*, respectivamente, y que los desplazamientos de la última planta son importantes en ambos casos (18,0 y 20,8 cm para el caso considerado en este texto). Léalos en el nudo 120101 y anótelos.
- 10) Vaya a ver las reacciones de uno de los casos sísmicos, *SismoX* por ejemplo. Observe que:
	- Todas las componentes son positivas en todos los casos. Se debe a la combinación SRSS, que pierde los signos al considerar la suma de los cuadrados. Deben interpretarse como el valor que puede alcanzar la reacción en la dirección correspondiente y **en cualquier sentido.**
	- No se cumplen las ecuaciones de equilibrio **estático**. Es lo que cabía esperar, pues:
		- i. Las ecuaciones que se deben cumplir son las de equilibrio **dinámico**, teniendo en cuenta las fuerzas de amortiguamiento y de inercia.
		- ii. Dichas ecuaciones se deben satisfacer, independientemente, **para cada modo de vibración**.
		- iii. La combinación SRSS, o la CQC, o cualquier otra similar, tratan de establecer una cota superior suficientemente afinada de los valores que resultarían de la combinación modal. Sus resultados, que ya hemos visto que han perdido el signo, no satisfacen ninguna ecuación de equilibrio, ni estático ni dinámico.
- 11) Para una comprobación posterior, anote las reacciones del caso *SismoX* en los puntos 000101 y 000203 en una tabla similar a la que sigue. Para el caso que se está procesando (ubicación en Granada y terreno tipo III) las reacciones valen:

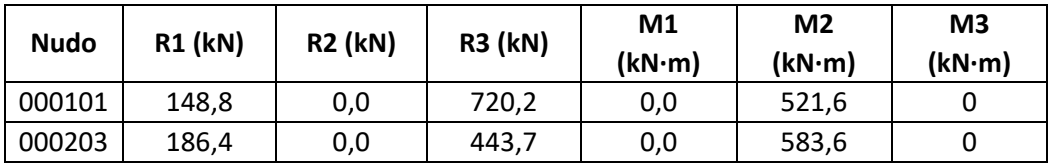

- 12) Para poner de manifiesto las peculiaridades de las leyes de esfuerzos observaremos la ley de flectores del caso *SismoX*. Respecto a ella se debe señalar:
	- De nuevo, todas las componentes son siempre positivas. Se debe a la combinación SRSS, como en las reacciones. Ello hace que las leyes tengan un aspecto muy diferente al habitual en los problemas estáticos, lo cual llama la atención.
	- Si comprobáramos el equilibrio estático de un nudo, no se cumpliría, por razones análogas a las comentadas respecto al equilibrio global al tratar las reacciones.
	- La sustitución de los desplazamientos de un caso de carga modal espectral como *SismoX*, que son el resultado de una combinación SRSS, CQC…, en la ecuación de rigidez de la barra no proporciona los esfuerzos en dicho caso de carga. Los esfuerzos en cada barra se determinan hallando primero los debidos a cada modo de vibración, que son el resultado de sustituir los desplazamientos propios del modo en la ecuación de rigidez de la barra, y luego combinándolos según el método SRSS, CQC, etc.

13) Con el mismo fin de realizar verificaciones posteriores, anote en una tabla similar a que sigue los esfuerzos en los extremos **dorsales** de los elementos indicados. Para el caso que se está procesando (ubicación en Granada y terreno tipo III) se obtienen los siguientes valores:

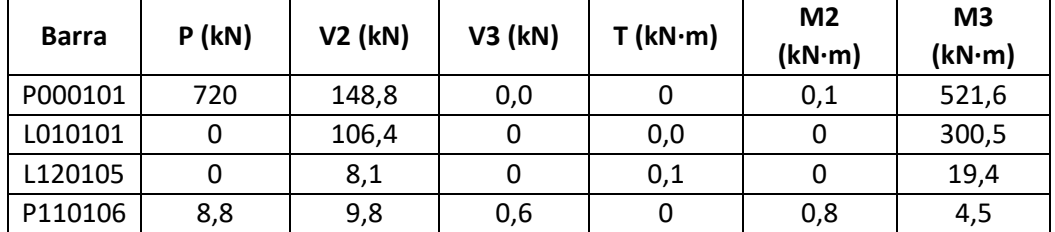

- 14) Libere el cálculo y modifique la definición del caso modal estableciendo el número máximo de modos de vibración en 26. Procese el modelo.
- 15) Muestre la deformada del caso *MODAL*. Compruebe que el periodo del modo vigésimo sexto es 0,1556 s, inferior a 0,16 s. Ahora sí que se está considerando todos los modos de vibración que establece la NCSE-02. Observe que los algunos de los últimos modos considerados (19, 20, 22, 23 y 24) exigen deformaciones por axil de los pilares considerables, lo cual es muy poco probable que pueda llegar a darse.
- 16) Vaya a las deformadas de los casos *SismoX* y *SismoY* y compruebe que los máximos desplazamientos en la última planta son muy similares o idénticos a los del cálculo anterior. Compárelos con los que ha calculado en el punto 9. En el caso que se ha procesado (Granada, terreno tipo III) son de 18,0 y 20,8 cm respectivamente, exactamente los mismos valores del caso anterior.
- 17) Añada dos filas la tabla que ha empezado a elaborar en el epígrafe 11, indicando en ellas las reacciones actuales en los puntos 000101 y 000203 y compare los resultados de ambos cálculos. Observará que o presentan diferencias en la tercera o la cuarta cifra significativa, lo cual indica que los errores son inferiores al 1%, o bien los valores de la propia reacción son despreciables en ambos cálculos. Al menos, eso es lo esperable a partir de los resultados del caso procesado.
- 18) Anote en la tabla comenzada en el punto 13 los esfuerzos debidos a *SismoX* en P000101, L010101, L120105 y P110106. Observará que, en las barras de la parte inferior, donde los esfuerzos debidos al sismo son importantes, sucede lo mismo que con las reacciones, y que en los de las barras de la parte superior, donde los esfuerzos son bastante más pequeños, las diferencias son mayores.
- 19) Las diferencias observadas indican que el aumento de 6 a 26 modos de vibración no ha supuesto una diferencia sustancial, por lo que parece poco justificado. Tenga presente que el EC-8 considera suficientes los 6 modos de vibración considerados en primer lugar.

# **Segunda parte: comprobación a tiempo 0 de un edificio de hormigón, considerando el sismo**

# Introducción

En esta parte de la práctica se definirá y programará en SAP2000 los estados límite último necesarios para la comprobación (a tiempo  $0^{37}$ ) de la estructura del apartado anterior según el

<span id="page-84-0"></span><sup>&</sup>lt;sup>37</sup> La comprobación a tiempo infinito sería similar, pero incluyendo entre las acciones permanentes los efectos de la fluencia y la retracción. En SAP2000 se podría implementar mediante un cálculo evolutivo.

Código Estructural, y se analizará la salida de resultados de aquellos que incluyan la acción sísmica. Así mismo, se estudiará si es necesario realizar un cálculo no lineal estático o dinámico y, con independencia del resultado de este análisis, se dará algunas indicaciones sobre el modo de llevarlo a cabo.

Según los artículos 6.4.3.2 y 6.4.3.4 A-18 CE (y del EC1), las combinaciones de acciones para estudiar las situaciones persistentes o transitorias en una estructura de hormigón quedan definidas por

$$
\sum_{j\geq i}\gamma_{Gj}G_{k,j}+\sum_{j\geq i}\gamma_{G^*j}G^*_{k,j}+\gamma_{P}P_{k}+\gamma_{Q,1}Q_{k,1}+\sum_{j\geq 2}\gamma_{Q,j}\Psi_{0,j}Q_{k,j}
$$

y la correspondiente a situaciones sísmicas por

$$
\sum_{j\geq i} \gamma_{Gj} G_{k,j} + \sum_{j\geq i} \gamma_{G^*j} G^*_{k,j} + \gamma_P P_k + \gamma_A \, A_{E,k} + \sum_{j\geq 1} \gamma_{Q,j} \, \Psi_{2,j} Q_{k,j}
$$

La notación adoptada es la del artículo 13.3 de la EHE-08, que determina lo mismo que los artículos del Código Estructural y el Eurocódigo 1 mencionados arriba. En estas expresiones *Gk* representa el valor característico de las acciones permanentes,  $G^*_{k}$  el de las acciones permanentes de valor no constante (el CE y el EC-1 no las distinguen de las anteriores), *Pk* el del pretensado, *Qk,1* el de la acción variable considerada como dominante y *Qk,j* los de las acciones variables concomitantes y *AE,k* el de la acción sísmica. Los coeficientes parciales de seguridad γ están definidos en la tabla 12.1.a de la EHE-08 y los coeficientes de simultaneidad Ψ en la tabla 4.2 del CTE-DB-SE, ambas reproducidas a continuación. El Código Estructural y el Eurocódigo 1 terminan refiriendo a las tablas 4.1 y 4.2 del CTE-DB-SE para establecer los valores de γ y Ψ, y escriben la combinación sísmica omitiendo los coeficientes parciales γ que la EHE fija iguales a 1. Como ya se ha indicado, la EHE, el Código Estructural y el Eurocódigo 1 terminan definiendo las mismas combinaciones de acciones, aunque las hayan descrito de modo diferente.

| TIPO DE ACCIÓN                      | Situación persistente o<br>transitoria |                        | Situación accidental |                        |
|-------------------------------------|----------------------------------------|------------------------|----------------------|------------------------|
|                                     | Efecto<br>favorable                    | Efecto<br>desfavorable | Efecto<br>favorable  | Efecto<br>desfavorable |
| Permanente                          | $v_{\rm G}$ = 1,00                     | $y_G = 1,35$           | $_{76}$ = 1,00       | $_{76}$ = 1,00         |
| Pretensado                          | $p = 1,00$                             | $p = 1,00$             | $p = 1,00$           | $p = 1,00$             |
| Permanente de valor<br>no constante | $_{7G^*}$ = 1,00                       | $_{2G^*}$ = 1,50       | $y_{G^*} = 1,00$     | $_{7G^*}$ = 1,00       |
| Variable                            | $_{10}$ = 0,00                         | $_{7Q}$ = 1,50         | $_{10}$ = 0,00       | $_{\gamma_0}$ = 1,00   |
| Accidental                          |                                        |                        | $_{3A}$ = 1,00       | $_{3A}$ = 1,00         |

Tabla 12.1.a. Coeficientes parciales de seguridad para las acciones, aplicables para la evaluación de los Estados Límite Últimos

| $\Psi_0$     | $\Psi_1$     | $\Psi$ <sub>2</sub> |
|--------------|--------------|---------------------|
|              |              |                     |
| 0,7          | 0.5          | 0,3                 |
| 0.7          | 0.5          | 0,3                 |
| 0.7          | 0.7          | 0.6                 |
| 0.7          | 0.7          | 0,6                 |
| 0,7          | 0.7          | 0,6                 |
| (1)          |              |                     |
| $\mathbf{0}$ | $\mathbf{0}$ | $\mathbf{0}$        |
|              |              |                     |
| 0,7          | 0,5          | 0,2                 |
| 0.5          | 0.2          | $\Omega$            |
| 0,6          | 0.5          | $\mathbf{0}$        |
| 0,6          | 0.5          | $\mathbf{0}$        |
| 0.7          | 0.7          | 0.7                 |
|              |              |                     |

Tabla 4.2 Coeficientes de simultaneidad (v)

<sup>(1)</sup> En las cubiertas transitables, se adoptarán los valores correspondientes al uso desde el que se accede.

En nuestro caso tenemos dos acciones permanentes, el peso propio (PP) y las cargas muertas (CM); cuatro variables, la sobrecarga de uso (SC) —no se distingue si actúan en las viviendas o en la azotea porque el origen y los efectos son del mismo tipo $38-$ , la nieve (N) y el viento soplando en dirección *X* (*VientoX*) y en dirección *[Y39](#page-86-1)* (*VientoY*); y dos sísmicas, *SismoX* y *SismoY*. Según lo anterior, y teniendo en cuenta que el artículo 3.4 de la NCSE-02 prescribe considerar simultáneamente el 100% del sismo en una dirección y el 30% del mismo en la dirección perpendicular, procede analizar las siguientes combinaciones:

- ELU1 = 1,35 (PP+CM) + 1,5 SC + 1,5 (0,6 *VientoX* + 0,5 *Nieve*)
- ELU2 = 1,35 (PP+CM) + 1,5 SC + 1,5 (0,6 *VientoY* + 0,5 *Nieve*)
- ELU3 = 1,35 (PP+CM) + 1,5 *VientoX* + 1,5 (0,7 SC + 0,5 *Nieve*)
- ELU4 = 1,35 (PP+CM) + 1,5 *VientoY* + 1,5 (0,7 SC + 0,5 *Nieve*)
- ELU5 = 1,35 (PP+CM) + 1,5 *Nieve* + 1,5 (0,7 SC + 0,6 *VientoX*)
- ELU6 = 1,35 (PP+CM) + 1,5 *Nieve* + 1,5 (0,7 SC + 0,6 *VientoY*)
- ELU8 = 1,00 (PP+CM) + 1,00 *SismoX* + 0,3 *SismoY* + 1,00 (0,3 SC)
- ELU9 = 1,00 (PP+CM) + 1,00 *SismoY* + 0,3 *SismoX* + 1,00 (0,3 SC)

Dado que la nieve representa menos carga sobre la cubierta que la sobrecarga de uso, es seguro que los estados ELU5 y ELU6 nunca son críticos, por lo que puede obviarse su evaluación. Así mismo, aunque la normativa no lo menciona, podría haberse prescindido de la nieve en los cuatro primeros ELU definidos, porque es evidente que la sobrecarga de uso en la cubierta no puede actuar simultáneamente con la nieve.

<span id="page-86-0"></span><sup>38</sup> El CTE-DB-AE, en su artículo 3.1.1.8 prescribe tratarlas como acciones diferentes, pero la única consecuencia de ello, en este caso, sería aumentar el número de combinaciones, ya que se obtendría solicitaciones muy parecidas, aunque, probablemente, algo más favorables.

<span id="page-86-1"></span><sup>&</sup>lt;sup>39</sup> Sólo se considera el viento soplando en sentido positivo, lo cual obliga a dimensionar y comprobar cada elemento teniendo en cuenta las solicitaciones sobre él y sobre su simétrico. Si se pretende automatizar totalmente la comprobación, es conveniente definir dos hipótesis de viento por dirección, aumentando significativamente el número de combinaciones a comprobar. Si la estructura no hubiera sido simétrica, la única posibilidad habría sido esta última, definir dos hipótesis de viento en cada dirección.

En cuanto a la necesidad de realizar un cálculo no lineal, se establece evaluando la fórmula del artículo 5.8.3.3 (1) del A-19 CE o del EC2,

$$
F_{V,Ed} \le k_1 \cdot \frac{n_s}{n_s + 1.6} \cdot \frac{\sum E_{cd} I_c}{L^2}
$$

en la que

 $\overline{a}$ 

- *FV,Ed* es la carga vertical total (en elementos arriostrados y en elementos de arriostramiento)
- *ns* es el número de plantas
- *L* es la altura total del edificio sobre el nivel de coacción del momento
- *Ecd* es el valor de cálculo del módulo de elasticidad del hormigón,
- *Ic* es el momento de inercia (de la sección no fisurada de hormigón) del elemento de arriostramiento
- $-k_1 = 0.31$

En nuestro caso *FV,Ed* = 82765 kN (simplemente, es la suma de las reacciones verticales para la combinación de cargas ELU1 anteriormente definida, que es la más desfavorable a efectos de cargas gravitatorias, es decir, la que origina un mayor valor de  $F_{V,Ed}$ ;  $n_s = 12$ ; L = 36 m; *Ecd* = 27,5 GPa ya que *Ecd* = *Ecm* /1,2 [art. 5.8.6 (3) A-19 CE o EC2] y *Ecm* = 33 GPa para el hormigón C30/37 (tabla A19.3.1 A-19 CE o EC2) e  $I_c = 0.0512$  m<sup>4</sup>, calculada considerando los 24 pilares de 0,4 m x 0,4 m, valor medio en la altura<sup>[40](#page-87-0)</sup>. En consecuencia,

$$
F_{V,Ed} = 82765 \text{ kN} \nleq k_1 \cdot \frac{n_s}{n_s + 1.6} \cdot \frac{\sum E_{cd} I_c}{L^2} = 0.31 \times \frac{12}{13.6} \times \frac{27500000 \times 0.0512}{36^2} = 297.2 \text{ kN}
$$

por lo que, de acuerdo con la normativa, no pueden despreciarse los efectos de segundo orden, es decir, debe tenerse en cuenta la no linealidad cinemática en el cálculo de la estructura.

NOTA: En las versiones anteriores de esta práctica, cuando aún estaba en vigor la EHE-08, la necesidad o no del cálculo no lineal se argumentaba del modo siguiente, que se incluye aquí como aclaración al vídeo de un curso anterior que explica esta parte:

> En cuanto a la necesidad de realizar un cálculo no lineal, un tanteo rápido utilizando la fórmula del artículo 43.1.1 de la EHE-08 indica que la estructura debe considerarse como traslacional. A su vez, el artículo 43.4 permite el cálculo lineal de estructuras traslacionales si el desplazamiento en la coronación producido por el valor característico de las cargas horizontales y calculado con las inercias brutas no supera 1/750 de la altura de la estructura, siempre y cuando luego se realice la comprobación del pandeo local de los diferentes elementos. En nuestro caso, el cálculo que menciona la norma corresponde exactamente a los casos de carga VientoX y VientoY, SismoX y SismoY y h/750=38/750=0,051 m. Los desplazamientos horizontales máximos en los casos de carga citados, que se producen en la cubierta, valen 0,0346 m; 0,0773 m; 0,180 m y 0,208 m (estos dos últimos valores en el caso procesado en este texto, en el suyo pueden ser diferentes),

<span id="page-87-0"></span><sup>40</sup> La norma habla del momento de inercia del *elemento de arriostramiento*. De acuerdo con 5.8.1 A-19 CE o EC-2, los e*lementos de arriostramiento* son los elementos estructurales o subsistemas que, en el análisis y en el cálculo, se supone que contribuyen a la estabilidad horizontal global de la estructura. Así pues, en nuestro caso son los pilares, que son los únicos elementos que resisten fuerzas horizontales.

Plantearse la necesidad de realizar un análisis no lineal de la solicitación sísmica puede parecer fuera de lugar cuando la norma sismorresistente prescribe el método de superposición modal y el uso del espectro de pseudo-aceleraciones, lo cual determina un procedimiento lineal. Sin embargo, como se comentó en la segunda parte de la práctica 4, el recurso a la matriz de rigidez hallada en la última iteración de un cálculo P-∆ en el análisis modal resulta sencillo y proporciona una excelente aproximación a los resultados no lineales.

En el cálculo se deben considerar las imperfecciones, consistentes en el defecto de verticalidad definido en el art. 5.2(5) A-19 CE o EC2. Para no tener que definir modelos de cálculo diferentes para cada comprobación o grupo de ellas se opta por introducirlas mediante un sistema de fuerzas equivalentes, como autoriza el artículo 5.2(8) A-19 CE o EC-2. La aplicación estricta de esta prescripción obliga a definir un sistema de fuerzas equivalentes asociado a cada ELU a analizar, lo cual es relativamente fácil si se recurre a hacerlo por el procedimiento descrito en la primera parte de la práctica nº 3. Para poder generar de este modo las fuerzas equivalentes de nuestro problema se facilitan los seis patrones de carga auxiliares *Not\_X\_PP*, *Not\_X\_CM*,… *Not\_Y\_SC*, de tipo *Notional*, que determinan las fuerzas equivalentes correspondientes a la acción indicada en el nombre, en la dirección especificada en éste, evaluadas a partir del defecto de verticalidad cuyo cálculo se incluye al final de esta introducción.

Si se tratara de implementar las fuerzas equivalentes por el procedimiento descrito en la tercera parte de la práctica nº 2, generar un sistema asociado a cada ELU a analizar resultaría bastante laborioso. No obstante, como dichas fuerzas dependen exclusivamente de los axiles, y estos son poco sensibles a las fuerzas horizontales, sería razonable definir un único sistema de fuerzas equivalentes en cada dirección, basado en los axiles debidos exclusivamente a las acciones gravitatorias. La figura 4 muestra gráficamente esta propiedad, y pone de manifiesto como la variación en el axil de un pilar se compensa con la de otro, de manera que la suma de las fuerzas equivalente en cada forjado, que es el parámetro realmente significativo si este se considera infinitamente rígido en su plano, permanece constante.

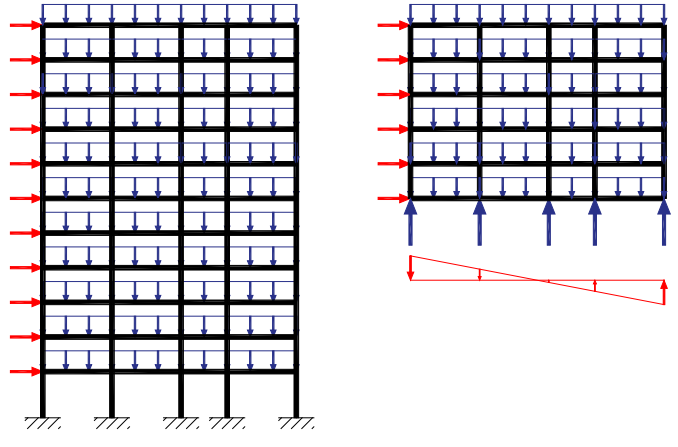

*Figura 16* 

Así pues, las fuerzas equivalentes se determinarían a partir de la combinación de cargas 1,35 (PP+CM) + 1,5 SC, que corresponde a las cargas gravitatorias de los casos ELU1 y ELU2 anteriores, y constituye una cota superior de las correspondientes a ELU3, ELU4, ELU5 y ELU6. Esto proporcionaría una excelente aproximación a las fuerzas equivalentes de los dos primeros casos y una aproximación conservadora en los restantes.

El mismo razonamiento sobre los axiles autoriza a determinar la matriz geométrica que se considerará en el cálculo modal espectral a partir sólo de las cargas gravitatorias que actúan en el caso de carga correspondiente, ya que la rigidez frente al desplazamiento horizontal de cada planta, que es el desplazamiento más significativo, depende de la suma de las aportaciones de todos los pilares, lo cual resta importancia a pequeñas diferencias en el axil de cada uno. Así pues, en esta parte de la práctica, para establecer la matriz geométrica a considerar en los cálculos sísmicos, se define el siguiente caso de carga:

- *GravAcc* = 1,00 (PP+CM) + 1,00 (0,5 SC)

que agrupa las cargas gravitatorias coherentes con las masas que exige considerar el artículo 3.2 de la NCSE-02; nótese que incluye una fracción de la sobrecarga de uso mayor que el ELU de acciones sísmicas del CE o el EC-2, anteriormente reseñado (50% frente a 30%)<sup>41</sup>. Para evaluar los efectos de las acciones gravitatorias en el ELU sísmico del CE se definen los siguientes casos de carga

- *GravSisX* = 1,0 (PP+CM) + 1,0 (0,3 SC) + 1,0(*Not\_X\_PP* + *Not\_X\_CM*) +1,0(0,3 *Not\_X\_SC)*
- *GravSisY* = 1,0 (PP+CM) + 1,0 (0,3 SC) + 1,0(*Not\_Y\_PP* + *Not\_Y\_CM*) +1,0(0,3 *Not\_Y\_SC)*

Se llevará a cabo el análisis P-∆ de cada uno de ellos y sus resultados se incluirán en los ELU que consideran acciones sísmicas, de modo que, al final, se habrá realizado el análisis no lineal de todos y cada uno de los términos que incluyen. No se nos escapa que la superposición de resultados no lineales es incorrecta, pero el error cometido es similar al de adoptar la matriz de rigidez de la última iteración de un cálculo P-∆ en el cálculo por superposición modal para aproximar los resultados a los de un cálculo no lineal. Podemos admitir este cálculo como aproximación mejor que la de haber superpuesto los resultados del cálculo modal espectral con los de un cálculo lineal de las restantes acciones.

Defectos de verticalidad (art. 5.2 (5) EC-2)

**.** 

$$
\theta_1 = \theta_0 \alpha_h \alpha_m
$$
  
\n
$$
\theta_0 = \frac{1}{200} = 0,005 \text{ rad}
$$
  
\n
$$
\alpha_h = \frac{2}{\sqrt{l}} = \frac{2}{\sqrt{38}} = 0,32
$$
  
\n
$$
\gamma_3 \le \alpha_h \le 1
$$
  
\n
$$
\alpha_m = \sqrt{\frac{1}{2} \left( 1 + \frac{1}{m} \right)}
$$

<span id="page-89-0"></span><sup>41</sup> Se pone de manifiesto una inconsistencia de la normativa, ya que no tienen sentido determinar la masa considerando el 50% de la sobrecarga de uso, como establece la NCSE-02, y los esfuerzos suponiendo que sólo actúa el 30% del valor característico de esta acción, como se deduce del CE o el EC-2.

Dirección X, m=6  $\rightarrow \alpha_m = 0.747 \rightarrow \theta_1 = 0.00255$  rad

Dirección Y, m=4  $\rightarrow \alpha_m = 0.791 \rightarrow \theta_1 = 0.00264$  rad

## **Objetivos**

Al finalizar esta parte de la práctica el alumno será capaz de:

- Definir en SAP2000 los casos o combinaciones de carga necesarios para realizar las diferentes comprobaciones de ELU en un edificio de hormigón armado.
- En particular, definir los casos de carga necesarios para el cálculo de la combinación sísmica en ELU.
- Interpretar los resultados de este último caso de carga.

## Proceso a seguir

- 1) Cargue el modelo *PI5\_inicial\_p2.s2k* facilitado y grábelo como *PI5\_p2.sdb*. Puede comprobar, si lo desea, que corresponde a un modelo estructural del edificio que se está analizando en esta práctica (materiales, secciones, patrones de carga, etc.)
- 2) Compruebe que están implementados los patrones de carga *Not\_X\_PP*, *Not\_X\_CM*,… *Not\_Y\_SC*, *GravAcc*, *GravSisX* y *GravSisY* definidos más arriba.
- 3) Vaya a *Define Load Combinations*… y compruebe que están creadas las siguientes combinaciones de tipo *Linear Add*:
	- ELU1 = 1,35 (PP+CM) + 1,5 SC + 1,5 (0,6 *VientoX* + 0,5 *Nieve*)
	- ELU2 = 1,35 (PP+CM) + 1,5 SC + 1,5 (0,6 *VientoY* + 0,5 *Nieve*)
	- ELU3 = 1,35 (PP+CM) + 1,5 *VientoX* + 1,5 (0,7 SC + 0,5 *Nieve*)
	- ELU4 = 1,35 (PP+CM) + 1,5 *VientoY* + 1,5 (0,7 SC + 0,5 *Nieve*)
	- ELU8 = *GravSisX* + *SismoX* + 0,3 *SismoY*
	- ELU9 = *GravSisY* + *SismoY* + 0,3 *SismoX*
	- ELU1-LI = 1,35 (PP+CM) + 1,5 SC + 1,5 (0,6 *VientoX* + 0,5 *Nieve*) + + 1,35 (*Not\_X\_PP* + *Not\_X\_CM*) +1,5 *Not\_X\_SC*
	- ELU2-LI = 1,35 (PP+CM) + 1,5 SC + 1,5 (0,6 *VientoY* + 0,5 *Nieve*) + + 1,35 (*Not\_Y\_PP* + *Not\_Y\_CM*) +1,5 *Not\_Y\_SC*
	- ELU3-LI = 1,35 (PP+CM) + 1,5 *VientoX* + 1,5 (0,7 SC + 0,5 *Nieve*) +

+ 1,35 (*Not\_X\_PP* + *Not\_X\_CM*) +1,5 (0,7 *Not\_X\_SC)*

- ELU4-LI = 1,35 (PP+CM) + 1,5 *VientoY* + 1,5 (0,7 SC + 0,5 *Nieve*) +

+ 1,35 (*Not\_Y\_PP* + *Not\_Y\_CM*) +1,5 (0,7 *Not\_Y\_SC)*

- 4) Vaya a *Define Load Cases*…
	- a) Compruebe que *GravAcc, GravSisX* y *GravSisY* incluyen las cargas esperadas y que el tipo de análisis es *Nonlinear*, *P-Delta*. Edite la definición del caso *MODAL* para indicarle que adopte como matriz de rigidez la correspondiente a la última iteración del caso *GravAcc*. Con ello se introduce la no linealidad cinemática en los casos *SismoX* y *SismoY*, que realizan la superposición modal a partir de los resultados del caso *MODAL*.
	- b) Defina el siguiente caso de carga, de tipo *Nonlinear*, *P-Delta*. Observe que puede hacerlo fácilmente transformando la combinación correspondiente, mencionada en 3, en caso no lineal y añadiendo luego los patrones *Notional*.
		- ELU1\_NL = 1,35 (PP+CM) + 1,5 SC + 1,5 (0,6 *VientoX* + 0,5 *Nieve*) + +1,35(*Not\_X\_PP* + *Not\_X\_CM*) +1,5 *Not\_X\_SC*

Procedería definir del mismo modo los casos de carga no lineales asociados a ELU2, ELU3 y ELU4, es decir:

- ELU2\_NL = 1,35 (PP+CM) + 1,5 SC + 1,5 (0,6 *VientoY* + 0,5 *Nieve*) + +1,35(*Not\_Y\_PP* + *Not\_Y\_CM*) +1,5 *Not\_Y\_SC*

- ELU3\_NL = 1,35 (PP+CM) + 1,5 *VientoX* + 1,5 (0,7 SC + 0,5 *Nieve*) + +1,35(*Not\_X\_PP* + *Not\_X\_CM*) +1,05 *Not\_X\_SC*

- ELU4\_NL = 1,35 (PP+CM) + 1,5 *VientoY* + 1,5 (0,7 SC + 0,5 *Nieve*) +

+1,35(*Not\_Y\_PP* + *Not\_Y\_CM*) +1,05 *Not\_Y\_SC*

Para ahorrar tiempo, se facilitan ya implementados en el modelo. Habrá observado el lector que las cuatro primeras combinaciones del punto 3 determinan el cálculo lineal de los cuatro casos no lineales recién descritos, pero prescindiendo de las imperfecciones, que no se suelen considerar en cálculos lineales<sup>[42](#page-91-0)</sup>. Así mismo, las cuatro últimas combinaciones del punto 3 corresponden al cálculo lineal de los mismos casos de carga, pero ahora considerando las imperfecciones. Todos ellos se definen, exclusivamente, a efectos de comparación.

Por otra parte, de las combinaciones ELU8 y ELU9 llama la atención que se trate de combinaciones lineales de soluciones de problemas no lineales; en este caso, como se ha usado la matriz de rigidez final de *GravAcc* en la superposición modal y se ha tenido en cuenta la no linealidad geométrica en *GravSisX* y *GravSisY*, aunque la superposición no sea rigurosamente correcta como mínimo proporcionará una buena aproximación. Otra duda que podría surgir en estos estados límite es si se ha tenido en cuenta el efecto no lineal de los desplazamientos sísmicos sobre los axiles debidos a *GravSisX* y *GravSisY*: lo que se ha tenido en cuenta es una cota superior de tales efectos, ya que la matriz geométrica en el análisis de la acción sísmica se basa en los axiles correspondientes a *GravAcc* (más desfavorable que *GravSisX o GravSisY*), y es el producto de esta matriz geométrica por los desplazamientos el que determina los momentos no lineales.

- 5) Procese el cálculo, incluyendo todos los casos de carga definidos.
- 6) Muestre una vista *XZ* de la ley de momentos flectores correspondientes al caso de carga ELU8, por ejemplo la correspondiente al plano *Y*=0. Observe que tiene formato de envolvente, es decir, que presenta valores máximos y mínimo del esfuerzo en cada punto. Se debe a que los casos sísmicos proporcionan el mayor valor absoluto del esfuerzo, que puede tener un signo o el contrario según evolucione el sismo, por lo que el programa lo combina considerándolo positivo y negativo a la vez, lo que genera una salida de tipo envolvente.
- 7) Divida la pantalla en tres ventanas. Muestre en la de la izquierda la ley de flectores del caso ELU1-NL y en las de la derecha (fíjese en las pestañas que permiten seleccionarlas) las de los casos ELU1 y ELU1-LI, todas ellas en el pórtico situado en *Y* = 0. Observe que son parecidas,

<span id="page-91-0"></span> $42$  Aunque los artículos 5.2(1)P y 5.2(2)P del EC-2 parecen indicar que las imperfecciones deben considerarse en cualquier tipo de cálculos.

De hecho, en el artículo 5.8.1 A-19 CE (o EC-2) se definen los efectos de primer orden como los *efectos de las acciones sin considerar el efecto de la deformación estructural, pero incluyendo las imperfecciones geométricas*, el art. 5.1.4 (1) de las mismas normas establece que "*los efectos de segundo orden […] deberán tenerse en cuenta en los casos…"* y el 5.8.1 (3) que *"para edificación pueden ignorarse los efectos de segundo orden por debajo de ciertos valores límite"* [definidos en el apartado 5.8.2(6)]. Así pues, parece ser que los efectos de primer orden, que incluyen la consideración de las imperfecciones geométricas, deben tenerse en cuenta **siempre** y los de segundo orden sólo en ciertas ocasiones. Ello no es óbice para que el cálculo lineal se lleve a cabo, habitualmente, sobre la geometría sin imperfecciones.

pero que los valores en los pilares y las vigas de las plantas inferiores presentan diferencias de cierta consideración: son mayores en ELU1-NL, le siguen en ELU1-LI y ELU1, por este orden. Esto muestra la influencia de las imperfecciones y de la no linealidad cinemática en los resultados del cálculo, así como la importancia de no omitir ninguno de estos aspectos en él.

NOTA: En el texto del curso anterior, en el que se había justificado que según el criterio simplificado de la EHE-08 no era necesario el cálculo no lineal de ELU1, se mostraban las diferencias entre los resultados de ELU1 y ELU1-NL y se comentaba:

> Se deben a las imperfecciones, que sólo se suele considerar en el cálculo no lineal; no obstante, no deja de resultar sorprendente que, no siendo obligatorio el cálculo no lineal, sus resultados sean bastante más desfavorables que los del lineal que autoriza la norma, desarrollado del modo más habitual. La diferencia se reduce de forma sustancial si en el cálculo lineal se tienen en cuenta las imperfecciones […].

# Práctica nº 6: Cargas móviles, envolventes y líneas de influencia

# **Objeto de la práctica**

El objetivo de esta práctica es describir algunos tipos de análisis relacionados con cargas móviles que se pueden llevar a cabo con SAP2000. En particular, nos centraremos en dos de ellos que permiten determinar:

- La evolución a lo largo del tiempo de un determinado parámetro —desplazamiento, velocidad, aceleración, reacción, esfuerzo…— en un punto concreto de la estructura, cuando la recorren una carga o un conjunto de cargas a una velocidad dada.
- Las envolventes de desplazamientos, reacciones y esfuerzos debidas a una carga que puede ocupar diferentes posiciones a lo largo de un camino sobre la estructura (se aplica de forma estática en cada una de ellas) y las líneas de influencia de tales desplazamientos, reacciones o esfuerzos.

# **Primera parte: vibraciones inducidas por un vehículo que recorre la estructura**

# Introducción

 $\overline{a}$ 

La *Instrucción sobre las acciones a considerar en el proyecto de puentes de carretera*, IAP-11, establece, en su artículo 7.2, las condiciones que deben cumplir las pasarelas y los puentes con zonas peatonales para que quede garantizado el confort de los usuarios frente a las vibraciones originadas por el tráfico.

La verificación del estado límite de vibraciones en puentes con zonas peatonales —art. 7.2.1 conlleva el cálculo de la aceleración vertical máxima que produce en la estructura el paso de un camión de 400 kN a velocidades variables entre 20 y 80 km/h con incrementos de 10 km/h. Dicha aceleración debe cumplir las limitaciones establecidas en el artículo 7.2.2, que se ocupa del mismo estado límite, pero ahora en pasarelas peatonales<sup>43</sup>.

Esta parte de la práctica se dedica a describir cómo se definen en SAP2000, por una parte, un tren de cargas, consistente en una o varias fuerzas puntuales o repartidas, que recorre la estructura a lo largo de cierto camino; y por otra un caso de carga que permita determinar la respuesta dinámica de la misma al paso del citado tren. Así mismo, se analizará algunos aspectos de la respuesta.

<span id="page-93-0"></span><sup>&</sup>lt;sup>43</sup> La IAP-11 no específica las cargas a considerar en pasarelas, pero en internet se puede encontrar bastante información sobre el modo de llevar a cabo el análisis. Véase, por ejemplo,

<sup>-</sup> RÉPUBLIQUE FRANÇAISE, SÉTRA. *Footbridges. Assessment of vibrational behaviour of footbridges under pedestrian loading*. SÉTRA, october 2006. [<http://www.infra-transports](http://www.infra-transports-materiaux.cerema.fr/IMG/pdf/US_0644A_Footbridges.pdf)[materiaux.cerema.fr/IMG/pdf/US\\_0644A\\_Footbridges.pdf>](http://www.infra-transports-materiaux.cerema.fr/IMG/pdf/US_0644A_Footbridges.pdf) [Consulta: 03/12/2016]

Para ilustrar el cálculo vamos a considerar un puente formado por una viga biapoyada, de 60 m de luz, cuya sección transversal se describe en la figura 1, donde también se indican sus características geométricas. Los 12 metros de anchura de la plataforma se reparten entre dos carriles de 3,5 m de anchura, dos arcenes de 0,5 m y dos aceras de 2,0 m. El puente es de hormigón pretensado C35/45.

Consideraremos que la carga establecida en el artículo 7.2.1 de la IAP-11 recorre el puente y mostraremos como verificar si se satisface el estado límite de vibraciones en puentes con zonas peatonales.

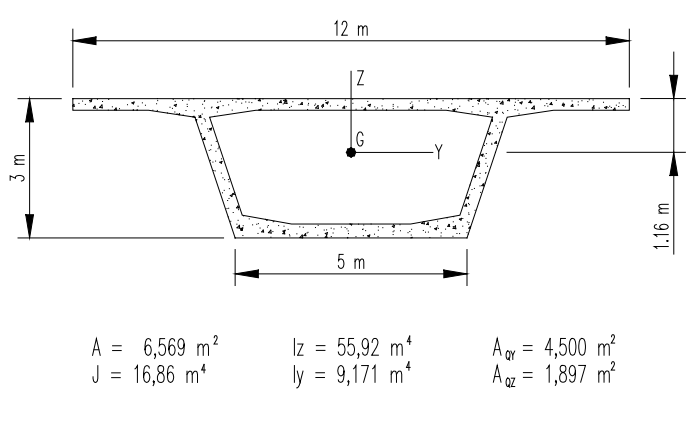

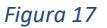

# **Objetivos**

Al finalizar esta parte de la práctica el alumno será capaz de:

- Definir un tren de cargas y el camino que debe recorrer sobre la estructura en SAP2000.
- Definir un caso de carga *Time History* para determinar la respuesta dinámica de la estructura a lo largo del tiempo $44$ .
- Obtener representaciones gráficas de desplazamientos, velocidades, aceleraciones, esfuerzos… frente al tiempo en cualquier punto de la estructura.

#### Proceso a seguir

- 1) Inicie SAP2000 y cargue el modelo *PI6 \_p1\_inicial.s2k* facilitado. Grábelo como *PI6\_p1.sdb*.
- 2) Pulse con el botón derecho del ratón en un punto cualquiera de la pantalla y escoja *Edit Grid Data..*. Encontrará seleccionado el sistema de referencia *GLOBAL*. Pulse en el botón *Modify/Show System*… En la parte derecha del cuadro de diálogo que se abrirá seleccione *Glue to Grid Lines*. Cambie la abscisa *X* de la línea *B* a *L*/2 y la de la línea *C* a *L* (*L* es la longitud de la viga que le ha correspondido considerar). Acepte las veces necesarias para salir. Los resultados que aparecen en este texto se han determinado con *L* = 60 m.
- 3) Seleccione la viga y divídala en 10 partes iguales. Use *Edit >Edit Lines* > *Divide Frames*.
- 4) Seleccione todas las barras que forman la viga y renumere nodos y barras de manera que empiecen en 1 en el elemento situado a la izquierda y aumenten de 1 en 1. Use

<span id="page-94-0"></span> <sup>44</sup> Sólo se va a utilizar este tipo de caso de carga para analizar el efecto de un tren de cargas que recorre la estructura, pero permite estudiar cualquier otro tipo de carga dinámica (por ejemplo, las vibraciones inducidas por una carga oscilante que actúa siempre en el mismo sitio o por un impacto —entendido como la aplicación de una fuerza durante un período breve sin que afecte a la integridad de la estructura; no estamos pensando en el impacto de un misil—).

*EditChange Labels*. No olvide que, para que la instrucción aplique los cambios, después de definirlos y dentro del cuadro de diálogo de la propia instrucción debe hacer *EditAuto RelabelAll in List*.

- 5) Compruebe que las condiciones de contorno definen una viga biapoyada y que su sección transversal, que se ha denominado *Artesa*, es de hormigón C35/45 y tiene las características geométricas definidas arriba.
- 6) Definición del tren de cargas (SAP2000 lo denomina *vehicle*). *Define Moving Loads Vehicles… Add Vehicle*… (Esta instrucción permite definir un conjunto de cargas puntuales [ejes], separadas cierta distancia, y de fuerzas repartidas entre ellas y fuera de ellas, que podrían representar el conjunto de la sobrecarga de uso en un carril virtual según la IAP-11.) En el cuadro de diálogo que se abrirá se especifica:
	- El nombre que se asignará al tren de cargas (*Vehicle name*). Dejaremos el nombre por defecto, VEH1.
	- Las cargas que lo constituyen. En el cuadro *Loads* introduciremos las siguientes líneas:
		- i. *Load Length Type* = *Leading Load*, *Uniform Load*=0, *Axle Load*=400. Con esto le estamos indicando al programa que no hay ninguna carga antes de la primera fuerza puntual y que esta vale 400 kN.
		- ii. *Load Length Type* = *Trailing Load*, *Uniform Load*=0. Con esto indicamos que no hay ninguna carga después de la anterior.
		- iii. La opción *Load Length Type* = *Fixed Length*, que no utilizaremos en este modelo, permite añadir una carga repartida de valor *Uniform Load* que se extiende desde el final de la combinación establecida en la línea anterior en una longitud *Mínimum Distance* y una fuerza puntual *Axle Load* al final de ésta.

Una vez cumplimentada la información anterior, se sale aceptando las veces necesarias.

- 7) Definición de conjuntos de trenes de carga. En realidad, SAP2000 no opera con trenes de carga individuales sino con lo que llama *Vehicles Classes*, que son objetos que agrupan diferentes trenes. Más adelante, al crear los casos de carga, se asigna a cada uno de ellos un camino y una de estas clases, el programa calcula suponiendo que cada vehículo de la clase, independientemente, recorre el camino y, al final, proporciona los resultados más desfavorables. Al crear un tren de cargas (*Vehicle*) se genera, automáticamente, una clase (*Vehicle Class*) que lo contiene. Para verificar que es así, basta ir a *Define Moving Loads Vehicles Classes*…, la misma instrucción que permite crear clases más complicadas.
- 8) Definición del camino que recorrerá el tren de cargas (*path* en SAP2000). Debe estar formado por un conjunto de barras situadas una a continuación de la otra, que se pueden recorrer sobre su directriz o sobre una línea paralela a ella a cierta distancia (*Centerline Offset*). Esto último permite definir caminos situados en el centro de diferentes carriles virtuales en un puente modelado como una única viga. En nuestro caso, supondremos que las cargas recorren la directriz. Para definir el camino hemos de hacer las siguientes operaciones:
	- *Define Moving Loads Paths… Add New Path Defined from Frames…* e indicar, en el cuadro de diálogo que se abrirá, el nombre asignado al camino (dejamos el propuesto, *PATH1*), la máxima separación entre puntos de cálculo<sup>[45](#page-95-0)</sup> (Maximum Discretization *Length*) y el número mínimo de partes en que se debe dividir el camino al determinar

 $\overline{a}$ 

<span id="page-95-0"></span><sup>45</sup> Puntos en los que se sitúan las cargas en casos de carga tipo *Moving Load*, que proporcionan líneas de influencia y envolventes de esfuerzos, y se tratarán más adelante. Sólo parecen influir si dividen los elementos barra del modelo en partes; en los nodos del modelo parece considerarlas con independencia de estos parámetros.

los puntos de cálculo (*Discretization Length Not greater Then…*). Las dos opciones determinan la misma separación y el programa usa la más restrictiva<sup>[46](#page-96-0)</sup>. Por ahora, dejamos las opciones por defecto.

- Se puede definir la secuencia de barras que define la alineación y la excentricidad del camino respecto a ella (*Centerline Offset*) en este mismo cuadro, pero para mostrar una opción más cómoda cuando deben incluirse muchas barras, simplemente saldremos aceptando las veces necesarias. Con ello habremos creado el nombre del camino y le habremos asignado la máxima separación entre puntos de cálculo.
- Seleccionamos todos los elementos de la viga (en un modelo más complicado, todos los que han de incluirse en el camino que estamos definiendo) y hacemos *Assign Frame Path*…, seleccionamos el camino (*PATH1*) al que hay que añadir las barras, indicamos la excentricidad común a todas ellas $47$  y aceptamos.
- Como alternativa, en el primer paso se podría haber añadido una única barra y luego editar la base de datos (*Edit Interactive Database Editing*… y se selecciona *Bridge Data Lane Data Table: Lane Definition Data*) para añadir las restantes.
- 9) Definición de los resultados a determinar y guardar. Permite descartar algunos para disminuir el tiempo de proceso y volumen de los archivos de salida. Así mismo, permite indicar al programa si debe calcular valores concomitantes o no.
	- *Define Moving Loads Moving Loads Case Results Saved*… y a continuación basta seleccionar los adecuados.

¡ATENCIÓN! Hasta este momento se ha creado una carga que el programa puede situar en diferentes puntos de cálculo y realizar un análisis **estático** suponiéndola en cada uno de ellos mediante un caso de carga *Moving Load*. Como resultado, proporciona líneas de influencia y envolventes basadas a las posiciones pésimas de las cargas. El nombre del caso de carga genera confusión, porque las cargas no se mueven, se consideran diferentes posiciones en las que pueden actuar de forma estática.

- 10) Definición de la carga móvil. A diferencia de los pasos anteriores, ahora crearemos una carga que recorra la estructura a una velocidad dada y pueda utilizarse en cálculos dinámicos.
	- *Define Load Patterns*… Se define un patrón de carga (le llamaremos *CargaMovil*) tipo *Vehicle Live*, con multiplicador del peso propio nulo.
	- Una vez creado se selecciona en la lista y, en ese momento, aparece el botón *Modify Vehicle Live Load*… que pulsaremos. En el cuadro que aparece definiremos:
		- i. *Vehicle* = *VEH1*.
		- ii. *Path* = *PATH1*.

**.** 

- iii. *Start Dist* = 0 (distancia desde el origen del camino al punto en el que se considera que entra el vehículo).
- iv. *Start Time* = 0 (el instante en que entra el vehículo).
- v. *Direction = Forward* (el vehículo recorre el camino en el sentido en el que se ha definido; la alternativa es hacerlo en sentido contrario.)

<span id="page-96-0"></span><sup>46</sup> Estos parámetros condicionan los cálculos de casos de carga *Moving Load*, pero no parecen influir en los de tipo *Time History* como el que ahora nos ocupa.

<span id="page-96-1"></span><sup>47</sup> Más adelante se puede editar el camino (con *Define Moving Loads Paths… Modify*) y cambiar la excentricidad de las barras en que ello sea necesario, aunque habitualmente no lo será en ningún caso.

- vi. *Speed = v*, que es la velocidad del vehículo en las unidades del modelo (m/s). Los resultados posteriores se han determinado adoptando *5,5556* m/s, es decir, 20 km/h.
- vii. A continuación pulsaremos *Add*. Nótese que se podrían definir varios trenes de carga que recorriesen el mismo o diferentes caminos, entrando a la vez o decalados, por el mismo punto o por puntos diferentes…
- viii. *Duration of Loading is* = *L*/*v*, longitud de la viga dividida por la velocidad del vehículo. Determina el tiempo durante el que actúa la carga y se ha fijado teniendo en cuenta el necesario para que recorra toda la viga. Los resultados posteriores se han determinado con 60/5,5556 = 10,8 s.
	- ix. *Discretize Load Every* = 0,1. Intervalos de tiempo entre las sucesivas cargas que el programa va considerando.
- 11) Definición del cálculo dinámico (por superposición modal). En esta parte vamos a definir un caso de carga de tipo *Time History*, que proporciona la respuesta dinámica completa de la estructura, esto es, la evolución en el tiempo de cualquier variable del problema. El proceso a seguir es el siguiente:
	- *Define Load Cases*… Observaremos que el programa, automáticamente, ha creado un caso *CargaMóvil*, de tipo *Linear Multi-step Static*, asociado a la carga móvil creada en el punto anterior. No vamos a comentarlo.
	- Pulsaremos *Add New Load Case* para crear un nuevo caso con las siguientes características:
		- i. *Load Case Name* = *Trayecto1*
		- ii. *Load Case Type* = *Time History*
	- iii. *Inicial Conditions = Zero Inicial Conditions. Start from Unestressed State.*
	- iv. *Analysis Type = Linear*
	- v. *History Type = Transient*
	- vi. *Solutions Type =Modal* (la solución se obtiene por superposición modal)
	- vii. *Modal Load Case:*
		- *1. Use Modes from Case = MODAL* (indica el caso de carga cuyos modos de vibración se utilizarán como base de la superposición modal)
	- viii. *Loads Applied* (la forma de aplicación de la carga así definida se explica gráficamente en la figura 2)*:*
		- 1. *Load Type* = *Load Pattern*
		- 2. *Load Name* = *CargaMovil*
		- 3. *Function =RAMTH* (con independencia de la función que aquí se especifique, en un caso *Moving Load* las cargas siempre se aplican como muestra la figura 2).
		- 4. *Scale Factor = 1*
	- ix. *Time Step Data.* 
		- *1. Number of Output Time Steps =N[48](#page-97-0)*
		- *2. Output Time Step size[49](#page-97-1) = t (segundos)*

En esta parte se define la duración del análisis dinámico. Vamos a establecer que

**.** 

<span id="page-97-0"></span><sup>48</sup> *N* y *t* se definen a continuación.

<span id="page-97-1"></span><sup>49</sup> El manual del programa recomienda establecer este parámetro en la décima parte del período del mayor modo de vibración significativo en el problema, y señala que un incremento de tiempo mayor puede dar resultados con precisión suficiente si la contribución de los modos más elevados es pequeña. En nuestro caso es presumible que el modo más significativo sea el primero, lo que supondría un

se analiza un periodo de 3*L*/*v*, es decir, de tres veces el tiempo que le cuesta a la carga recorrer el puente, dividido en *N* pasos de *t*segundos cada uno. De este modo estudiaremos el intervalo durante el cual el vehículo transita sobre la estructura, *L*/*v*, y la vibración libre de ésta durante el doble de este intervalo, 2*L*/*v*.

Se escogerá un valor de *N* superior a 150 pero próximo a esta cifra, elegido de modo que *t* se pueda representar de forma exacta con una o dos cifras decimales<sup>[50](#page-98-0)</sup>. Los resultados que aparecen en este texto se han determinado con 3*L*/*v* =3\*10,8 = 32,4 s, modelados mediante 162 pasos de 0,2 s. Así los primeros 10,8 corresponden al tránsito de la fuerza sobre el puente y los restantes a la vibración libre de éste una vez la fuerza ha salido de él.

*x. Other Parameters*

 $\overline{a}$ 

*1. Modal Damping = Constant at 0,05*. Es una tasa de amortiguamiento enorme para un estado límite de servicio, pero la vamos a utilizar a efectos de comparación.

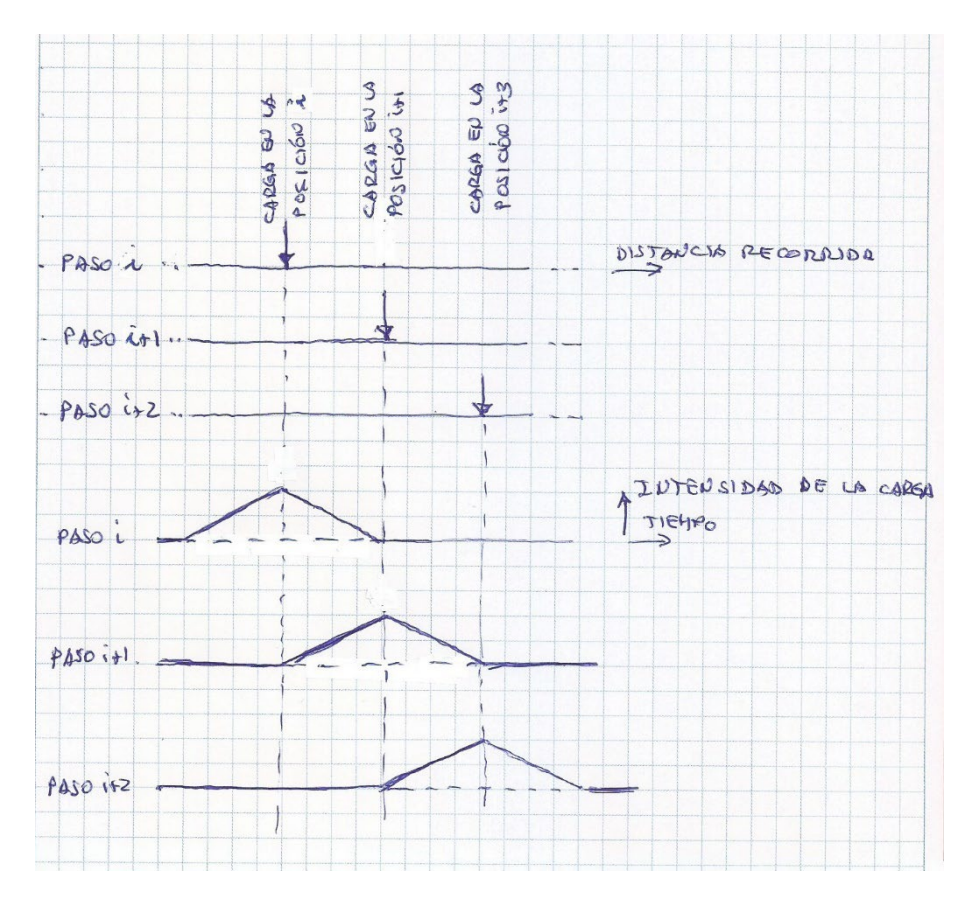

*Figura 18: Modo de aplicación de la carga en un caso Moving Load*

incremento del orden de 0,05 s para las dimensiones que se están considerando en los cálculos incluídos en el guion. Considerando tres modos, la décima parte del periodo del tercer modo de flexión es algo más de 0,005 s. En las comparaciones que figuran en el anexo al final del texto se observa que pasos de 0,05 s proporcionan valores muy razonables de desplazamientos y velocidades, y aproximaciones aceptables de aceleraciones, y que pasos de 0,005 s proporcionan resultados precisos de todos los parámetros.

<span id="page-98-0"></span><sup>50</sup> Esto conducirá, probablemente, a un valor de *t* demasiado grande para conseguir resultados precisos. Se establece así para que los cálculos no requieran un tiempo excesivo.

- 12) Edite el caso de carga MODAL e indíquele al programa que calcule sólo 4 modos de vibración. En realidad, para el cálculo que se está llevando a cabo, probablemente con un solo modo sería suficiente.
- 13) Indique al programa que ha definido un cálculo plano en *XZ* y procese el modelo, calculando sólo los casos *MODAL* y *Trayecto1*.
- 14) Compruebe cuáles son los modos de vibración obtenidos. Con *L* = 60 m se ajustan a lo esperable: sinusoides de una, dos y tres ondas con un modo de axil intercalado; para otras longitudes puede cambiar. A continuación, observe la deformada del caso *Trayecto1* especificando que empiece en el instante 0 y que escale la curva con un factor de 2000(60<sup>3</sup>/L<sup>3</sup>) —redondeado a las centenas—. Pulsando en el botón ⇒ de la barra inferior haga avanzar rápidamente el tiempo. Observe que las deformaciones van aumentando hasta *t*/2, instante en que la carga llega al centro del vano, y comienzan a disminuir hasta prácticamente anularse en *t*, cuando la carga sale del puente. A partir de ese instante observamos unas vibraciones casi inapreciables a la escala elegida.

En el ejemplo que se está tratando (*L* = 60 m y *v* = 5,556 m/s), *t*/2 = 5,4 s y en ese instante la flecha dinámica en el centro vale -0,00576 m, que comparada con la flecha estática

$$
w = \frac{PL^3}{48EI} = \frac{400 \times 60^3}{48 \times 34000000 \times 9,171} = 0,00577 \text{ m}
$$

 $\overline{a}$ 

da un factor de amplificación de 0,998, lo cual indica que los efectos dinámicos de la carga a esta velocidad son despreciables en este caso (al margen de las dudas que pueden suscitar los resultados, por haber usado una discretización pobre en el tiempo). Si seguimos haciendo avanzar el tiempo observaremos los efectos que, con carácter general, se han reseñado más arriba.

Una conclusión adicional de este proceso es que el sistema aplicado resulta muy **poco práctico** para observar la evolución en el tiempo de los desplazamientos; lo mismo ocurriría con esfuerzos y reacciones.

- 15) Envolventes. Tanto la instrucción que dibuja la deformada como las que facilitan las leyes de esfuerzos, además de la secuencia de estas a lo largo del tiempo —que hemos visto en el punto anterior— permiten obtener gráficas de las envolventes de desplazamientos y esfuerzos, que muestran los valores máximo y mínimo alcanzados por tales parámetros en cada punto durante el proceso dinámico; cada uno de ellos puede estar calculado considerando instantes y posiciones de la carga diferentes $51$ .
	- Acceda de nuevo a la instrucción *Show Deformed Shape*, que permite dibujar la deformada. En el cuadro de diálogo escoja el caso *Trayecto1* y, en el apartado *Multivalued Options*, seleccione *Envelope (Max o Min)* —recuerde que en el punto anterior habíamos usado la opción alternativa, *Time*—. Observe la envolvente y verifique que en el punto central muestra el valor hallado anteriormente.
	- Dibuje la envolvente de cortantes *V22* del caso *Trayecto1* actuando de la forma habitual, pero escogiendo *Envelope (Max o Min)* en el apartado *Multivalued Options*. Fíjese que

<span id="page-99-0"></span><sup>&</sup>lt;sup>51</sup> En estas envolventes se obtienen los máximos y mínimos de cada parámetro en el proceso dinámico. Esto las diferencia de las envolventes obtenidas para un caso *Moving Load*, que se tratarán más adelante, en las que se considera una secuencia de cálculos estáticos para diferentes posiciones de la carga —que es lo que prescribe la IAP-11 respecto al vehículo pesado—.

los valores máximo y mínimo del esfuerzo corresponden a instantes diferentes y posiciones de la carga móvil diferentes. Esto explica el aspecto general de la envolvente. Los saltos en los nudos nos hacen pensar que está muy condicionada por la modelización; probablemente se necesitaría haber considerado un mayor número de elementos para obtener una representación precisa de este esfuerzo<sup>52</sup>.

- 16) Gráficas parámetro-tiempo. Si se ha realizado un cálculo costoso como es la determinación de la respuesta a lo largo del tiempo es porque se pretende conocer la evolución temporal de algún parámetro. *Sap2000* permite obtener una representación gráfica de tal evolución en puntos concretos de la estructura, operando del modo siguiente:
	- *Display Show Plot functions…* En el cuadro que se abre se pulsa en *Define Plot functions*, lo cual abre un nuevo cuadro de diálogo:
	- En él, para definir la gráfica de una componente de desplazamiento, velocidad, aceleración o reacción en un punto, en el recuadro *Choose Function Type to Add* se elige *Add Joint Disps/Forces* y luego se pulsa *Add Plot Function*. Se indica el número de nudo, el tipo de parámetro a representar, la componente de tal parámetro (*UX*, *UY*…) y se sale aceptando. El programa asigna el número de nudo como nombre de la gráfica; se puede cambiar con *Modify/Show Plot Function*… Operando de este modo defina las representaciones gráficas de:
		- i. El desplazamiento en el nudo 6, centro de la luz, componente *Uz*. Lame a la gráfica Desp6
	- ii. La velocidad en el nudo 6, componente *Uz*. Llame a la gráfica Vel6.
	- iii. La aceleración en el nudo 6, componente *Uz*. Llame a la gráfica Acc6.
	- Para definir la gráfica de un esfuerzo frente al tiempo se escoge *Add Frame Forces* y se pulsa *Add Plot Function*. Luego se indica el tipo de esfuerzo así como el elemento y el punto de éste donde se debe calcular; el punto del elemento se especifica mediante la distancia relativa al extremo dorsal (0 = extremo dorsal; 0,5 = centro de la barra; 1 = extremo frontal). Operando de este modo defina las siguientes gráficas:
		- i. Esfuerzo cortante en el extremo frontal del elemento 5. Llámela Cortante5-2.
	- ii. Momento flector en el extremo frontal del elemento 5. Llámela Flector5-2.
	- Al aceptar, el programa vuelve al cuadro de diálogo anterior. En él se puede elegir el caso de carga a representar[53](#page-100-1) —*Load Case (Multi-stepped Cases)*— y se le indica que función se pretende dibujar seleccionándola en el cuadro *List of Functions* y pasándola con *Add* → a la lista *Vertical Functions*. Con *← Remove* se intercambian elementos entre las dos listas en sentido contrario y en el cuadro *Selected Plot Function Line Options* se define las características de la representación gráfica de la función seleccionada en la lista *Vertical Functions*. Una vez definida la gráfica, se pulsa Display para visualizarla y se vuelve al cuadro anterior pulsando *OK*. Procediendo de este modo, vea las siguientes gráficas:

 $\overline{a}$ 

<span id="page-100-0"></span><sup>52</sup> Es lógico pensar que depende tanto del modelo porque SAP2000 concentra las masas en los nudos. Como las fuerzas de inercia intervienen en el equilibrio dinámico que proporciona los cortantes, el paso de un lado a otro del nudo produce un salto en ellos. Por otra parte, como por defecto no considera ningún momento de inercia en dichos puntos, no aparecen momentos debidos a la inercia rotacional en la ecuación de equilibrio correspondiente ni saltos en la envolvente de flectores, como se comprueba al visualizarla.

<span id="page-100-1"></span><sup>53</sup> Implica que las funciones anteriores sirven para dibujar gráficas correspondientes a diferentes casos de carga; de hecho, al definirlas este no se ha especificado.

- i. *Desp6*. Observe que mientras la carga está sobre la viga (0 ≤ *t* ≤ 10,8 s para *L* = 60 m y *v* = 5,556 m/s) la flecha crece mientas la carga avanza hacia el centro de la viga y disminuye cuando ha pasado este punto, hasta anularse —o casi, no se puede apreciar bien en la figura— cuando llega al extremo frontal. A continuación, se observan unas vibraciones libres de mucha menos amplitud que, para el caso que se está comentando, se amortiguan totalmente hacia *t*=20 s.
- ii. *Vel6*. Muestra velocidades negativas, con oscilaciones apreciables, mientras la carga recorre la primera mitad de la viga; velocidades positivas con variación muy suave cuando recorre la segunda mitad y velocidades importantes, con oscilaciones de signo, durante la vibración libre. También se observa que hacia *t*=20 s (para *L* = 60 m y *v* = 5,556 m/s)) esta última se ha amortiguado.
- iii. *Acc6*. La aceleración varía rápidamente, de forma vibratoria, mientras la carga recorre la primera mitad de la viga, reduce drásticamente su amplitud cuando recorre la segunda mitad y recupera valores similares a los de la primera parte durante la vibración libre, que se ha amortiguado aproximadamente en el mismo instante que la flecha y la velocidad, *t*=20s en el caso que se comenta.
- iv. *Cortante5*-1. Es una gráfica mucho más difícil de interpretar, condicionada por los efectos dinámicos —fuerzas de inercia— de las masas concentradas en los extremos del elemento en el que estamos calculando, como ya se había señalado al tratar de la envolvente de este mismo esfuerzo.
- v. *Momento5*-1. La evolución de la ley de flectores es muy similar a la de la flecha y se entiende fácilmente.
- Para continuar, defina las gráficas *Des3* y *Acc3* de desplazamientos y aceleraciones verticales en el nudo 3. Defina una gráfica donde aparezcan simultáneamente las funciones *Desp3* y *Desp6*, pasándolas ambas a la columna *Vertical Functions*. Selecciónelas en esta columna y comprueba que cada una va a representarse de un color; si no es así, cambie en de una de ellas. Vea la gráfica y compruebe que los desplazamientos en el nudo 3 son menores que en el 6, y el comportamiento global similar. Repita el procedimiento con *Acc6* y *Acc3*, pasándolas a la lista *Vertical Functions* en este orden —el programa dibuja la segunda función sobre la primera, y *Acc6* ocultaría completamente *Acc3* si el orden fuera el contrario—. Observe que la evolución temporal es parecida y las aceleraciones algo mayores en el punto 6.
- Pulse *Done* para salir.
- 17) Vaya a *DefineLoad Cases* y cree una copia de *Trayecto1*; llámela *Trayecto2*. Edítela y fije la tasa de amortiguamiento en 0,01[54](#page-101-0). Sin borrar los resultados anteriores, procese el nuevo caso de carga. Genere la gráfica de desplazamientos del nudo 6 en el caso *Trayecto2* y compárela con la de *Trayecto1*. Son muy similares, pero en el caso de menor amortiguamiento se observa mayor irregularidad mientras la carga atraviesa la viga y, sobre todo, que la vibración libre se extiende mucho más, más allá de los 30 s. Repita el proceso

<span id="page-101-0"></span> <sup>54</sup> Según el artículo 7.2, que remite a la tabla 4.2-g, esta es la tasa de amortiguamiento a considerar para evaluar las aceleraciones en un puente de hormigón pretensado. Los valores que fija dicha tabla son mucho menores que los establecidos en la tabla 4-2 de la NCSP-07, porque aquellos se refieren a la comprobación del ELU de sismo, en la que se pueden admitir daños en la estructura que disipan energía, mientras que la presente verificación se refiere a un ELS, en el que es inaceptable cualquier daño estructural.

con las gráficas de velocidades y aceleraciones en el punto 6; observará con mayor claridad los dos efectos ya indicados.

- 18) Definición del cálculo dinámico (integración directa). Como alternativa al método de superposición modal, se puede llevar a cabo la integración numérica del sistema de ecuaciones diferenciales en derivadas parciales.
	- Hay diferentes procedimientos para llevarla a cabo, en los que no vamos a entrar. El lector interesado puede dirigirse al capítulo 20 de Wilson (2002), al capítulo 15 de Clough & Penzien (2003) o el capítulo 15 de Chopra (1995).
	- $E$ l manual del programa (CSI, 2014, pág. 492)<sup>[55](#page-102-0)</sup> recomienda procesar por integración directa los casos *Time History* de cargas móviles sobre la estructura. Apunta que, en tal caso, la superposición modal requiere considerar un gran número de modos debido a la variación de la posición de la carga. Sin embargo, al procesar el modelo que estamos considerando por integración directa veremos que el método de superposición modal, con pocos modos de vibración, proporciona mejores resultados. Así mismo, compañeros del autor, expertos en análisis dinámico de puentes para el ferrocarril de alta velocidad, consideran que, en este tipo de problemas, el método de superposición modal, con un número moderado de modos de vibración, conduce a buenos resultados, por lo que lo consideran preferible.

Por otra parte, Clough & Penzien (2003, pág. 326) afirman que "En algunos casos, puede resultar ventajoso utilizar la integración directa en lugar de la superposición modal para evitar el gran esfuerzo computacional requerido para la solución de problemas de valores y vectores propios de un sistema con muchos grados de libertad." Probablemente, esta afirmación explica la aparente contradicción con la que nos estamos encontrando: si el modelo estructural es relativamente sencillo (una viga, una viga continua, un pórtico…) los primeros modos de vibración permiten representar el movimiento fundamentalmente vertical que origina el tránsito de un tren de cargas sobre la estructura; por el contrario, si el modelo estructural es complicado, además del mayor trabajo computacional requerido para determinar los modos de vibración, puede ser necesario considerar un número elevado de ellos si los primeros no describen adecuadamente el movimiento vertical de la estructura completa (corresponden, por ejemplo, a la vibración del conjunto en el plano horizontal, la vibración de los arcos fuera de su plano, la de elementos concretos que apenas afecta al conjunto…).

- Amortiguamiento. La integración numérica del sistema de ecuaciones diferenciales requiere conocer la matriz de amortiguamiento, que hasta ahora habíamos eludido. Una posible manera de definirla, la única que admite SAP2000, es la matriz llamada de amortiguamiento de Rayleigh, que se puede expresar como

# $C = a_0 M + a_1 K$

 $\overline{a}$ 

donde **C** es la matriz de amortiguamiento, **M** y **K** son, respectivamente, las matrices de masas y de rigidez y  $a_0$  y  $a_1$  dos parámetros a determinar. Para hallarlos se puede imponer el valor de la tasa de amortiguamiento asociada a dos pulsaciones —o periodos o frecuencias— determinados. Si se impone la misma tasa para las dos frecuencias, las

<span id="page-102-0"></span><sup>&</sup>lt;sup>55</sup> Página 536 en la edición de 2017 que se distribuye con la versión 21 del programa.

constantes adoptan los valores<sup>[56](#page-103-0)</sup> (Clough & Penzien, 2003, pág. 236) (Wilson, 2002, pág. 19-7):

$$
a_1 = \frac{2\zeta}{\omega_n + \omega_m} \quad , \quad a_0 = \omega_n \omega_m a_1
$$

Clough y Penzien (2003, pág. 236) recomiendan determinar estas constantes a partir de la frecuencia propia del primer modo de vibración y otra correspondiente a los modos más altos considerados en el análisis. De la figura 12-2 de su libro, reproducida más adelante, se deduce que así se consiguen tasas de amortiguamiento ligeramente menores a las impuestas para frecuencias situadas entre las dos escogidas y mucho mayores fuera de ese rango. Con ello, la influencia, normalmente perturbadora, de las frecuencias más elevadas queda muy amortiguada. El lector interesado puede ampliar estas ideas en Clough & Penzien (2003, apartado 12-5) o en Wilson (2002, capítulo 19).

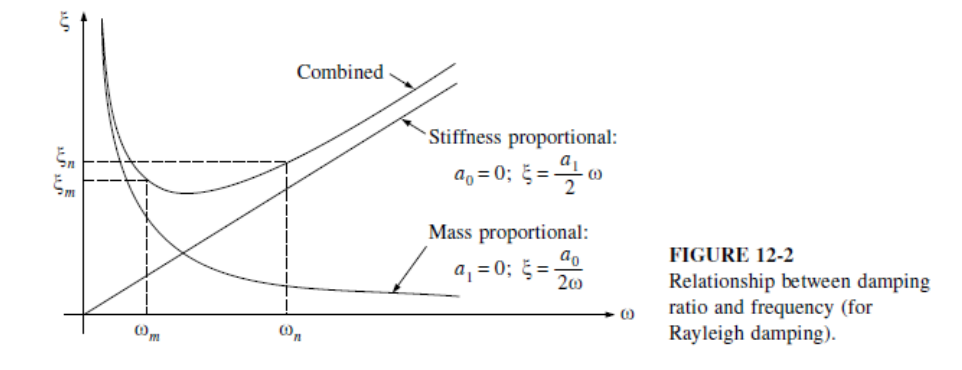

*Figura 19 (tomada de Clough & Penzien, 2003, pág. 235)*

- Tras estos preliminares, pasemos a definir dos casos de carga que nos permitan repetir los análisis anteriores por integración directa. Para ello, en primer lugar, iremos a los resultados del análisis modal realizado para anotar los períodos *T*1 y *T*4, correspondientes al primer y al último modo considerados, respectivamente.

A continuación crearemos una copia del caso *Trayecto1*, le cambiaremos el nombre a *Trayecto1-id*, en *Solution Type* fijaremos *Direc Integration* y en *Other Parameters* editaremos el amortiguamiento (*Damping*); se abrirá un cuadro de diálogo que nos permitirá definir los coeficientes *a*<sup>0</sup> y *a*<sup>1</sup> anteriores directamente, o dejar que el programa los calcule a partir de las fórmulas oportunas, definiendo las tasas de amortiguamiento correspondientes a dos periodos o dos frecuencias diferentes. Optaremos por la segunda posibilidad, y definiremos una tasa de 0,05 para los periodos *T*1 y *T*<sup>4</sup> [57](#page-103-1); a continuación pulsaremos en *Recalculate Coefficients* y luego en *OK*. Dejaremos el procedimiento de integración (*Time Integration*) que el programa fija por defecto.

- Tras ello, crearemos una copia del caso *Trayecto1-id* a la que llamaremos *Trayecto2-id*, en el que fijaremos la tasa de amortiguamiento para los periodos *T*1 y *T*<sup>4</sup> en 0,01.

 $\overline{a}$ 

<span id="page-103-0"></span><sup>56</sup> El lector encontrará las fórmulas correspondientes a imponer tasas de amortiguamiento diferentes en estas mismas referencias.

<span id="page-103-1"></span><sup>57</sup> *T*1=0,53105 s y *T*4=0,05904 s. para el caso *L* = 60 m y *v* = 20 km/h, que se ha venido considerando en los cálculos cuyos se han expuesto anteriormente

- 19) Procese los nuevos casos sin borrar los resultados anteriores. Genere las gráficas necesarias para comprobar las siguientes afirmaciones:
	- Que las representaciones de la flecha en 6 (*Desp6*) para los casos *Trayecto1* e *Trayecto1-id* son prácticamente iguales, y que ocurre lo mismo para los casos *Trayecto2* e *Trayecto2-id.*
	- Que las gráficas de velocidades de casos equivalentes se parecen en líneas generales, pero empiezan a mostrar diferencias. Una de ellas es que en los cálculos por integración directa tardan más en amortiguarse.
	- Que las discrepancias entre las gráficas de aceleraciones son notables; las del mismo caso apenas guardan similitud. Si cambiamos la definición del cálculo para fijar 648 pasos de 0,05s (en lugar de 162 de 0,2 s como hasta ahora) la representación de las aceleraciones se parece más, pero los valores extremos presentan diferencias.

En internet[58](#page-104-0) se puede encontrar la sugerencia de considerar pasos de duración entre *T*/20 y *T*/24, siendo T el periodo más significativo del proceso (el primer periodo de vibración en un caso como este, el de vibración de la máquina si fuera este el caso…). En nuestro caso, supondría considerar pasos de unos 0,025 s de duración. El manual de SAP2000 dice que "los resultados de la integración directa son extremadamente sensibles al tamaño del paso de tiempo, en un grado que no lo son los obtenidos por superposición modal. Se debería llevar a cabo los análisis por integración directa considerando pasos decrecientes, hasta llegar a uno bastante pequeño para que los resultados no se vean afectados por él."

- 20) Para ver la influencia de la velocidad, repetiremos el análisis modal considerando que el tren de cargas avanza a 40 km/h, en primer lugar, y a 80 km/h a continuación. Para ello liberamos el cálculo, vamos a la definición de patrones de carga y modificamos la de *CargaMovil* estableciendo la velocidad en 11,112 m/s (40km/h), la duración de la carga en 5,4 s (tiempo en que la carga tardará en recorrer el puente) con una discretización de 0,05 s. A continuación editamos el caso de carga *Trayecto1* para fijar el número de casos y su duración del modo descrito en el apartado 11 anterior (se puede considerar el mismo número de casos de duración la mitad que entonces, para el ejemplo que se viene analizando 162 pasos de duración 0,1 s). Procesamos de nuevo el modelo (sólo los casos *MODAL* e *Trayecto1*). Comprobamos las gráficas de desplazamientos y aceleraciones del nudo 6 en el caso *Trayecto1*. En la primera observamos que la respuesta mientras la carga atraviesa el puente es similar, incluso en lo relativo a la amplificación, pero que las vibraciones libres aumentan en amplitud y tardan más tiempo en amortiguarse. La gráfica de aceleraciones vuelve a ser similar a la anterior, pero las amplitudes son mayores.
- 21) Repita el proceso del punto anterior modificando *CargaMovil* para que la velocidad sea 22,2222 m/s (80km/h), la duración de la carga en 2,7 s y la discretización de este intervalo 0,025 s. A continuación edite el caso de carga *Trayecto1* y establezca que se consideren el mismo número de pasos del caso anterior con la mitad de duración (de 162 pasos de 0,05 s en el ejemplo considerado en el texto). Procese los casos *MODAL* e *Trayecto1* y verifique las mismas gráficas del punto anterior. Cabe hacer observaciones similares a las del punto 17.

 $\overline{a}$ 

<span id="page-104-0"></span><sup>58</sup> En el manual del programa RISA-3D, en [https://risa.com/risahelp/risa3d/Content/3D\\_2D\\_Only\\_Topics/Dynamic%20Analysis%20-](https://risa.com/risahelp/risa3d/Content/3D_2D_Only_Topics/Dynamic%20Analysis%20-%20Time%20History.htm) [%20Time%20History.htm](https://risa.com/risahelp/risa3d/Content/3D_2D_Only_Topics/Dynamic%20Analysis%20-%20Time%20History.htm)

# **Segunda parte: envolventes y líneas de influencia**

# Introducción

Como se ha anunciado al principio, esta segunda parte de la práctica se dedicará a estudiar el procedimiento que permite determinar, por una parte, las envolventes de los desplazamientos, reacciones o esfuerzos originados por una carga que puede ocupar diferentes posiciones a lo largo de un camino sobre la estructura, y por otra las líneas de influencia de tales desplazamientos, reacciones o esfuerzos.

A diferencia de lo que ocurría en la primera parte, ahora se considera que las cargas se aplican de forma estática en cada posición.

Antes de continuar, es necesario aclarar qué se entiende por línea de influencia, ya que no se ha tratado en asignaturas anteriores de la carrera. Una línea de influencia es una función que proporciona el valor de un esfuerzo, un desplazamiento o una reacción en un punto concreto de una estructura originado por una carga unidad que la recorre a lo largo de cierto camino.

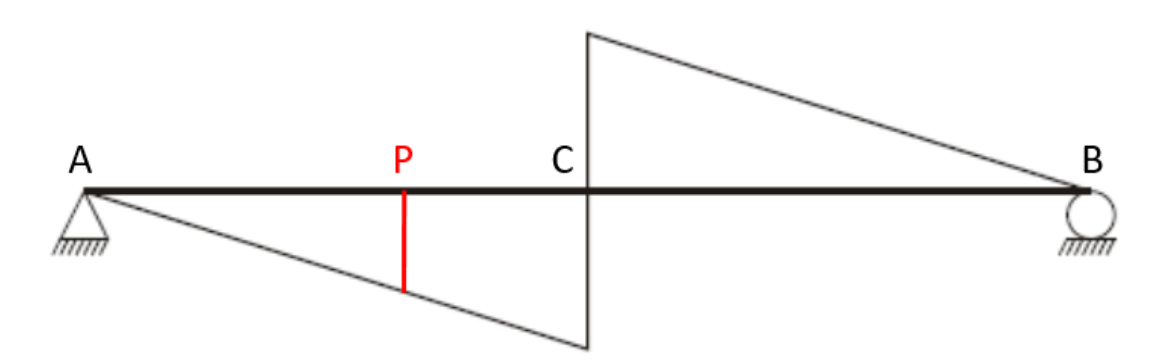

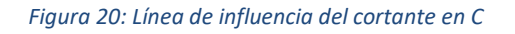

La figura 4 representa la línea de influencia del cortante en C cuando una carga unidad recorre la viga desde A hasta B. Esto significa que la ordenada de dicha línea en P, señalada en rojo en la figura, proporciona el valor del cortante en C cuando actúa en P una fuerza unidad vertical y hacia abajo.

Las líneas de influencia permiten determinar en qué posición debe situarse una carga puntual para producir el efecto pésimo y a qué parte de la estructura debe extenderse una carga repartida con la misma finalidad. Volviendo a la figura 4, de ella es inmediato deducir que:

- Para producir el mínimo cortante en C —cortante negativo de mayor valor absoluto—, una fuerza puntual vertical y hacia abajo debe colocarse un infinitésimo a la izquierda de C.
- Para producir el máximo cortante en C, una fuerza puntual vertical y hacia abajo debe colocarse un infinitésimo a la derecha de C.
- Para producir el mínimo cortante en C, una fuerza repartida vertical y hacia abajo debe extenderse entre A y C.

Para producir el máximo cortante en C, una fuerza repartida vertical y hacia abajo debe extenderse entre C y B.

En esta parte de la práctica se considerará un puente constituido por una viga continua de tres vanos de longitudes *L1*, *L2* y *L3*, respectivamente, con las mismas características respecto al material y la sección transversal que la viga de la primera parte. A diferencia de aquella, como ahora ya no hacen falta varios nudos para repartir la masa de la estructura de forma suficientemente uniforme, modelaremos cada vano mediante dos elementos por vano (para tener un nudo en el centro de cada uno). El profesor definirá los valores de *L1*, *L2* y *L3* que debe considerar cada alumno. Los resultados que se especifican en este texto se han obtenido suponiendo  $L_1 = L_2 = L_3 = 60$  m.

# **Objetivos**

Al finalizar esta parte de la práctica el alumno será capaz de:

- Definir un caso de carga *Moving Load* para determinar las envolventes de esfuerzos, reacciones y desplazamientos correspondientes a la actuación de un tren de cargas en diferentes posiciones a lo largo de un camino sobre la estructura. Este mismo caso de carga proporcionará las líneas de influencia de tales parámetros.
- Obtener representaciones gráficas de las envolventes y las líneas de influencia.

# Proceso a seguir

- 1) Inicie SAP2000 y cargue el modelo *PI6 \_p2\_inicial.s2k* facilitado. Grábelo como *PI6\_p2 .sdb*.
- 2) Compruebe que el modelo estructural representa una viga continua de tres vanos, de 60 m cada uno, cuyos material y sección son los definidos en la primera parte. Modifique las longitudes de los vanos como se ha explicado en el punto 2 de la primera parte para adaptarlas a las que corresponda en su caso.
- 3) Los primeros pasos para la definición de un cálculo como el que se pretende llevar a cabo coinciden con los descritos en los puntos 6, 7, 8 y 9 de la primera parte, por lo que no se vuelven a describir y se han incluido en el modelo facilitado.
- 4) Compruebe, pues¸ que está definido un camino *PATH1*, que recorre toda la estructura, en el que se establece que la máxima separación entre puntos donde el programa situará la carga (*Maximum Discretization Length*) sea de 6,0 m. Sustituya este valor por uno que divida el vano mayor en unas 10 partes y, a ser posible, el vano menor en un número entero de partes.
- 5) Verifique, así mismo, que está definido el mismo tren de cargas *VEH1* de la primera parte, formado por una única fuerza gravitatoria de 400 kN.
- 6) Añada un nuevo caso de carga con las siguientes características:
	- *Load Case Name* = VP (porque el cálculo que vamos a realizar supone desplazar la carga de forma similar a como establece la IAP-11 que debe moverse el vehículo pesado).
	- *Load Case Type* = *Moving Load*
	- *Loads Applied:*
		- *Vehicle class = VEH1*
		- *Scale Factor 1*
		- Pulse *Add* dejando en las demás casillas las opciones por defecto.
- Deje las opciones por defecto en los demás recuadros, comprobando que únicamente se cargará un camino (el único definido), sin ninguna reducción de la carga, y que este camino es *PATH1*. Salga aceptando.
- 7) Procese el modelo (sólo el caso *VP*).
- 8) Observe la envolvente de desplazamientos seleccionando la opción *Cubic Curve* y sin hacerlo.

Aunque esperamos dos curvas, una de valores máximos y otra de mínimos, el programa sólo muestra una, que suponemos dibujadas uniendo los puntos cuyos desplazamientos se han calculado mediante segmentos de recta en el segundo caso y mediante una función de interpolación en el primero. No sabemos con qué criterio escoge el programa el desplazamiento a representar (máximo o mínimo). Pese a estos problemas con la representación, el cálculo es correcto y proporciona todos los valores, como se puede comprobar yendo a *DisplayShow Tables* y exportando la salida de desplazamientos del caso de carga a una hoja de cálculo.

- 9) Pase a verificar las envolventes de cortantes y de flectores, confirmando que tienen la forma esperada. Para la viga de 3 vanos de 60 m, se observa que el cortante en el elemento 2 varía entre -10 kN en el nudo frontal (y no 0; quizás sea un error porque no ha situado la carga exactamente sobre el nudo) y 400 kN en el dorsal (este sí es el valor esperado).
- 10) Vaya a *Display Show Influence Lines* y, en el cuadro que se abrirá, pida al programa que represente la línea de influencia del desplazamiento *U3* en el nudo 2. Observe que la curva tiene la forma esperada: máxima flecha cuando la carga está en 2, desplazamiento mucho menor y hacia arriba cuando recorre el vano 2-4 y flecha aún menor, otra vez hacia abajo, cuando está en 4-6.
- 11) Operando del mismo modo, represente las líneas de influencia del cortante *V2* y, a continuación, del momento *M3*, ambas en el extremo frontal del elemento 1. De nuevo tienen la forma que uno podría esperar.
- 12) Represente ahora las líneas de influencia del cortante *V2* y, a continuación, del momento *M3*, ambas en el nudo dorsal del elemento 2. Al tratarse del mismo punto del epígrafe anterior, deberían obtenerse los mismos resultados. En el caso  $L_1 = L_2 = L_3 = 60$  m no ocurre así en lo que respecta al cortante *V2*. Resulta evidente que falta un punto en la gráfica, el que determina el valor a la derecha del nudo considerado, y que el programa ha unido los dos más próximos para completar la gráfica, pero no tenemos una explicación de porqué ocurre así.
- 13) Finalmente, represente las líneas de influencia de los mismos esfuerzos en el punto situado a 5 m del extremo dorsal del elemento 2 (*Absolute Distance* = 5). La forma, similar a la detectada para el cortante *V2* en el punto anterior, se aleja de lo esperado en el entorno del punto de aplicación de la carga. Es así porque este no era un punto de cálculo, y el programa simplemente interpola linealmente entre ellos. Si cambiamos la distancia a 6 m, para que corresponda a uno de los puntos de cálculo las gráficas ya son las esperadas.

De todo lo anterior se deduce que es recomendable situar un nudo en cada punto donde se quiera determinar la línea de influencia de un desplazamiento (para la de una reacción era obvio: las condiciones de contorno sólo se pueden aplicar en los nodos) y que ello no es necesario para la de un esfuerzo, pero que para obtenerla con precisión se requiere que, al menos, coincida con
un punto de cálculo. Pese a todo, hemos encontrado un caso en que la representación gráfica era incorrecta.

# **Referencias**

- CHOPRA, A. K.*Dynamics of Structures. Theory and Applications to Earthquake Engineering* (3rd edition). Englewood Cliffs, New Jersey, USA: Pretice Halls., 1995.
- CLOUGH, R.W. & PENZIEN, J. *Dynamics of Structures* (3rd ed.). Berkeley, California, USA: Computers & Structures Inc., 2003.
- *CSI, Analysis reference manual for SAP2000, ETABS, and SAFE*. (2014). Berkeley, California, USA: Computers and Structures, Inc.
- WILSON, E. L. *Three-Dimensional Static and Dynamic Analysis of Structures* (3rd ed.). Berkeley, California, USA: Computers & Structures Inc., 2002.

# ANEXO: resultados de contraste

Resultados de la resolución analítica del problema de la primera parte (3 modos de vibración, L = 60 m, v = 20 km/h,  $\xi$  = 0,05)<br>Desplazamiento del punto central a lo largo del tiempo

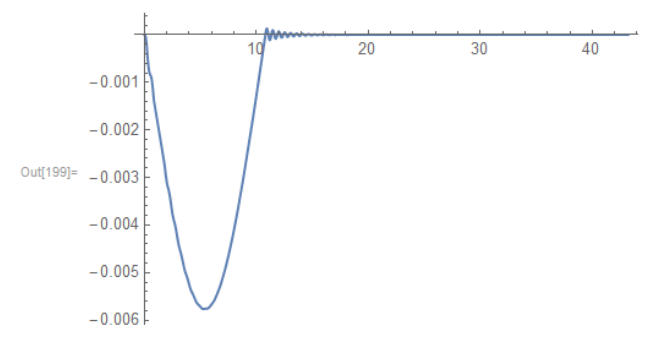

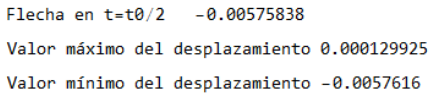

### Velocidad del punto central a lo largo del tiempo

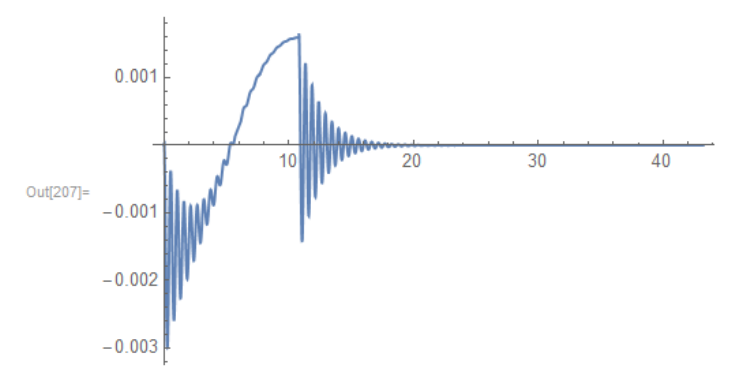

Valor máximo de la velocidad 0.00163731 Valor mínimo de la velocidad -0.00299124

#### Aceleración del punto central a lo largo del tiempo

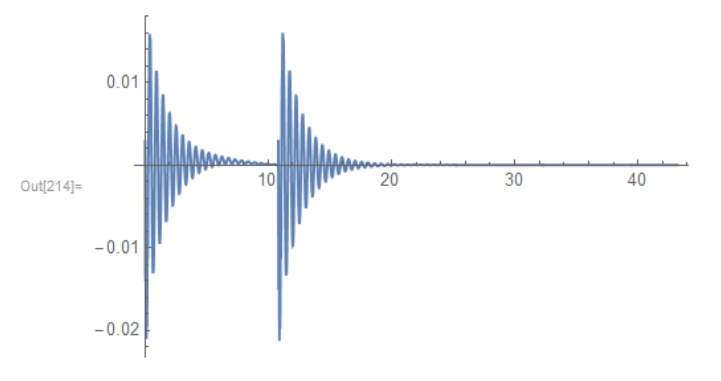

Valor máximo de la aceleración 0.0158898 Valor mínimo de la aceleración -0.021059 Resultados de la resolución analítica del problema de la primera parte (5 modos de vibración, L = 60 m, v = 20 km/h,  $\xi$  = 0,05)

#### Desplazamiento del punto central a lo largo del tiempo

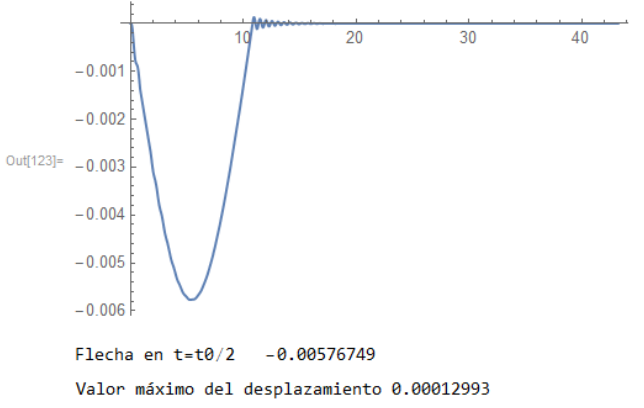

Valor mínimo del desplazamiento -0.00577059

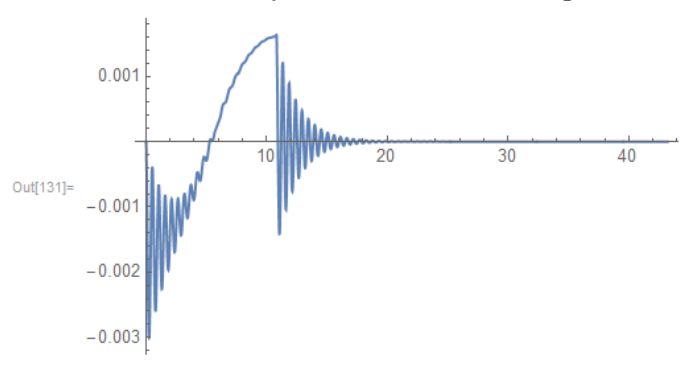

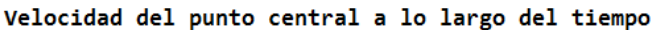

Valor máximo de la velocidad 0.00163665 Valor mínimo de la velocidad -0.00300357

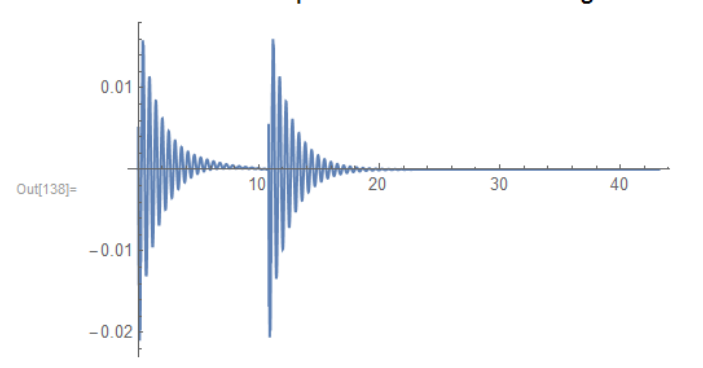

Aceleración del punto central a lo largo del tiempo

Valor máximo de la aceleración 0.0159044 Valor mínimo de la aceleración -0.0214375

## Comparación de los resultados del desplazamiento en el centro de la luz calculados con el programa

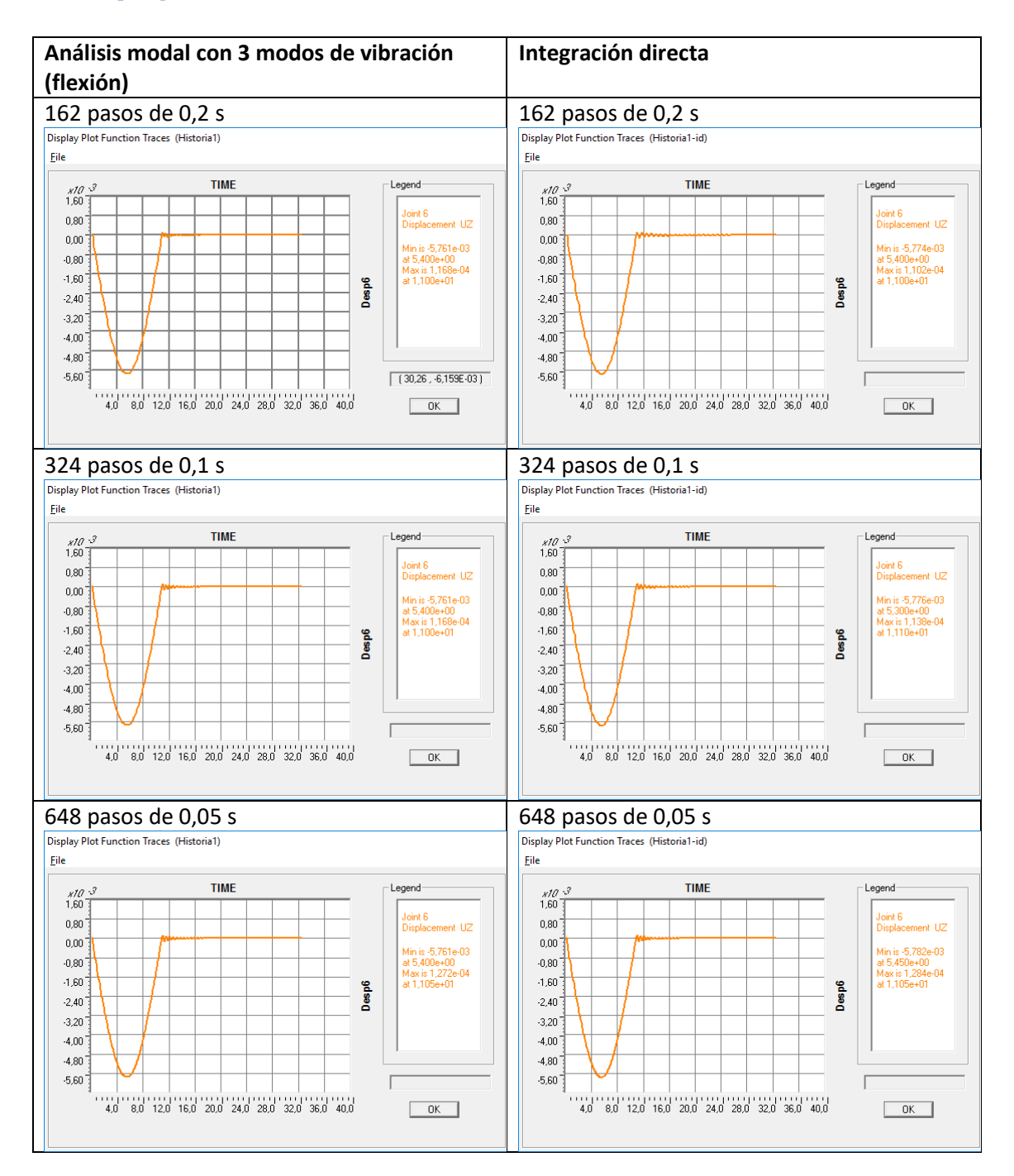

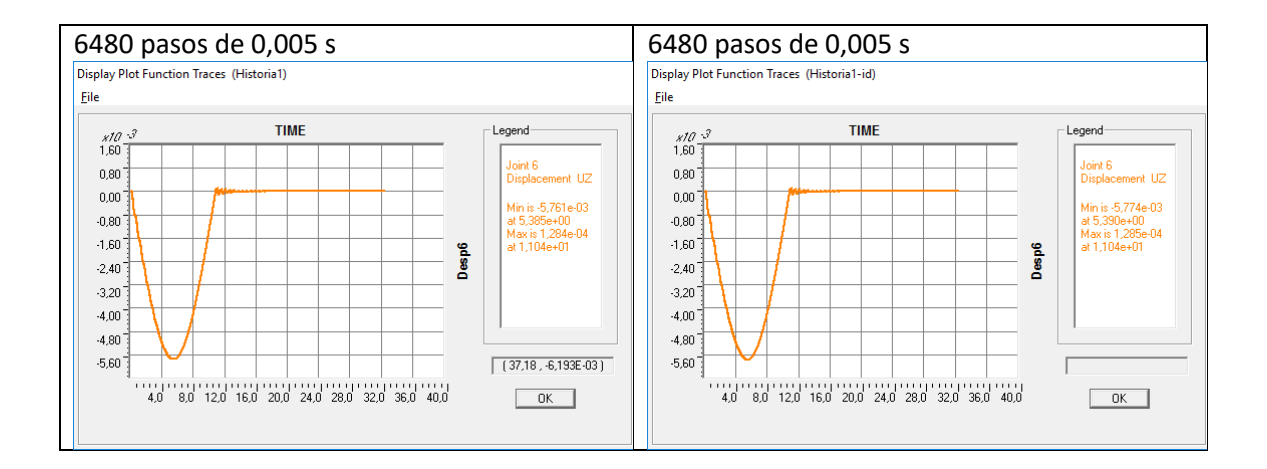

# Comparación de los resultados de la velocidad en el centro de la luz calculados por el programa

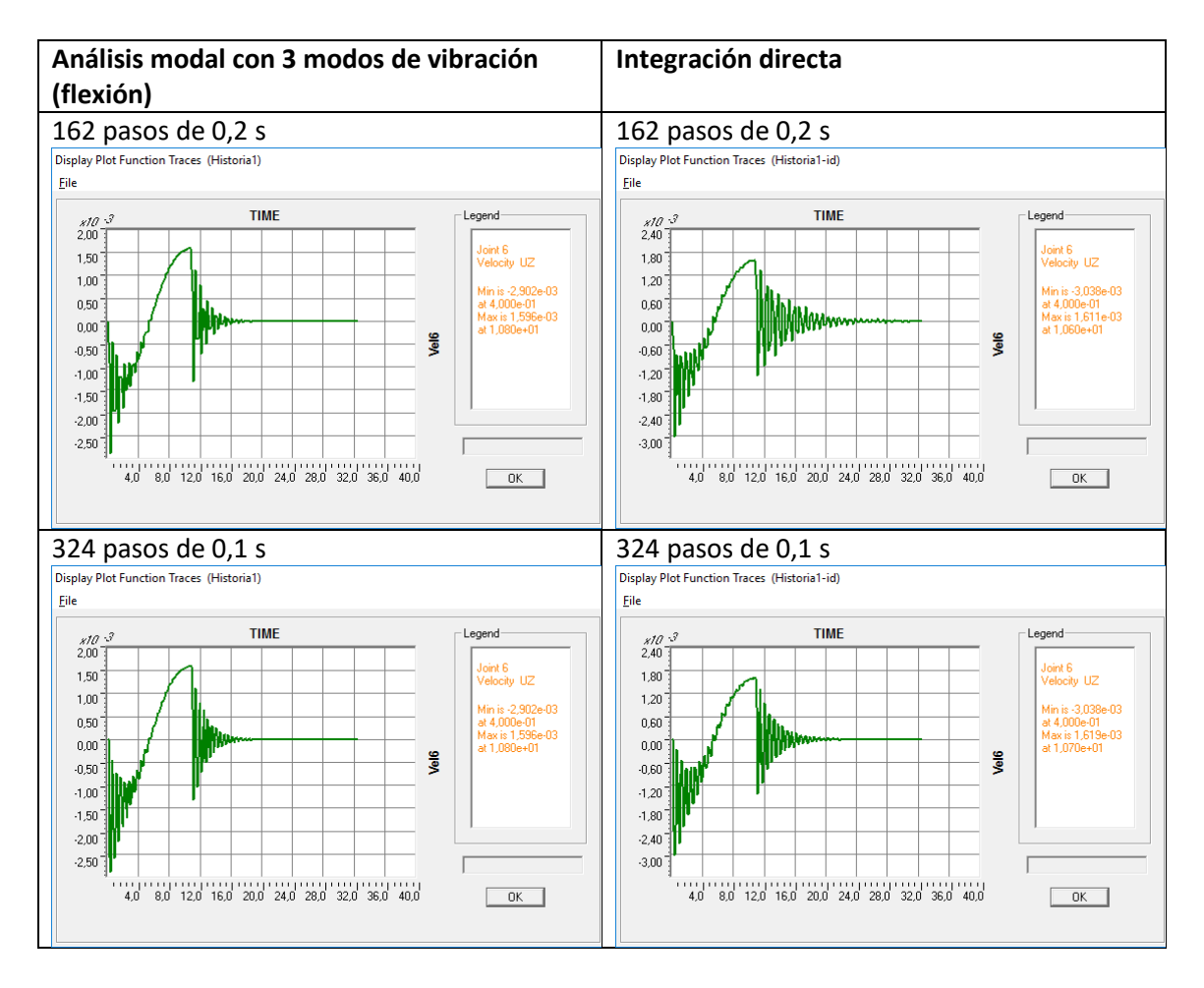

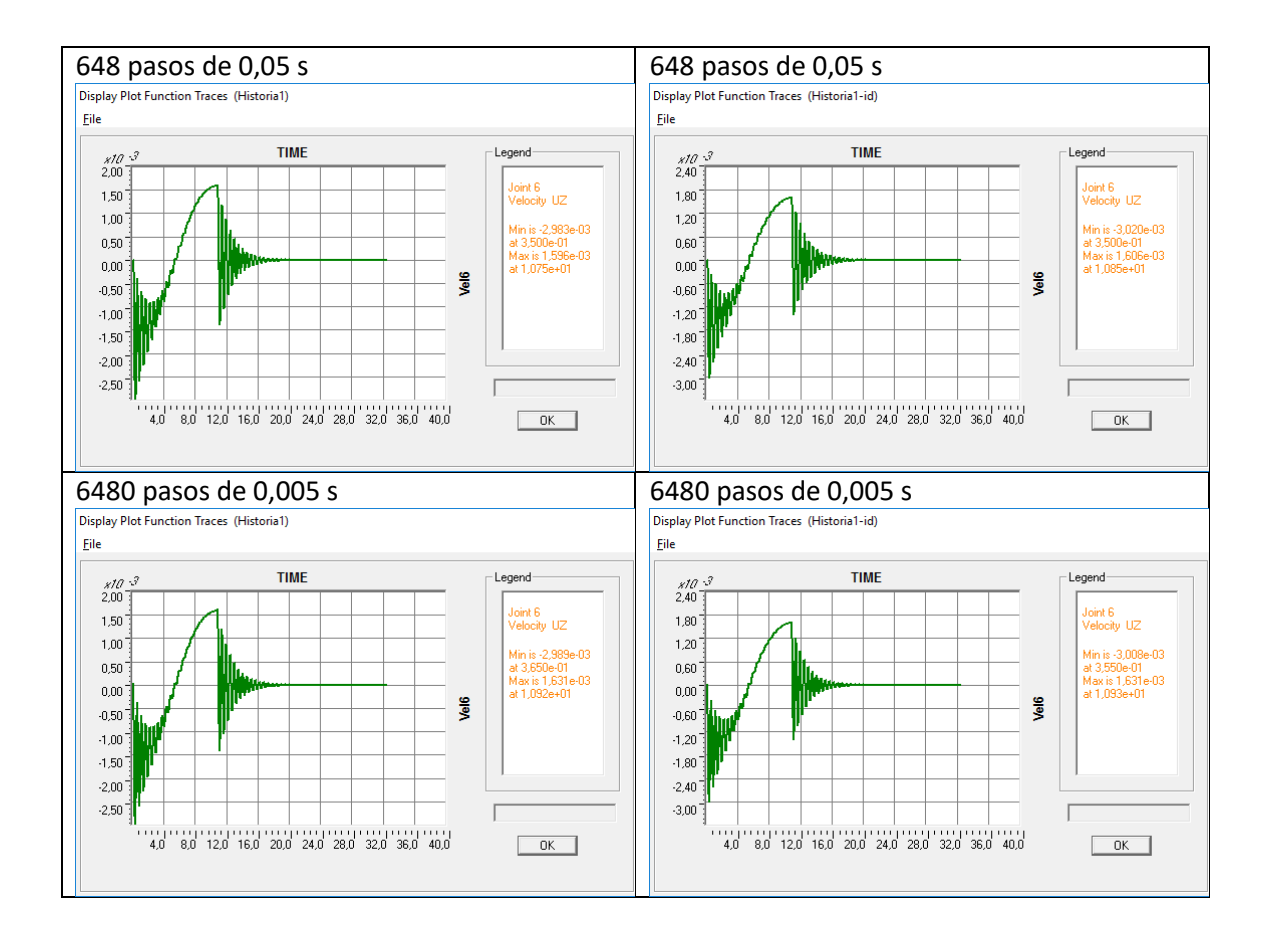

# Comparación de los resultados de la aceleración en el centro de la luz calculada por el programa

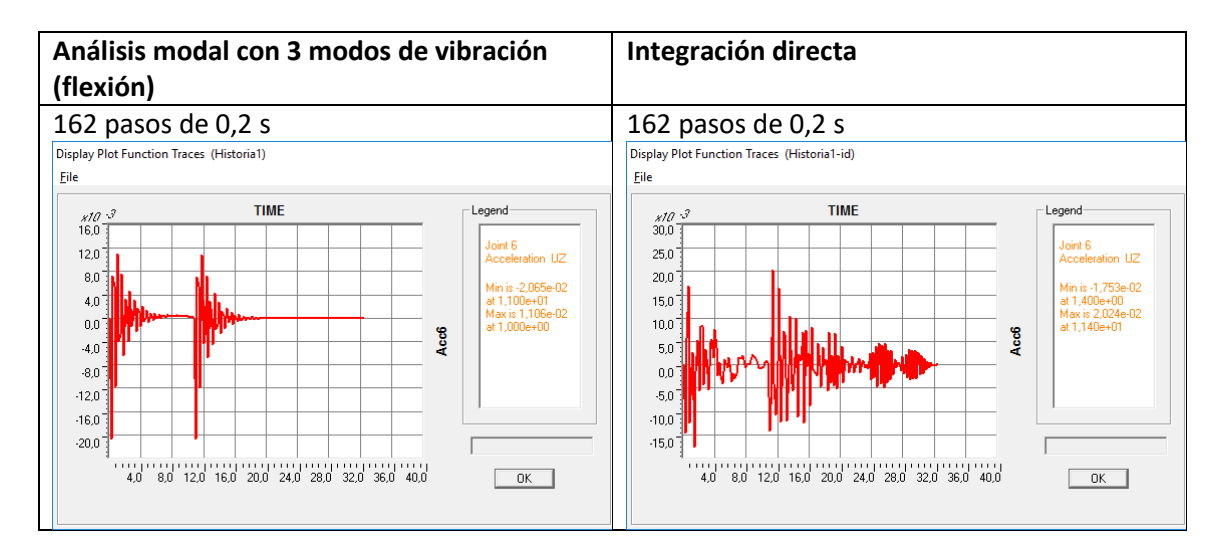

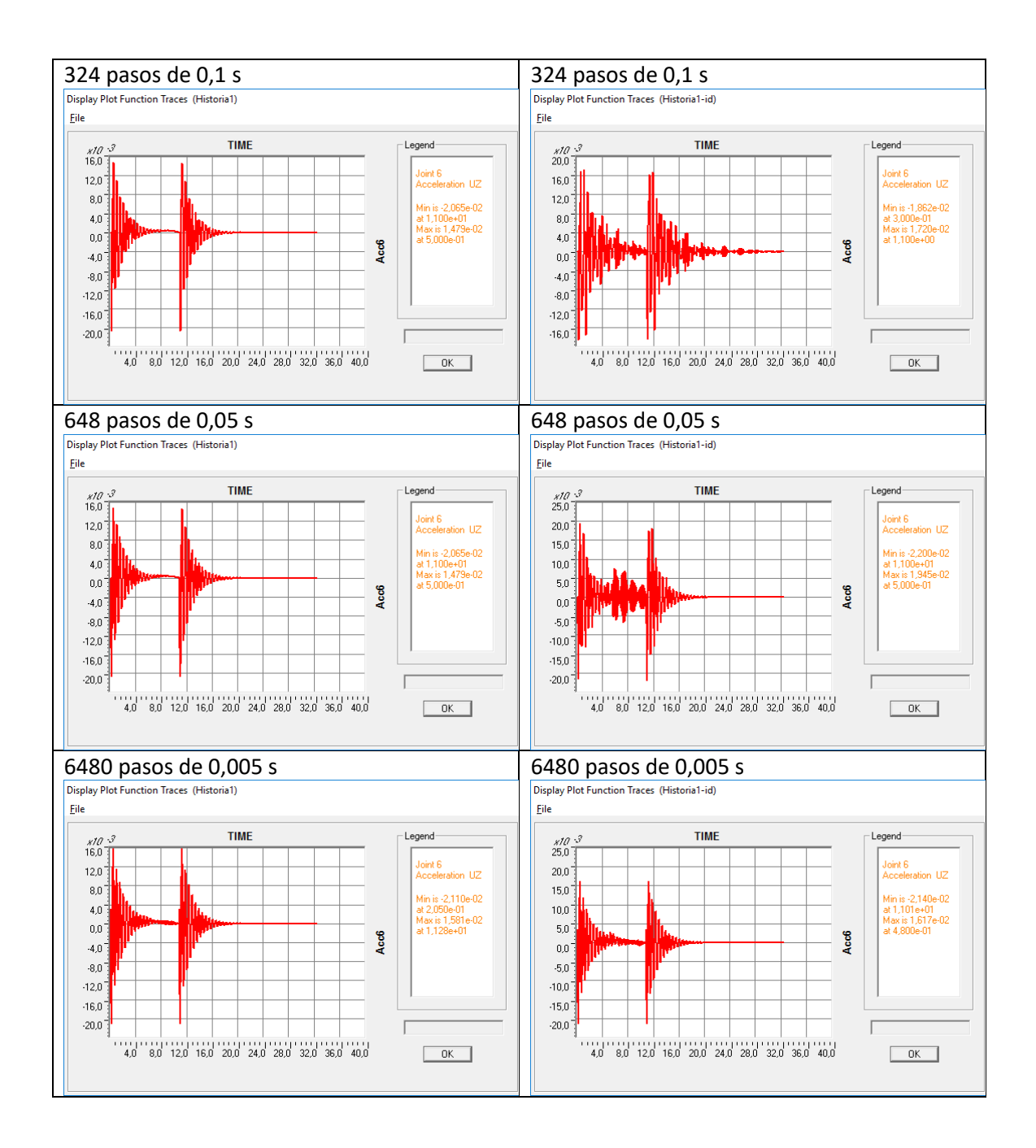

# Determinación de los errores relativos

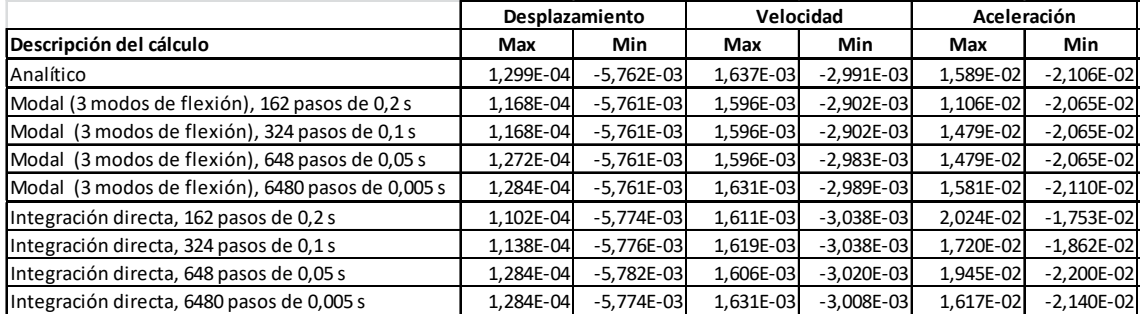

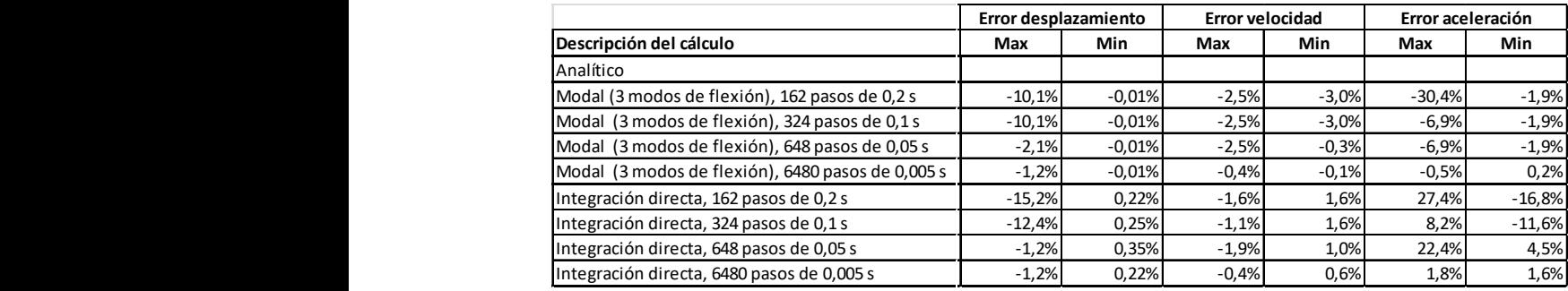